$\overline{aws}$ 

VPC ピアリング接続

# Amazon Virtual Private Cloud

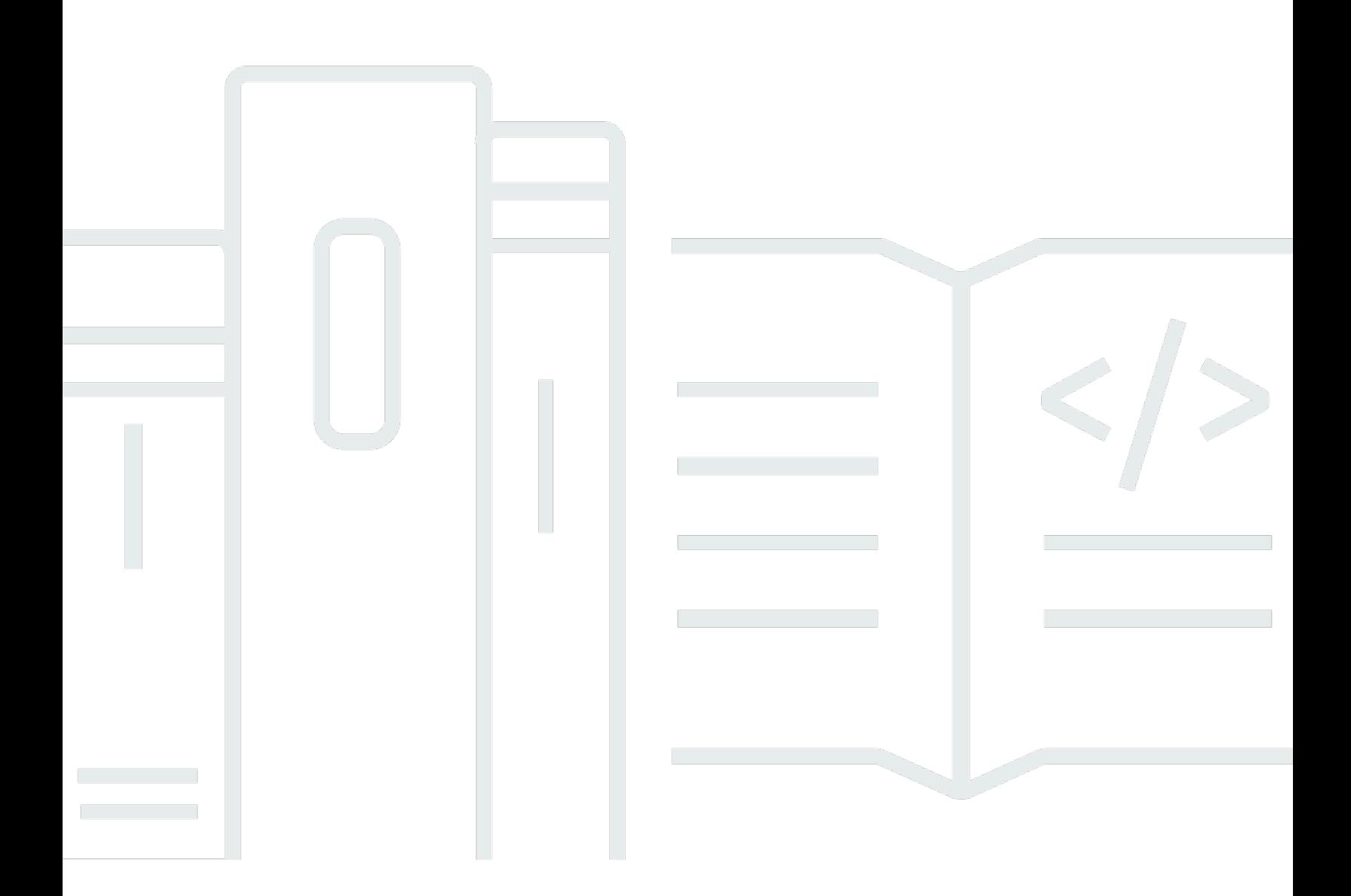

Copyright © 2024 Amazon Web Services, Inc. and/or its affiliates. All rights reserved.

## Amazon Virtual Private Cloud: VPC ピアリング接続

Copyright © 2024 Amazon Web Services, Inc. and/or its affiliates. All rights reserved.

Amazon の商標とトレードドレスは、Amazon 以外の製品またはサービスとの関連において、顧客 に混乱を招いたり、Amazon の名誉または信用を毀損するような方法で使用することはできませ ん。Amazon が所有しない他の商標はすべてそれぞれの所有者に帰属します。所有者は必ずしも Amazon との提携や関連があるわけではありません。また、Amazon の支援を受けているとはかぎり ません。

# **Table of Contents**

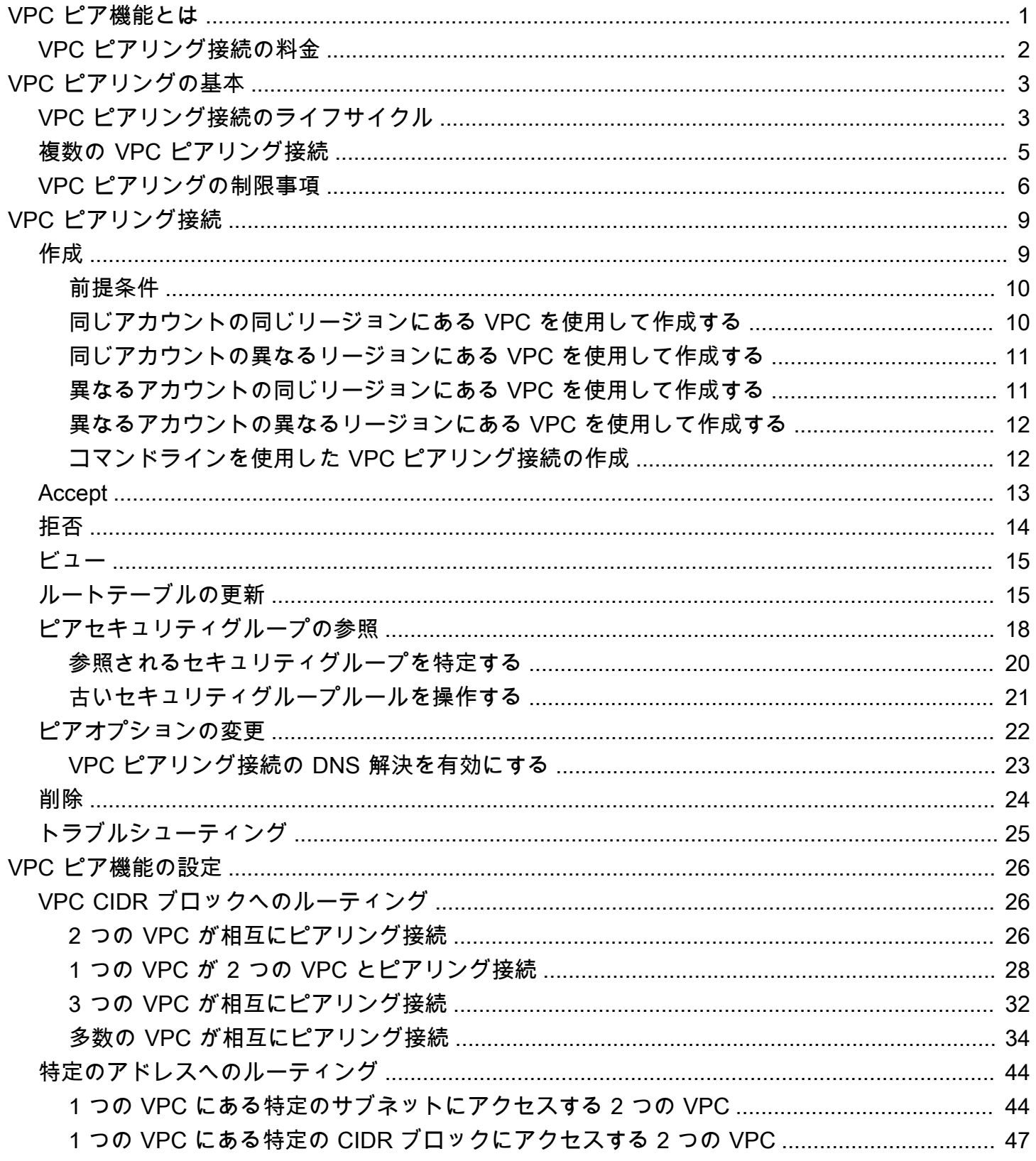

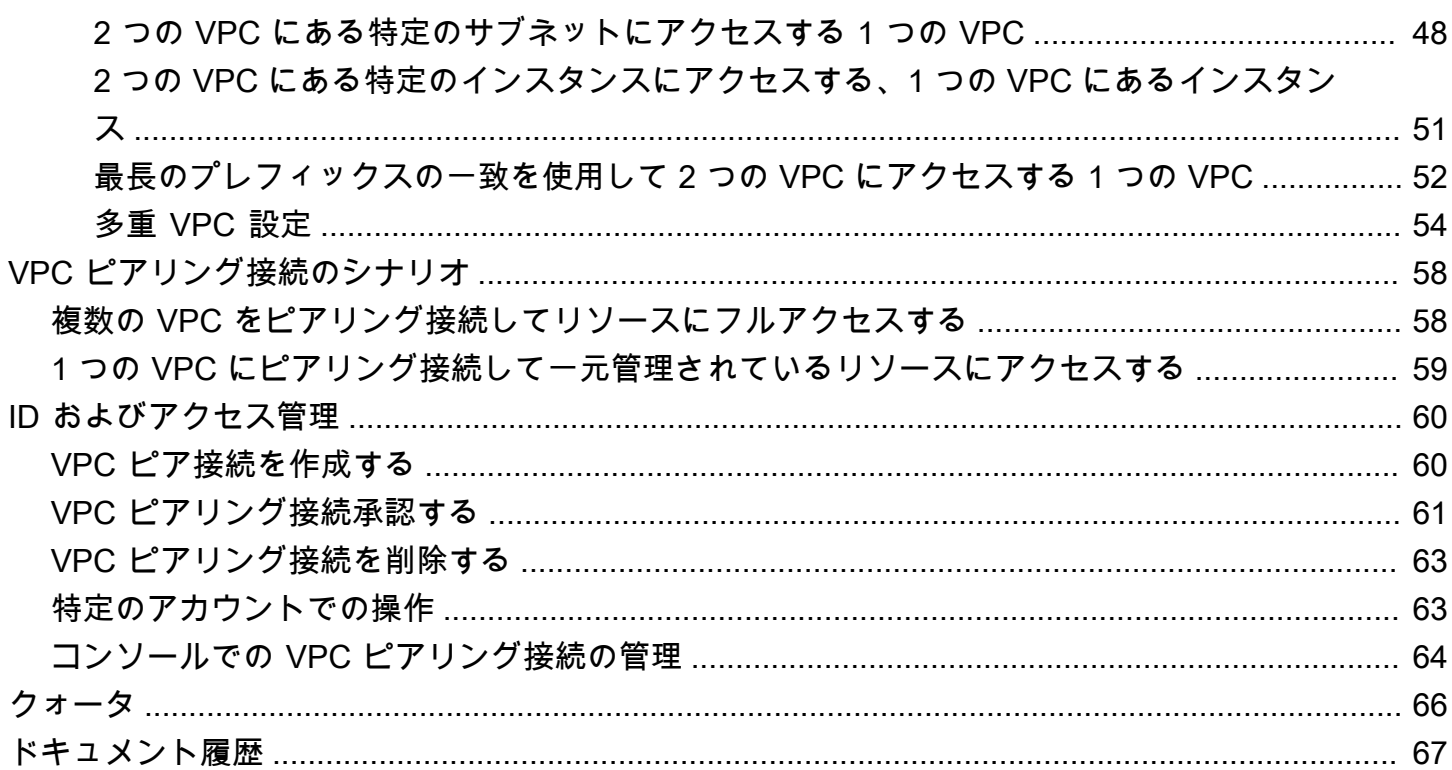

# <span id="page-4-0"></span>VPC ピア機能とは

仮想プライベートクラウド (VPC) は、AWS アカウント専用の仮想ネットワークです。VPC は、AWS クラウドの他の仮想ネットワークから論理的に切り離されています。VPC 内に は、Amazon EC2 インスタンスなどの AWS リソースを起動できます。

VPC ピアリング接続は、プライベート IPv4 アドレスまたは IPv6 アドレスを使用して 2 つの VPC 間でトラフィックをルーティングすることを可能にするネットワーク接続です。どちらの VPC のイ ンスタンスも、同じネットワーク内に存在しているかのように、相互に通信できます。VPC ピアリ ング接続は、お客様の VPC 間や、他の AWS アカウントの VPC との間に作成できます。VPC は複 数の異なるリージョンに存在できます (これはリージョン間 VPC ピアリング接続とも呼ばれます)。

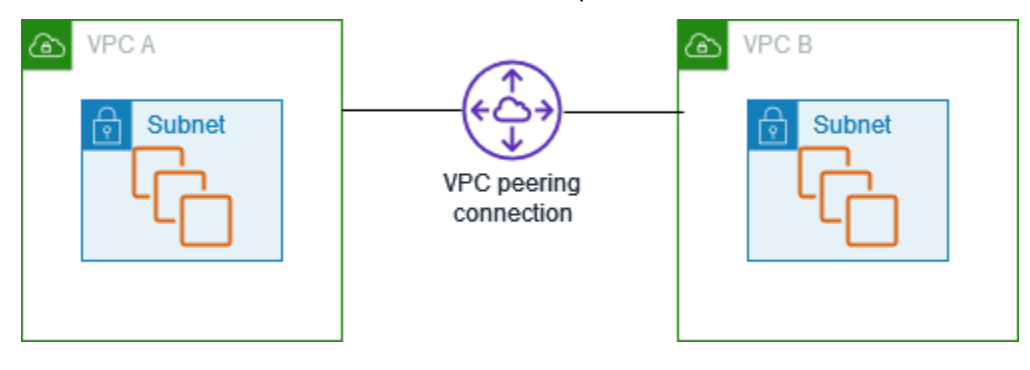

AWS では VPC の既存のインフラストラクチャを使用して VPC ピアリング接続を作成しています。 これはゲートウェイでも VPN 接続でもなく、個別の物理ハードウェアに依存するものではありませ ん。通信の単一障害点や帯域幅のボトルネックは存在しません。

VPC ピアリング接続を使用すると、データの転送が容易になります。例えば、複数の AWS アカウ ントがある場合、これらのアカウント間で VPC をピアリングし、ファイル共有ネットワークを作成 できます。また、VPC ピア接続を使用して、他の VPC からお客様のいずれかの VPC に存在するリ ソースへのアクセスを許可することもできます。

異なる AWS リージョンにある VPC 間でのピアリング関係を確立する場合、異なる AWS リージョ ンにある VPC 内のリソース (EC2 インスタンスや Lambda 関数など) は、ゲートウェイ、VPN 接 続、またはネットワークアプライアンスを使用せずに、プライベート IP アドレスを使用して相互に 通信できます。トラフィックはプライベート IP 空間に残ります。すべてのリージョン間トラフィッ クは暗号化され、単一障害点または帯域幅のボトルネックは存在しません。トラフィックは、常にグ ローバル AWS バックボーンにとどまり、パブリックインターネットを通過することがないため、一 般的なエクスプロイトや DDoS 攻撃などの脅威を減らすことができます。また、リージョン間 VPC ピアリング接続を利用すると、シンプルで費用対効果の高い方法により、リージョン間でリソースを 共有したり、地理的な冗長性のためにデータをレプリケートしたりできます。

1

## <span id="page-5-0"></span>VPC ピアリング接続の料金

VPC ピアリング接続の確立に料金はかかりません。アベイラビリティーゾーン (AZ) 内で維持され る VPC ピアリング接続経由でのデータ転送はすべて無料です。複数のアベイラビリティーゾーンと リージョンにまたがる VPC ピアリング接続経由でのデータ転送には料金が発生します。詳細につい ては、[Amazon EC2 の料金](https://aws.amazon.com/ec2/pricing/on-demand/#Data_Transfer) を参照してください。

# <span id="page-6-0"></span>VPC ピアリングの基本

VPC ピアリング接続を確立するには、次の操作を行います。

- 1. リクエスタ VPC の所有者がアクセプタ VPC の所有者にリクエストを送信して、VPC ピアリング 接続を作成します。アクセプタ VPC を所有できるのは、ユーザーまたは他の AWS アカウントで す。また、アクセプタ VPC はリクエスタ VPC の CIDR ブロックと重複する CIDR ブロックを保 持することはできません。
- 2. アクセプタ VPC の所有者は、VPC ピアリング接続リクエストを承認して VPC ピアリング接続を 有効にします。
- 3. プライベート IP アドレスを使用して VPC 間でのトラフィックの流れを有効にするには、VPC ピ アリング接続の各 VPC の所有者が、他の VPC (ピア VPC) の IP アドレス範囲を指すルートを 1 つ以上の VPC ルートテーブルに手動で追加する必要があります。
- 4. 必要に応じて、ピア VPC との間で送受信されるトラフィックが制限されることのないように、イ ンスタンスに関連付けられているセキュリティグループのルールを更新します。両方の VPC が同 じリージョンにある場合は、セキュリティグループルールの Ingress ルールまたは Egress ルール の送信元または送信先として、ピア VPC のセキュリティグループを参照できます。
- 5. デフォルトの VPC ピアリング接続オプションでは、VPC ピアリング接続のいずれかの側の EC2 インスタンスがパブリック DNS ホスト名を使用して相互にアドレス指定する場合、ホスト名はイ ンスタンスのパブリック IP アドレスに解決されます。この動作を変更するには、VPC 接続に対 して DNS ホスト名解決を有効にします。DNS ホスト名解決を有効にした後、VPC ピアリング接 続の両側のインスタンスがパブリック DNS ホスト名を使用して相互にアドレス指定する場合、ホ スト名はインスタンスのプライベート IP アドレスに解決されます。

<span id="page-6-1"></span>詳細については、「[VPC ピア接続を操作する」](#page-12-0)を参照してください。

### VPC ピアリング接続のライフサイクル

VPC ピアリング接続は、リクエストが開始されたときから始まるさまざなステージで使用されま す。それぞれのステージで実行可能なアクションがあり、そのライフサイクルの最後で、VPC ピア リング接続は VPC コンソールと API またはコマンドライン出力に一定期間表示されます。

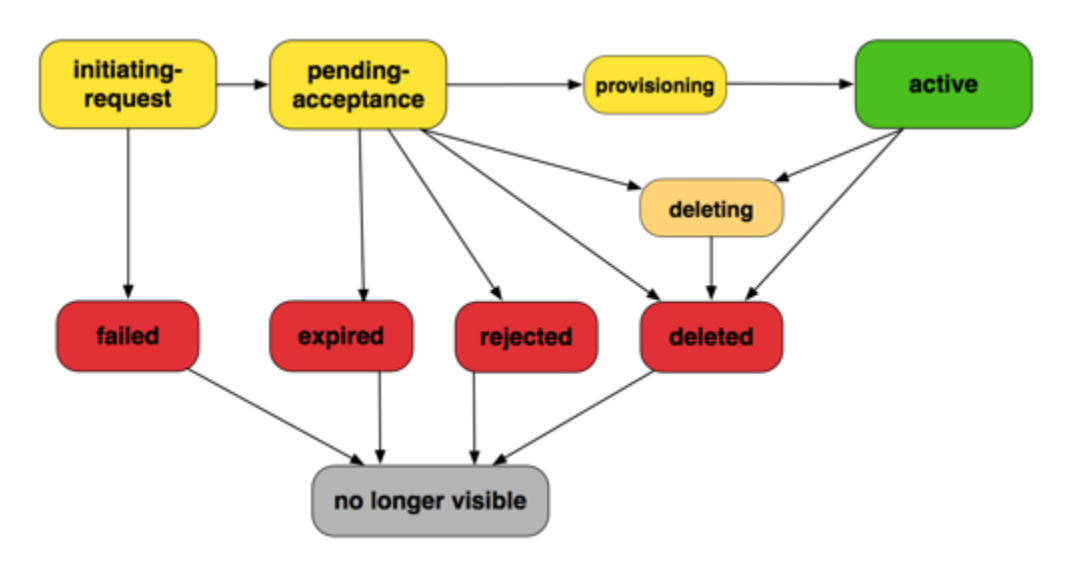

- [Initiating-request]: VPC ピアリング接続のリクエストが開始されました。このステージでは、ピア リング接続は失敗する可能性があり、pending-acceptance に移行する場合があります。
- [Failed]: VPC ピアリング接続のリクエストが失敗しました。この状態の間は、ピアリング接続を 承認、拒否、または削除できません。失敗した VPC ピアリング接続は、リクエスタに 2 時間表示 されます。
- [Pending-acceptance]: VPC ピアリング接続リクエストがアクセプタ VPC の所有者からの承認を 待っています。このステージの間、リクエスタ VPC の所有者はリクエストを削除できます。アク セプタ VPC の所有者はリクエストを承認するか拒否できます。リクエストに対するアクションが ない場合、リクエストは 7 日後に有効期限が切れます。
- [Expired]: VPC ピアリング接続のリクエストが有効期限切れとなりました。どちらの VPC 所有者 もアクションを実行することはできません。期限切れとなった VPC ピアリング接続は、両方の VPC 所有者に対して 2 日間表示されます。
- [Rejected]: アクセプタ VPC の所有者は、VPC ピアリング接続リクエストの pendingacceptance を拒否しました。この状態の間は、リクエストを承認することはできません。拒否 された VPC ピアリング接続は、リクエスタ VPC の所有者に対して 2 日間表示され、アクセプタ VPC の所有者に対しては 2 時間表示されます。リクエストが同じ AWS アカウント内で作成され ている場合、拒否されたリクエストは 2 時間表示されます。
- [Provisioning]: VPC ピアリング接続リクエストが承認され、間もなく active 状態に移行しま す。
- [Active]: VPC ピアリング接続がアクティブであり、トラフィックは VPC 間を流れることができま す (セキュリティグループとルートテーブルがトラフィックの流れを許可する場合)。この状態の 間、どちらの VPC の所有者も VPC ピア接続を削除できますが、拒否できません。

**a** Note

VPC が存在するリージョンでイベントが発生し、トラフィックの流れが中断した場 合、VPC ピアリング接続のステータスは Active のままとなります。

- [Deleting] (削除中): 削除中であるリージョン間 VPC ピアリング接続に適用されます。いずれかの VPC の所有者が active な VPC ピアリング接続を削除するリクエストを送信したか、リクエス タ VPC の所有者が pending-acceptance の VPC ピアリング接続リクエストを削除するリクエ ストを送信しました。
- [Deleted]: active な状態の VPC ピアリング接続がいずれかの VPC 所有者によって削除された か、pending-acceptance な状態の VPC ピアリング接続リクエストがリクエスタ VPC の所 有者によって削除されました。この状態の間、VPC ピアリング接続を承認または拒否できませ ん。VPC ピアリング接続は、それを削除した当事者に対して 2 時間表示され、その他の当事者に 対しては 2 日間表示されます。VPC ピアリング接続が同じ AWS アカウント内で作成されている 場合、削除されたリクエストは 2 時間表示されます。

### <span id="page-8-0"></span>複数の VPC ピアリング接続

VPC ピアリング接続は、2 つの VPC 間の 1 対 1 関係です。自分の各 VPC に対して複数の VPC ピ ア接続を作成できますが、推移的なピア接続関係はサポートされません。自分の VPC と直接ピア関 係にない VPC とのピア関係を作成することはできません。

次の図は、2 つの異なる VPC とピア関係にある VPC の例です。2 つの VPC ピアリング接続があ り、VPC A は VPC B と VPC C の両方とピア関係にあります。VPC B と VPC C はピア関係にはあ りません。VPC B と VPC C との間のピアリング接続の中継データポイントとして VPC A を使用す ることはできません。VPC B と VPC C との間でトラフィックのルーティングを有効にしたい場合 は、その VPC 間で一意の VPC ピアリング接続を作成する必要があります。

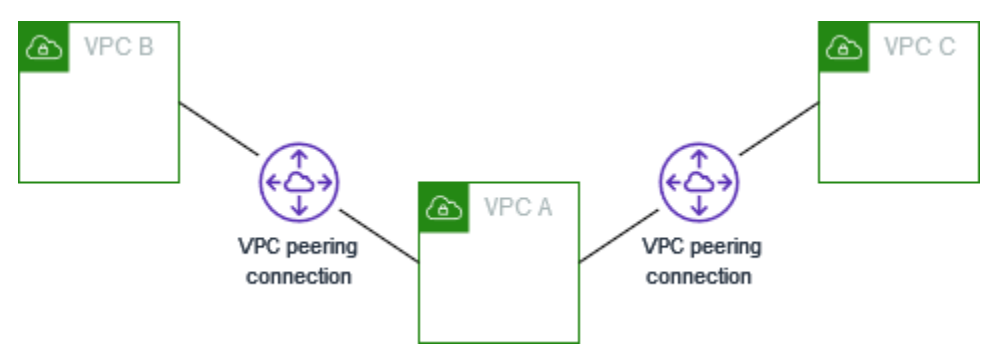

## <span id="page-9-0"></span>VPC ピアリングの制限事項

VPC ピアリング接続には次の制限事項を考慮してください。場合によっては、VPC ピアリング接 続の代わりに Transit Gateway アタッチメントを使用できます。詳細については、Amazon VPC Transit Gateway の「[例」](https://docs.aws.amazon.com/vpc/latest/tgw/TGW_Scenarios.html)を参照してください。

#### 接続

- VPC ごとに実行中および保留中の VPC ピアリング接続の数にはクォータがあります。詳細につい ては、「[クォータ](#page-69-0)」を参照してください。
- 2 つの VPC 間で同時に複数の VPC ピアリング接続を持つことはできません。
- VPC ピアリング接続用に作成したタグは、作成元のアカウントまたはリージョンでのみ適用され ます。
- ピア VPC で Amazon DNS サーバーに接続したり、クエリを実行したりすることはできません。
- VPC ピア接続の VPC の IPv4 CIDR ブロックが、[RFC 1918](http://www.faqs.org/rfcs/rfc1918.html) で指定されたプライベート IPv4 アド レス範囲外である場合、その VPC のプライベート DNS ホスト名をプライベート IP アドレスに解 決することはできません。プライベート DNS ホスト名をプライベート IP アドレスに解決するに は、VPC ピア接続の DNS 解決サポートを有効にできます。詳細については、「[VPC ピアリング](#page-26-0) [接続の DNS 解決を有効にする」](#page-26-0)を参照してください。
- VPC ピアリング接続の一方のリソースが IPv6 経由で通信できるようにします。IPv6 CIDR ブロッ クを各 VPC と関連付け、IPv6 通信を行うために VPC のインスタンスを有効にし、ピアリング接 続用の IPv6 トラフィックを VPC ピアリング接続にルーティングする必要があります。
- VPC ピアリング接続のユニキャストリバースパス転送 (uRPF) はサポートされていません。詳細 については、「[レスポンストラフィックのルーティング](#page-52-0)」を参照してください。

重複する CIDR ブロック

- IPv4 または IPv6 CIDR ブロックが一致または重複する VPC 間で VPC ピアリング接続を作成する ことはできません。
- 複数の IPv4 CIDR ブロックがある場合、いずれかの CIDR ブロックが重複しているときは、重複 していない CIDR ブロックのみ、または IPv6 CIDR ブロックのみを使用する場合でも、VPC ピア リング接続を作成できません。

#### 推移的なピアリング接続

• VPC ピアリングでは、推移的なピアリング関係がサポートされません。例えば、VPC A と VPC B の間、および VPC A と VPC C との間に VPC ピアリング接続がある場合、VPC A 経由で VPC B から VPC C へトラフィックをルーティングすることはできません。VPC B と VPC C との間でト ラフィックをルーティングするには、その VPC B と VPC C との間で VPC ピアリング接続を作成 する必要があります。詳細については、「[3 つの VPC が相互にピアリング接続](#page-35-0)」を参照してくだ さい。

ゲートウェイまたはプライベート接続経由のエッジツーエッジルーティング

- VPC A にインターネットゲートウェイがある場合、VPC B のリソースは VPC A のインターネッ トゲートウェイを使用してインターネットにアクセスすることはできません。
- VPC A にある NAT デバイスが VPC A のサブネットへのインターネットアクセスを提供している 場合、VPC B のリソースは VPC A の NAT デバイスを使用してインターネットにアクセスするこ とはできません。
- VPC A に企業ネットワークへの VPN 接続がある場合、VPC B のリソースは VPN 接続を使用して 企業ネットワークと通信することはできません。
- VPC A に企業ネットワークへの AWS Direct Connect 接続がある場合、VPC B のリソースは AWS Direct Connect 接続を使用して企業ネットワークと通信することはできません。
- VPC A にゲートウェイエンドポイントがあり、このゲートウェイエンドポイントが VPC A のプラ イベートサブネットに対して Amazon S3 への接続を提供する場合、VPC B のリソースはゲート ウェイエンドポイントを使用して Amazon S3 にアクセスすることはできません。

リージョン間 VPC ピアリング接続

- リージョンを介した VPC ピアリング接続の最大転送単位 (MTU) は 1500 バイトです。ジャンボフ レーム (MTU は最大 9001 バイト) は、リージョン間の VPC ピアリング接続ではサポートされて いません。ただし、同じリージョン内の VPC ピアリング接続ではサポートされています。ジャン ボフレームの詳細については、「Linux インスタンス用 Amazon EC2 ユーザーガイド」の[「ジャ](https://docs.aws.amazon.com/AWSEC2/latest/UserGuide/network_mtu.html#jumbo_frame_instances) [ンボフレーム \(9001 MTU\)](https://docs.aws.amazon.com/AWSEC2/latest/UserGuide/network_mtu.html#jumbo_frame_instances)」を参照してください。
- ピアリング接続された VPC のプライベート DNS ホスト名をプライベート IP アドレスに解決す るには、VPC ピアリング接に対して DNS 解決のサポートを有効にする必要があります。これ は、VPC の IPv4 CIDR ブロックが、RFC 1918 で指定されたプライベート IPv4 アドレス範囲内に あっても同じです。

共有 VPC およびサブネット

• ピアリング接続を操作 (説明、作成、承認、拒否、変更、削除) できるのは VPC の 所有者のみで す。参加者はピアリング接続を使用して操作することはできません。詳細については、Amazon VPC ユーザーガイドの「[他のアカウントでの共有 VPC の使用](https://docs.aws.amazon.com/vpc/latest/userguide/vpc-sharing.html)」を参照してください。

# <span id="page-12-0"></span>VPC ピア接続を操作する

VPC ピアリング接続を作成および操作するには、次の手順を使用します。

タスク

- [VPC ピア接続を作成する](#page-12-1)
- [VPC ピアリング接続承認する](#page-16-0)
- [VPC ピアリング接続を拒否する](#page-17-0)
- [VPC ピアリング接続を表示する](#page-18-0)
- [VPC ピアリング接続のルートテーブルを更新する](#page-18-1)
- [セキュリティグループの更新とピアセキュリティグループの参照](#page-21-0)
- [VPC ピアリング接続オプションを変更する](#page-25-0)
- [VPC ピアリング接続を削除する](#page-27-0)
- [VPC ピアリング接続のトラブルシューティング](#page-28-0)

### <span id="page-12-1"></span>VPC ピア接続を作成する

VPC ピアリング接続を作成するには、最初に別の VPC とのピアリング接続リクエストを作成しま す。アカウント内の別の VPC や、別の AWS アカウントの VPC との VPC ピアリング接続をリクエ ストできます。複数の異なるリージョンに VPC が存在する、リージョン間 VPC ピアリング接続で は、リクエスタ VPC のリージョンからリクエストを行う必要があります。

リクエストをアクティブ化するには、アクセプタ VPC の所有者がリクエストを承認する必要が あります。リージョン間 VPC ピアリング接続では、アクセプタ VPC のリージョンでリクエスト を承諾する必要があります。詳細については、「[the section called "Accept"」](#page-16-0)を参照してくださ い。Pending acceptance ピア接続状態の詳細については、「[VPC ピアリング接続のライフサイ](#page-6-1) [クル](#page-6-1)」を参照してください。

### タスク

- [前提条件](#page-13-0)
- [同じアカウントの同じリージョンにある VPC を使用して作成する](#page-13-1)
- [同じアカウントの異なるリージョンにある VPC を使用して作成する](#page-14-0)
- [異なるアカウントの同じリージョンにある VPC を使用して作成する](#page-14-1)
- [異なるアカウントの異なるリージョンにある VPC を使用して作成する](#page-15-0)
- [コマンドラインを使用した VPC ピアリング接続の作成](#page-15-1)

### <span id="page-13-0"></span>前提条件

- VPC ピアリング接続の[制限とルールを](#page-9-0)確認します。
- VPC に重複している IPv4 CIDR ブロックがないことを確認します。重複している場合、VPC ピア リング接続のステータスが直ちに failed に移行します。この制限は、VPC に固有の IPv6 CIDR ブロックがあっても適用されます。

<span id="page-13-1"></span>同じアカウントの同じリージョンにある VPC を使用して作成する

同じアカウントの同じリージョンにある VPC との VPC ピアリング接続を作成するには

- 1. Amazon VPC コンソール ([https://console.aws.amazon.com/vpc/\)](https://console.aws.amazon.com/vpc/) を開きます。
- 2. ナビゲーションペインで、[Peering Connections] (ピアリング接続) をクリックします。
- 3. [Create Peering Connection] (ピアリング接続の作成) をクリックします。
- 4. 次の情報を設定し、完了したら [ピア接続の作成] を選択します。
	- [名前]: オプションで VPC ピアリング接続に名前を付けることができます。
	- [VPC ID (リクエスタ)]: VPC ピアリング接続を作成するアカウントの VPC を選択します。
	- [ピアリング接続するもうひとつの VPC を選択]: [自分のアカウント] を選択し、別の VPC を 選択します。
	- (オプション) タグを追加するには、[Add new tag] (新しいタグを追加) を選択し、そのタグの キーと値を入力します。
- 5. [アクション]、[リクエストの承諾] の順に選択します。
- 6. 確認を求められたら、[リクエストの承諾] を選択します。
- 7. [ルートテーブルを今すぐ変更] を選択して VPC ルートテーブルにルートを追加すると、ピアリ ング接続を介してトラフィックを送受信できるようになります。詳細については、「[VPC ピア](#page-18-1) [リング接続のルートテーブルを更新する](#page-18-1)」を参照してください。

### <span id="page-14-0"></span>同じアカウントの異なるリージョンにある VPC を使用して作成する

同じアカウントの異なるリージョンにある VPC との VPC ピアリング接続を作成するには

- 1. Amazon VPC コンソール ([https://console.aws.amazon.com/vpc/\)](https://console.aws.amazon.com/vpc/) を開きます。
- 2. ナビゲーションペインで、[Peering Connections] (ピアリング接続) をクリックします。
- 3. [Create Peering Connection] (ピアリング接続の作成) をクリックします。
- 4. 次の情報を設定し、完了したら [ピア接続の作成] を選択します。
	- [名前]: オプションで VPC ピアリング接続に名前を付けることができます。これによ り、Name というキーと指定した値を含むタグが作成されます。
	- [VPC ID (リクエスタ)]: VPC ピアリング接続をリクエストする先のアカウントのリクエスタ VPC を選択します。
	- [アカウント]: [自分のアカウント] を選択します。
	- [リージョン]: [別のリージョン] を選択し、アクセプタ VPC のリージョンを選択します。
	- [VPC ID (アクセプタ)]: アクセプタ VPC を選択します。
- 5. リージョンセレクタで、アクセプタ VPC のリージョンを選択します。
- 6. ナビゲーションペインで、[Peering Connections] (ピアリング接続) をクリックします。作成し た VPC ピアリング接続リクエストを選択し、[アクション] で [リクエストの承諾] を選択しま す。
- 7. 確認を求められたら、[リクエストの承諾] を選択します。
- 8. [ルートテーブルを今すぐ変更] を選択して VPC ルートテーブルにルートを追加すると、ピアリ ング接続を介してトラフィックを送受信できるようになります。詳細については、「[VPC ピア](#page-18-1) [リング接続のルートテーブルを更新する](#page-18-1)」を参照してください。

### <span id="page-14-1"></span>異なるアカウントの同じリージョンにある VPC を使用して作成する

異なるアカウントの同じリージョンにある VPC との VPC ピアリング接続をリクエストするには

- 1. Amazon VPC コンソール ([https://console.aws.amazon.com/vpc/\)](https://console.aws.amazon.com/vpc/) を開きます。
- 2. ナビゲーションペインで、[Peering Connections] (ピアリング接続) をクリックします。
- 3. [Create Peering Connection] (ピアリング接続の作成) をクリックします。
- 4. 次のように情報を設定し、完了したら [ピア接続の作成] を選択します。
- [名前]: オプションで VPC ピアリング接続に名前を付けることができます。これによ り、Name というキーと指定した値を含むタグが作成されます。このタグはユーザーにのみ表 示されます。ピア VPC の所有者は、VPC ピアリング接続の独自のタグを作成できます。
- [VPC ID (リクエスタ)]: VPC ピアリング接続を作成するアカウントの VPC を選択します。
- [Account]: [Another account] を選択します。
- [アカウント ID]: アクセプタ VPC の所有者の AWS アカウント ID を入力します。
- [VPC ID (アクセプタ)]: VPC ピアリング接続を作成する対象の VPC の ID を入力します。

### <span id="page-15-0"></span>異なるアカウントの異なるリージョンにある VPC を使用して作成する

異なるアカウントの異なるリージョンにある VPC との VPC ピアリング接続をリクエストするには

- 1. Amazon VPC コンソール ([https://console.aws.amazon.com/vpc/\)](https://console.aws.amazon.com/vpc/) を開きます。
- 2. ナビゲーションペインで、[Peering Connections] (ピアリング接続) をクリックします。
- 3. [Create Peering Connection] (ピアリング接続の作成) をクリックします。
- 4. 次のように情報を設定し、完了したら [ピア接続の作成] を選択します。
	- [名前]: オプションで VPC ピアリング接続に名前を付けることができます。これによ り、Name というキーと指定した値を含むタグが作成されます。このタグはユーザーにのみ表 示されます。ピア VPC の所有者は、VPC ピアリング接続の独自のタグを作成できます。
	- [VPC ID (リクエスタ)]: VPC ピアリング接続を作成するアカウントの VPC を選択します。
	- [Account]: [Another account] を選択します。
	- [アカウント ID]: アクセプタ VPC の所有者の AWS アカウント ID を入力します。
	- [リージョン]: [別のリージョン] を選択し、アクセプタ VPC があるリージョンを選択します。
	- [VPC ID (アクセプタ)]: VPC ピアリング接続を作成する対象の VPC の ID を入力します。

### <span id="page-15-1"></span>コマンドラインを使用した VPC ピアリング接続の作成

### 次のコマンドを使用して VPC ピアリング接続を作成できます。

- [create-vpc-peering-connection](https://docs.aws.amazon.com/cli/latest/reference/ec2/create-vpc-peering-connection.html) () AWS CLI」
- [New-EC2VpcPeeringConnection](https://docs.aws.amazon.com/powershell/latest/reference/items/New-EC2VpcPeeringConnection.html) () AWS Tools for Windows PowerShell」

## <span id="page-16-0"></span>VPC ピアリング接続承認する

pending-acceptance 状態にある VPC ピア接続は、有効化されるアクセプタ VPC の所有者が承 認する必要があります。Deleted ピア接続状態の詳細については、「[VPC ピアリング接続のライフ](#page-6-1) [サイクル](#page-6-1)」を参照してください。別の AWS アカウントに送信した VPC ピアリング接続リクエスト を承認することはできません。同じ AWS アカウントで VPC ピアリング接続を作成する場合は、リ クエストを自分で作成し承認する必要があります。

VPC が複数の異なるリージョンにある場合、リクエストはアクセプタ VPC のリージョンで承諾する 必要があります。

#### **A** Important

不明な AWS アカウントからの VPC ピアリング接続は承認しないでください。悪意のある ユーザーが VPC ピアリング接続リクエストを送信して、VPC に対して不正なネットワーク アクセスを行なう場合があります。これは、ピアフィッシングと呼ばれます。AWS アカウ ントまたは VPC についての情報にリクエスタがアクセスするリスクなしで、不要な VPC ピ アリング接続リクエストを安全に拒否できます。詳細については、「」を参照してくださ い[VPC ピアリング接続を拒否する](#page-17-0) リクエストを無視して有効期限が切れるのを待つことも できます。デフォルトでは、7 日後にリクエストの期限が切れます。

VPC ピアリング接続を承認したら、ルートテーブルにエントリを追加して、ピア VPC 間にトラ フィックが誘導されるようにする必要があります。詳細については、「[VPC ピアリング接続のルー](#page-18-1) [トテーブルを更新する](#page-18-1)」を参照してください。

VPC ピアリング接続を承認するには

- 1. Amazon VPC コンソール ([https://console.aws.amazon.com/vpc/\)](https://console.aws.amazon.com/vpc/) を開きます。
- 2. リージョンセレクタを使用して、アクセプタ VPC のリージョンを選択します。
- 3. ナビゲーションペインで、[Peering Connections] (ピアリング接続) をクリックします。
- 4. 保留中の VPC ピアリング接続 (ステータスは pending-acceptance) を選択し、[アクショ ン] で [リクエストの承諾] を選択します。ピアリング接続のライフサイクル状態の詳細について は、「[VPC ピアリング接続のライフサイクル」](#page-6-1)を参照してください。

### **G** Tip

保留中の VPC ピアリング接続が見つからない場合は、リージョンを確認します。リー ジョン間ピアリングリクエストは、アクセプタ VPC のリージョンで承諾する必要があ ります。

- 5. 確認を求められたら、[リクエストの承諾] を選択します。
- 6. [ルートテーブルを今すぐ変更] を選択して VPC ルートテーブルにルートを追加すると、ピアリ ング接続を介してトラフィックを送受信できるようになります。詳細については、「[VPC ピア](#page-18-1) [リング接続のルートテーブルを更新する](#page-18-1)」を参照してください。

コマンドラインまたは API を使用して VPC ピアリング接続を使用するには

- [accept-vpc-peering-connection](https://docs.aws.amazon.com/cli/latest/reference/ec2/accept-vpc-peering-connection.html) () AWS CLI」
- Approve-EC2VpcPeeringConnection () AWS Tools for Windows PowerShell」
- [AcceptVpcPeeringConnection](https://docs.aws.amazon.com/AWSEC2/latest/APIReference/ApiReference-query-AcceptVpcPeeringConnection.html) (Amazon EC2 Query API)

# <span id="page-17-0"></span>VPC ピアリング接続を拒否する

受信した VPC ピア接続リクエストで pending-acceptance 状態にあるものを拒否できます。信頼 できる既知の AWS アカウント からの VPC ピア接続のみを承認するようにしてください。不要なリ クエストは拒否できます。Rejected ピア接続状態の詳細については、「[VPC ピアリング接続のラ](#page-6-1) [イフサイクル](#page-6-1)」を参照してください。

VPC ピアリング接続を拒否するには

- 1. Amazon VPC コンソール ([https://console.aws.amazon.com/vpc/\)](https://console.aws.amazon.com/vpc/) を開きます。
- 2. ナビゲーションペインで、[Peering Connections] (ピアリング接続) をクリックします。
- 3. VPC ピアリング接続を選択し、[アクション] で [リクエストを拒否] を選択します。
- 4. 確認を求めるメッセージが表示されたら、[リクエストを拒否] を選択します。

コマンドラインまたは API を使用して VPC ピアリング接続を拒否するには

- [reject-vpc-peering-connection](https://docs.aws.amazon.com/cli/latest/reference/ec2/reject-vpc-peering-connection.html) () AWS CLI」
- [Deny-EC2VpcPeeringConnection](https://docs.aws.amazon.com/powershell/latest/reference/items/Deny-EC2VpcPeeringConnection.html) () AWS Tools for Windows PowerShell」

• [RejectVpcPeeringConnection](https://docs.aws.amazon.com/AWSEC2/latest/APIReference/ApiReference-query-RejectVpcPeeringConnection.html) (Amazon EC2 Query API)

## <span id="page-18-0"></span>VPC ピアリング接続を表示する

Amazon VPC コンソールですべての VPC ピアリング接続を確認できます。デフォルトでは、最近削 除または拒否されたものを含むさまざまな状態にあるすべての VPC ピアリング接続がコンソールに 表示されます。VPC ピアリング接続のライフサイクルの詳細については、「[VPC ピアリング接続の](#page-6-1) [ライフサイクル](#page-6-1)」を参照してください。

VPC ピアリング接続を確認するには

- 1. Amazon VPC コンソール ([https://console.aws.amazon.com/vpc/\)](https://console.aws.amazon.com/vpc/) を開きます。
- 2. ナビゲーションペインで、[Peering Connections] (ピアリング接続) をクリックします。
- 3. すべての VPC ピアリング接続が一覧表示されます。検索バーのフィルタを使用して結果を絞り 込みます。

コマンドラインまたは API を使用して VPC ピアリング接続を記述するには

- [describe-vpc-peering-connections](https://docs.aws.amazon.com/cli/latest/reference/ec2/describe-vpc-peering-connections.html) () AWS CLI」
- [Get-EC2VpcPeeringConnections](https://docs.aws.amazon.com/powershell/latest/reference/items/Get-EC2VpcPeeringConnections.html) () AWS Tools for Windows PowerShell」
- [DescribeVpcPeeringConnections](https://docs.aws.amazon.com/AWSEC2/latest/APIReference/ApiReference-query-DescribeVpcPeeringConnections.html) (Amazon EC2 Query API)

## <span id="page-18-1"></span>VPC ピアリング接続のルートテーブルを更新する

ピア接続先 VPC 内のインスタンス間のプライベート IPv4 トラフィックを有効にするには、両方の インスタンスのサブネットに関連付けられたルートテーブルにルートを追加する必要があります。こ のルートの送信先は、ピア VPC の CIDR ブロック (または CIDR ブロックの一部) であり、ターゲッ トは VPC ピアリング接続の ID です。詳細については、「Amazon VPC ユーザーガイド」の[「ルー](https://docs.aws.amazon.com/vpc/latest/userguide/VPC_Route_Tables.html) [トテーブルの構成](https://docs.aws.amazon.com/vpc/latest/userguide/VPC_Route_Tables.html)」を参照してください。

次に、2 つのピア接続先 VPC (VPC A と VPC B) のインスタンス間の通信を可能にするルートテーブ ルの例を示します。各テーブルには、ローカルルートと、ピア VPC のトラフィックを VPC ピアリ ング接続に送信するルートがあります。

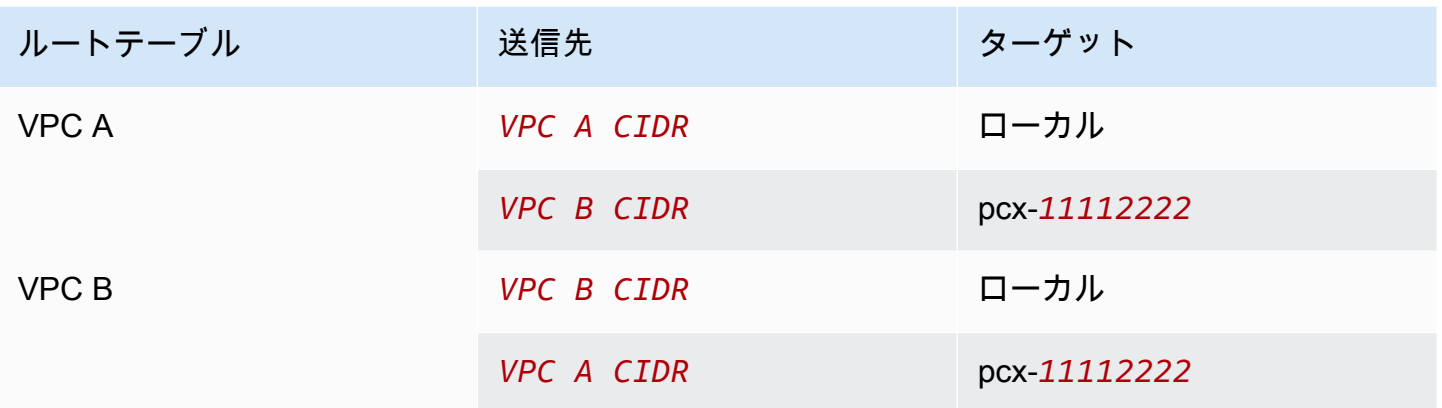

同様に、VPC ピアリング接続の VPC に関連付けられている IPv6 CIDR ブロックがある場合は、Pv6 を介したピア VPC との通信を可能にするルートを追加できます。

VPC ピアリング接続でサポートされているルートテーブルのその他の情報については、「[VPC ピア](#page-29-0) [機能の設定](#page-29-0)」を参照してください。

#### 考慮事項

- IPv4 CIDR ブロックが重複または一致する複数の VPC にピアリング接続された VPC がある場合 は、自分の VPC から間違った VPC にレスポンストラフィックを送信しないようにルートテーブ ルが設定されていることを確認します。AWS は現在、パケットの送信元 IP を確認してリプライ パケットを送信元にルーティングするユニキャストリバースパス転送 (uRPF) を VPC ピアリング 接続でサポートしていません。詳細については、「[レスポンストラフィックのルーティング](#page-52-0)」を参 照してください。
- アカウントにはルートテーブルごとに追加できるエントリ数に[クォータ](https://docs.aws.amazon.com/vpc/latest/userguide/amazon-vpc-limits.html)があります。VPC の VPC ピアリング接続数が 1 つのルートテーブルのルートテーブルエントリクォータを超える場合は、 それぞれがカスタムルートテーブルに関連付けられた複数のサブネットの使用を検討してくださ い。
- pending-acceptance 状態にある VPC ピアリング接続のルートを追加できます。ただし、ルー トには blackhole 状態があり、VPC ピアリング接続が active 状態になるまで有効になりませ ん。

VPC ピアリング接続に IPv4 ルートを追加するには

- 1. Amazon VPC コンソール ([https://console.aws.amazon.com/vpc/\)](https://console.aws.amazon.com/vpc/) を開きます。
- 2. ナビゲーションペインで、[Route tables] (ルートテーブル) を選択します。

3. インスタンスが存在するサブネットに関連付けられたルートテーブルの横にあるチェックボック スをオンにします。

サブネットを明示的に関連付けられたルートテーブルがない場合、VPC メインルートテーブル は暗示的にそのサブネットに関連付けられます。

- 4. [アクション]、[ポリシーの編集] の順に選択します。
- 5. [Add Rule (ルートの追加)] を選択します。
- 6. [Destination] に、VPC ピアリング接続のネットワークトラフィックを誘導する必要のある IPv4 アドレスの範囲を入力します。ピア VPC の IPv4 CIDR ブロック全体、特定の範囲、または通信 するインスタンスの IP アドレスのような個別の IPv4 アドレスを指定できます。例えば、ピア VPC の CIDR ブロックが 10.0.0.0/16 の場合、10.0.0.0/24 の部分、または特定の IP アド レス 10.0.0.7/32 を指定できます。
- 7. [ターゲット] に VPC ピアリング接続を選択します。
- 8. [Save changes] (変更の保存) をクリックします。

ピア VPC の所有者は、VPC ピア接続を介して VPC にトラフィックを戻すためのルートを追加する ために、これらのステップを完了する必要があります。

複数の AWS リージョンに IPv6 アドレスを使用するリソースがある場合は、リージョン間ピアリン グ接続を作成できます。その後、リソース間の通信用に IPv6 ルートを追加できます。

VPC ピアリング接続に IPv6 ルートを追加するには

- 1. Amazon VPC コンソール ([https://console.aws.amazon.com/vpc/\)](https://console.aws.amazon.com/vpc/) を開きます。
- 2. ナビゲーションペインで、[Route tables] (ルートテーブル) を選択します。
- 3. インスタンスが存在するサブネットに関連付けられたルートテーブルの横にあるチェックボック スをオンにします。

**a** Note

そのサブネットに関連付けられたルートテーブルがない場合は、VPC のメインルート テーブルを選択します。サブネットがこのルートをデフォルトで使用するためです。

- 4. [アクション]、[ポリシーの編集] の順に選択します。
- 5. [Add Rule (ルートの追加)] を選択します。
- 6. [Destination] に、ピア VPC の IPv6 アドレス範囲を入力します。ピア VPC の IPv6 CIDR ブロッ ク全体、特定の範囲、または個別の IPv6 アドレスを指定できます。例えば、ピア VPC の CIDR ブロックが 2001:db8:1234:1a00::/56 の場合、2001:db8:1234:1a00::/64 の部分、ま たは特定の IP アドレス 2001:db8:1234:1a00::123/128 を指定できます。
- 7. [ターゲット] に VPC ピアリング接続を選択します。
- 8. [Save changes] (変更の保存) をクリックします。

詳細については、Amazon VPC ユーザーガイドの[「ルートテーブル](https://docs.aws.amazon.com/vpc/latest/userguide/VPC_Route_Tables.html)」を参照してください。

コマンドラインまたは API を使用してルートを追加または置換するには

- create-route (AWS CLI)
- [New-EC2Route](https://docs.aws.amazon.com/powershell/latest/reference/items/New-EC2Route.html) (AWS Tools for Windows PowerShell)
- [CreateRoute](https://docs.aws.amazon.com/AWSEC2/latest/APIReference/ApiReference-query-CreateRoute.html) (Amazon EC2 Query API)
- replace-route (AWS CLI)
- [Set-EC2Route](https://docs.aws.amazon.com/powershell/latest/reference/items/Set-EC2Route.html) (AWS Tools for Windows PowerShell)
- [ReplaceRoute](https://docs.aws.amazon.com/AWSEC2/latest/APIReference/ApiReference-query-ReplaceRoute.html) (Amazon EC2 Query API)

# <span id="page-21-0"></span>セキュリティグループの更新とピアセキュリティグループの参照

VPC セキュリティグループのインバウンドルールまたはアウトバウンドルールを更新して、ピアリ ング接続 VPC のセキュリティグループを参照できます。これにより、トラフィックはピア VPC の 参照されるセキュリティグループに関連付けられたインスタンスに出入りできます。

#### 要件

- ピア VPC はアカウントの VPC とするか、別の AWS アカウントの VPC とすることができま す。別の AWS アカウントのセキュリティグループを参照するには、[Source] (送信元) または [Destination] (送信先) フィールドにアカウント番号 (123456789012/sg-1a2b3c4d など) を含め ます。
- 別のリージョンにあるピア VPC のセキュリティグループは参照できません。代わりに、ピア VPC の CIDR ブロックを使用します。
- ピア VPC でセキュリティグループを参照するには、VPC ピアリング接続の状態が active であ る必要があります。

• ミドルボックスアプライアンスを介して異なるサブネット内の 2 つのインスタンス間のトラ フィックを転送するようにルートを設定するには、両方のインスタンスのセキュリティグループ でインスタンス間のトラフィックがフローできるようにする必要があります。各インスタンスの セキュリティグループは、他のインスタンスのプライベート IP アドレス、または他のインスタン スを含むサブネットの CIDR 範囲を送信元として参照する必要があります。他のインスタンスのセ キュリティグループを送信元として参照する場合、インスタンス間のトラフィックは許可されませ ん。

コンソールを使用してセキュリティグループルールを更新するには

- 1. Amazon VPC コンソール ([https://console.aws.amazon.com/vpc/\)](https://console.aws.amazon.com/vpc/) を開きます。
- 2. ナビゲーションペインで [セキュリティグループ] をクリックします。
- 3. セキュリティグループを選択し、インバウンドのルールを変更する場合は [アクション] で [イン バウンドのルールを編集] を、アウトバウンドのルールを変更する場合は [アクション] で [アウ トバウンドのルールを編集] を選択します。
- 4. ルールを追加するには、[ルールの追加] を選択し、タイプ、プロトコル、ポート範囲を指定し ます。[送信元] (インバウンドのルールの場合) または [送信先] (アウトバウンドのルールの場合) に、ピア VPC が同じリージョンにある場合は ピア VPC のセキュリティグループの ID を、別 のリージョンにある場合はピア VPC の CIDR ブロックを入力します。

#### **a** Note

ピア VPC のセキュリティグループは自動的に表示されません。

- 5. 既存のルールを編集するには、値 (ソースや説明など) を変更します。
- 6. ルールを削除するには、ルールの隣にある [削除] を選択します。
- 7. [Save Rules] (ルールの保存) を選択します。

コマンドラインを使用してインバウンドルールを更新するには

- [authorize-security-group-ingress](https://docs.aws.amazon.com/cli/latest/reference/ec2/authorize-security-group-ingress.html) (AWS CLI)
- [Grant-EC2SecurityGroupIngress](https://docs.aws.amazon.com/powershell/latest/reference/items/Grant-EC2SecurityGroupIngress.html) (AWS Tools for Windows PowerShell)
- [Revoke-EC2SecurityGroupIngress](https://docs.aws.amazon.com/powershell/latest/reference/items/Revoke-EC2SecurityGroupIngress.html) (AWS Tools for Windows PowerShell)
- [revoke-security-group-ingress](https://docs.aws.amazon.com/cli/latest/reference/ec2/revoke-security-group-ingress.html) (AWS CLI)

### コマンドラインを使用してアウトバウンドルールを更新するには

- [authorize-security-group-egress](https://docs.aws.amazon.com/cli/latest/reference/ec2/authorize-security-group-egress.html) (AWS CLI)
- [Grant-EC2SecurityGroupEgress](https://docs.aws.amazon.com/powershell/latest/reference/items/Grant-EC2SecurityGroupEgress.html) (AWS Tools for Windows PowerShell)
- [Revoke-EC2SecurityGroupEgress](https://docs.aws.amazon.com/powershell/latest/reference/items/Revoke-EC2SecurityGroupEgress.html) (AWS Tools for Windows PowerShell)
- [revoke-security-group-egress](https://docs.aws.amazon.com/cli/latest/reference/ec2/revoke-security-group-egress.html) (AWS CLI)

例えば、セキュリティグループ sg-aaaa1111 を更新して、ピア VPC にある sg-bbbb2222 から HTTP を介したインバウンドアクセスを許可するには、次の AWS CLI コマンドを使用できます。

**aws ec2 authorize-security-group-ingress --group-id** *sg-aaaa1111* **--protocol tcp - port** *80* **--source-group** *sg-bbbb2222*

セキュリティグループルールを更新したら、[describe-security-groups](https://docs.aws.amazon.com/cli/latest/reference/ec2/describe-security-groups.html) コマンドを使って、セキュリ ティグループルールで参照されるセキュリティグループを確認します。

## <span id="page-23-0"></span>参照されるセキュリティグループを特定する

セキュリティグループがピア VPC のセキュリティグループのルールで参照されているかどうかを確 認するには、アカウントの 1 つ以上のセキュリティグループに対して、次のいずれかのコマンドを 使用します。

- [describe-security-group-references](https://docs.aws.amazon.com/cli/latest/reference/ec2/describe-security-group-references.html) (AWS CLI)
- [Get-EC2SecurityGroupReference](https://docs.aws.amazon.com/powershell/latest/reference/items/Get-EC2SecurityGroupReference.html) (AWS Tools for Windows PowerShell)
- [DescribeSecurityGroupReferences](https://docs.aws.amazon.com/AWSEC2/latest/APIReference/ApiReference-query-DescribeSecurityGroupReferences.html) (Amazon EC2 Query API)

次の例では、応答はセキュリティグループ sg-bbbb2222 が VPC のセキュリティグループ vpcaaaaaaaa で参照されていることを示します。

**aws ec2 describe-security-group-references --group-id** *sg-bbbb2222*

```
{ 
   "SecurityGroupsReferenceSet": [ 
     { 
       "ReferencingVpcId": "vpc-aaaaaaaa", 
       "GroupId": "sg-bbbb2222", 
       "VpcPeeringConnectionId": "pcx-b04deed9"
```
}

 ] }

VPC ピアリング接続が削除されたか、またはピア VPC の所有者が、参照されたセキュリティグルー プを削除した場合、セキュリティグループルールは古くなります。

## <span id="page-24-0"></span>古いセキュリティグループルールを操作する

古いセキュリティグループルールとは、同じ VPC またはピア VPC 内の削除されたセキュリティ グループを参照するルール、または VPC ピアリング接続が削除されたピア VPC のセキュリティグ ループを参照するルールのことです。セキュリティグループルールは古くなっても、セキュリティグ ループから自動的に削除されません。手動で削除する必要があります。VPC ピア接続が削除された ためにセキュリティグループルールが古くなった場合、同じ VPC で新しい VPC ピア接続を作成す ると、そのルールは古くなったとマークされなくなります。

Amazon VPC コンソールを使用して、VPC の古くなったセキュリティグループルールを表示および 削除できます。

古くなったセキュリティグループルールを表示および削除するには

- 1. Amazon VPC コンソール ([https://console.aws.amazon.com/vpc/\)](https://console.aws.amazon.com/vpc/) を開きます。
- 2. ナビゲーションペインで、[Security Groups] (セキュリティグループ) を選択します。
- 3. [Action] (アクション)、[Manage stale rules] (古いルールの管理) の順に選択します。
- 4. VPC で古いルールを持つ VPC を選択します。
- 5. [Edit] を選択します。
- 6. 削除するルールの横にある [Delete] (削除) ボタンを選択します。[変更のプレビュー]、[ルールの 保存] を選択します。

コマンドラインまたは API を使用して古いセキュリティグループルールを記述するには

- [describe-stale-security-groups](https://docs.aws.amazon.com/cli/latest/reference/ec2/describe-stale-security-groups.html) (AWS CLI)
- [Get-EC2StaleSecurityGroup](https://docs.aws.amazon.com/powershell/latest/reference/items/Get-EC2StaleSecurityGroup.html) (AWS Tools for Windows PowerShell)
- [DescribeStaleSecurityGroups](https://docs.aws.amazon.com/AWSEC2/latest/APIReference/ApiReference-query-DescribeStaleSecurityGroups.html) (Amazon EC2 Query API)

次の例では、VPC A (vpc-aaaaaaaa) および VPC B がピア接続され、VPC ピア接続は削除され ています。VPC A のセキュリティグループ sg-aaaa1111 は VPC B の sg-bbbb2222 を参照しま す。VPC に対して describe-stale-security-groups コマンドを実行すると、応答では、セ キュリティグループ sg-aaaa1111 に、sg-bbbb2222 を参照する古くなった SSH ルールがあるこ とが示されます。

**aws ec2 describe-stale-security-groups --vpc-id** *vpc-aaaaaaaa*

```
{ 
     "StaleSecurityGroupSet": [ 
        { 
            "VpcId": "vpc-aaaaaaaa", 
            "StaleIpPermissionsEgress": [], 
            "GroupName": "Access1", 
            "StaleIpPermissions": [ 
\overline{\mathcal{L}} "ToPort": 22, 
                    "FromPort": 22, 
                    "UserIdGroupPairs": [ 
 { 
                           "VpcId": "vpc-bbbbbbbb",
                            "PeeringStatus": "deleted", 
                            "UserId": "123456789101", 
                            "GroupName": "Prod1", 
                            "VpcPeeringConnectionId": "pcx-b04deed9", 
                            "GroupId": "sg-bbbb2222" 
 } 
 ], 
                    "IpProtocol": "tcp" 
 } 
            ], 
            "GroupId": "sg-aaaa1111", 
            "Description": "Reference remote SG" 
        } 
    ]
}
```
古くなったセキュリティグループルールを特定した後、[revoke-security-group-ingress](https://docs.aws.amazon.com/cli/latest/reference/ec2/revoke-security-group-ingress.html) コマンドまた は [revoke-security-group-egress](https://docs.aws.amazon.com/cli/latest/reference/ec2/revoke-security-group-egress.html) コマンドを使用してそれらのルールを削除できます。

## <span id="page-25-0"></span>VPC ピアリング接続オプションを変更する

VPC ピアリング接続を変更して次の操作を行えます。

• ピア VPC のインスタンスからクエリを実行したときに、パブリック IPv4 DNS ホスト名がプライ ベート IPv4 アドレスに解決されるように VPC を有効にします。詳細については、「[VPC ピアリ](#page-26-0) [ング接続の DNS 解決を有効にする」](#page-26-0)を参照してください。

### <span id="page-26-0"></span>VPC ピアリング接続の DNS 解決を有効にする

ピア VPC のインスタンスからクエリを実行したときに、パブリック IPv4 DNS ホスト名がプライ ベート IPv4 アドレスに解決されるように VPC を有効にするには、既存のピアリング接続を変更す る必要があります。

両方の VPC を、DNS ホスト名および DNS 解決に対して有効にする必要があります。

新しいピア接続を作成するときに、DNS 解決のサポートを有効にすることはできません。active 状態にある既存のピア接続に対して DNS 解決のサポートを有効にできます。

ピアリング接続の DNS 解決を有効にするには

- 1. Amazon VPC コンソール ([https://console.aws.amazon.com/vpc/\)](https://console.aws.amazon.com/vpc/) を開きます。
- 2. ナビゲーションペインで、[Peering Connections] (ピアリング接続) をクリックします。
- 3. VPC ピアリング接続を選択し、[アクション] で [DNS 設定の編集] を選択します。
- 4. ピア VPC からのクエリがローカル VPC のプライベート IP アドレスに解決されることを確認 するには、ピア VPC からのクエリについて DNS 解決を有効にするオプションを選択します。 このオプションは、VPC がリクエスタ VPC であるか、アクセプタ VPC であるかに応じて、 [Requester DNS resolution (リクエスタ DNS 解決)] または [Accepter DNS resolution (アクセプ タ DNS 解決)] です。
- 5. ピア VPC が同じ AWS アカウント にある場合、ピア接続の両方の VPC に対して DNS 解決を有 効にできます。
- 6. [Save changes] (変更の保存) をクリックします。
- 7. ピア VPC が異なる AWS アカウントにあるか、別のリージョンにある場合は、ピア VPC の所 有者が VPC コンソールにサインインし、ステップ 2~4 を実行して、[変更の保存] を選択する 必要があります。

コマンドラインまたは API を使用して DNS 解決を有効にするには

- [modify-vpc-peering-connection-options](https://docs.aws.amazon.com/cli/latest/reference/ec2/modify-vpc-peering-connection-options.html) (AWS CLI)
- [Edit-EC2VpcPeeringConnectionOption](https://docs.aws.amazon.com/powershell/latest/reference/items/Edit-EC2VpcPeeringConnectionOption.html) (AWS Tools for Windows PowerShell)

• [ModifyVpcPeeringConnectionOptions](https://docs.aws.amazon.com/AWSEC2/latest/APIReference/ApiReference-query-ModifyVpcPeeringConnectionOptions.html) (Amazon EC2 Query API)

VPC ピアリング接続のリクエスタである場合はリクエスタの VPC ピアリング接続のオプションを変 更する必要があります。また、VPC ピアリング接続のアクセプタである場合は、アクセプタの VPC ピアリング接続のオプションを変更する必要があります。[describe-vpc-peering-connections](https://docs.aws.amazon.com/cli/latest/reference/ec2/describe-vpc-peering-connections.html) コマン ドまたは [Get-EC2VpcPeeringConnections](https://docs.aws.amazon.com/powershell/latest/reference/items/Get-EC2VpcPeeringConnections.html) コマンドを使用して、VPC ピアリング接続のアクセプタ およびリクエスタである VPC を確認できます。リージョン間ピアリング接続では、リクエスタ VPC のリージョンを使用してリクエスタ VPC ピアリング接続オプションを変更し、アクセプタ VPC の リージョンを使用してアクセプタ VPC ピアリング接続オプションを変更する必要があります。

この例では、VPC ピアリング接続のリクエスタであるため、次のように AWS CLI を使用してピアリ ング接続のオプションを変更します。

**aws ec2 modify-vpc-peering-connection-options --vpc-peering-connection-id** *pcx-aaaabbbb*  **--requester-peering-connection-options AllowDnsResolutionFromRemoteVpc=true**

### <span id="page-27-0"></span>VPC ピアリング接続を削除する

ピアリング接続されている VPC の所有者は、どちらも VPC ピアリング接続をいつでも削除できま す。リクエストした後でまだ pending-acceptance 状態にある VPC ピア接続も削除できます。

VPC ピア接続が rejected 状態のときは、VPC ピア接続を削除できません。自動的に接続が削除 されます。

アクティブな VPC ピアリング接続の一部となっている Amazon VPC コンソールの VPC を削除する と、その VPC ピアリング接続も削除されます。別のアカウントにある VPC との VPC ピアリング接 続をリクエストして、他の当事者がそのリクエストを承認する前に自分の VPC を削除した場合は、 その VPC ピアリング接続も削除されます。別のアカウントの VPC からの pending-acceptance リクエストがある場合は、VPC を削除できません。最初に VPC ピア接続リクエストを拒否する必要 があります。

ピアリング接続を削除すると、ステータスが Deleting に、その後 Deleted に設定されます。接 続を削除すると、ピアリング接続の承認、拒否、編集ができなくなります。ピアリング接続がどの程 度の期間表示されるかについて、詳しくは「[VPC ピアリング接続のライフサイクル」](#page-6-1)を参照してく ださい。

VPC ピア接続を削除するには

1. Amazon VPC コンソール ([https://console.aws.amazon.com/vpc/\)](https://console.aws.amazon.com/vpc/) を開きます。

- 2. ナビゲーションペインで、[Peering Connections] (ピアリング接続) をクリックします。
- 3. VPC ピアリング接続を選択します。
- 4. [Actions] (アクション)、[Delete peering connection] (ピアリング接続を削除) を選択します。
- 5. 確認を求められたら、**delete**と入力し、[削除] を選択します。

コマンドラインまたは API を使用して VPC ピアリング接続を削除するには

- [delete-vpc-peering-connection](https://docs.aws.amazon.com/cli/latest/reference/ec2/delete-vpc-peering-connection.html) () AWS CLI」
- [Remove-EC2VpcPeeringConnection」](https://docs.aws.amazon.com/powershell/latest/reference/items/Remove-EC2VpcPeeringConnection.html) (AWS Tools for Windows PowerShell)
- [DeleteVpcPeeringConnection](https://docs.aws.amazon.com/AWSEC2/latest/APIReference/ApiReference-query-DeleteVpcPeeringConnection.html) (Amazon EC2 Query API)

# <span id="page-28-0"></span>VPC ピアリング接続のトラブルシューティング

ピア VPC のリソースから VPC 内のリソースに接続できない場合は、次の手順を実行してくださ い。

- 各 VPC 内の各リソースについて、サブネットのルートテーブルに、ピア VPC 宛てのトラフィッ クを VPC ピアリング接続に送信するルートが含まれていることを確認します。詳細については、 「[ルートテーブルの更新](#page-18-1)」を参照してください。
- EC2 インスタンスの場合は、EC2 インスタンスのセキュリティグループがピア VPC からのトラ フィックを許可することを確認します。詳細については、「[ピアセキュリティグループの参照](#page-21-0)」を 参照してください。
- 各 VPC 内の各リソースについて、サブネットのネットワーク ACL がピア VPC からのトラフィッ クを許可することを確認します。

Reachability Analyzer を使用して、ルートテーブル、セキュリティグループ、ネットワーク ACL な どの設定の問題があるコンポーネントを特定することもできます。詳細については、「[Reachability](https://docs.aws.amazon.com/vpc/latest/reachability/) [Analyzer Guide」](https://docs.aws.amazon.com/vpc/latest/reachability/)(到達可能性アナライザーガイド) を参照してください。

# <span id="page-29-0"></span>VPC ピア機能の設定

以下のドキュメントでは、さまざまなタイプの VPC ピアリング設定について説明しています。

**Configurations** 

- [VPC 全体にルーティングする VPC ピアリング設定](#page-29-1)
- [特定のルートを使用する VPC ピアリング設定](#page-47-0)

## <span id="page-29-1"></span>VPC 全体にルーティングする VPC ピアリング設定

ルートテーブルにピア VPC の CIDR ブロック全体へのアクセスが含まれるように、VPC ピア接続を 設定できます。特定の VPC ピアリング接続設定が必要になる可能性があるシナリオの詳細について は「[VPC ピアリング接続のシナリオ」](#page-61-0)を参照してください。VPC ピアリング接続を作成して作業す る方法の詳細については、「[VPC ピア接続を操作する」](#page-12-0)を参照してください。

ルートテーブルの更新の詳細については、「[VPC ピアリング接続のルートテーブルを更新する」](#page-18-1)を 参照してください。

**Configurations** 

- [2 つの VPC が相互にピアリング接続](#page-29-2)
- [1 つの VPC が 2 つの VPC とピアリング接続](#page-31-0)
- [3 つの VPC が相互にピアリング接続](#page-35-0)
- [多数の VPC が相互にピアリング接続](#page-37-0)

### <span id="page-29-2"></span>2 つの VPC が相互にピアリング接続

この設定では、VPC A と VPC B (pcx-11112222) との間にピアリング接続があります。VPC は、 同じ AWS アカウント に存在し、CIDR ブロックは重複していません。

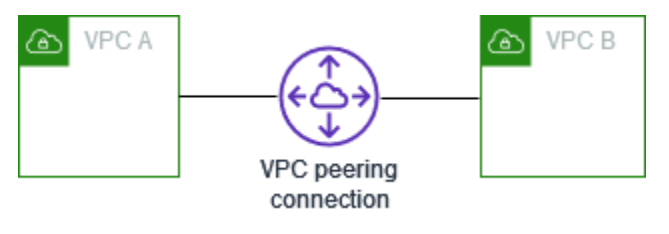

互いのリソースへのアクセスを必要とする VPC が 2 つある場合に、この設定を使用することがあり ます。例えば、会計記録用の VPC A、財務記録用の VPC B をセットアップし、これらの各 VPC が 制限なしで他方の VPC のリソースにアクセスできるようにする必要がある場合です。

単一の VPC CIDR

ピア VPC の CIDR ブロックのトラフィックを VPC ピアリング接続に送信するルートで、各 VPC の ルートテーブルを更新します。

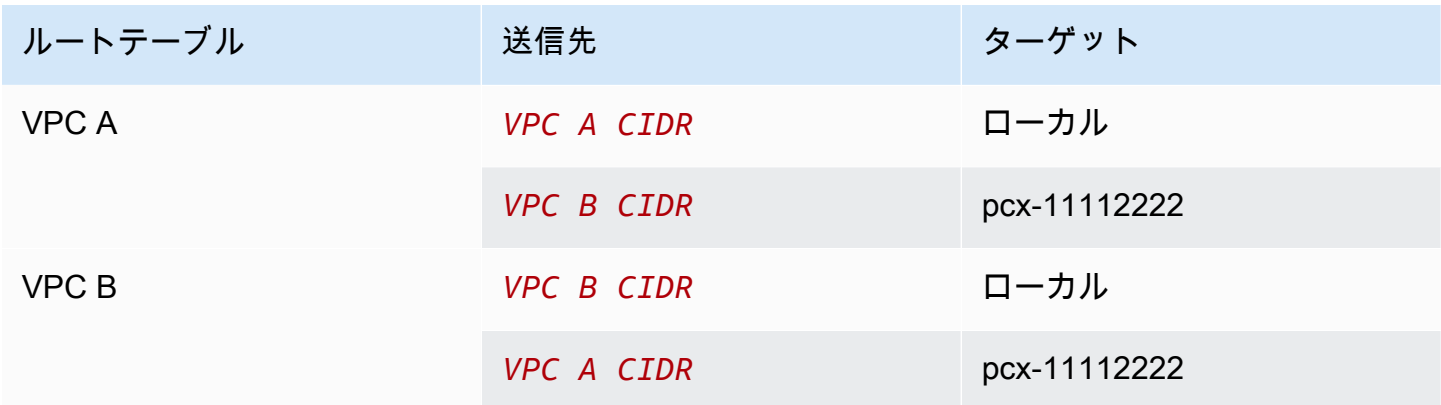

複数の IPv4 VPC CIDR

VPC A と VPC B に複数の IPv4 CIDR ブロックが関連付けられている場合は、ピア VPC の IPv4 CIDR ブロックの一部またはすべてのルートを使用して、各 VPC のルートテーブルを更新できま す。

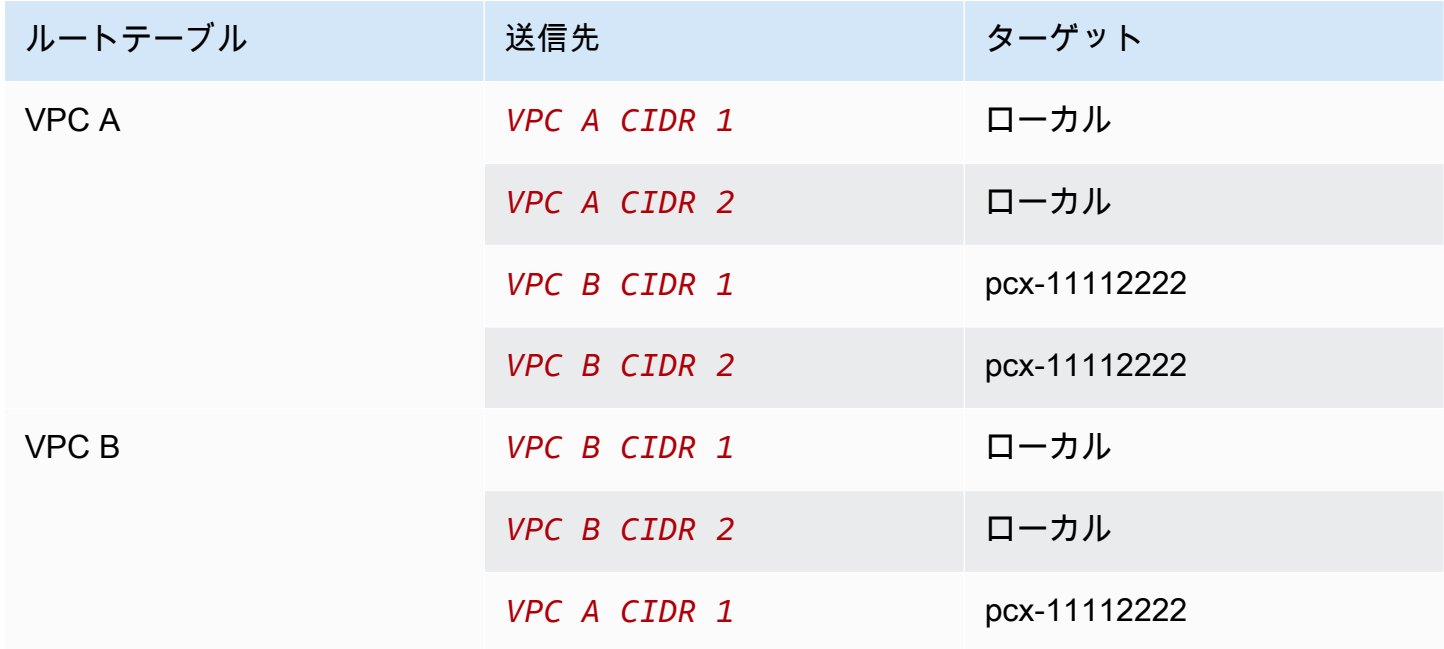

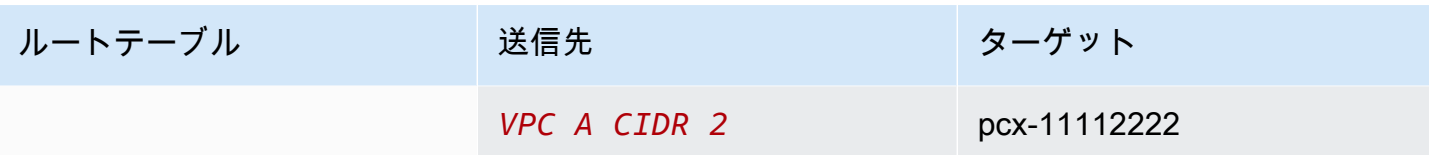

IPv4 および IPv6 VPC CIDR

VPC A と VPC B に IPv6 CIDR ブロックが関連付けられている場合は、ピア VPC の IPv4 CIDR ブ ロックと IPv6 CIDR ブロックの両方のルートを使用して、各 VPC のルートテーブルを更新できま す。

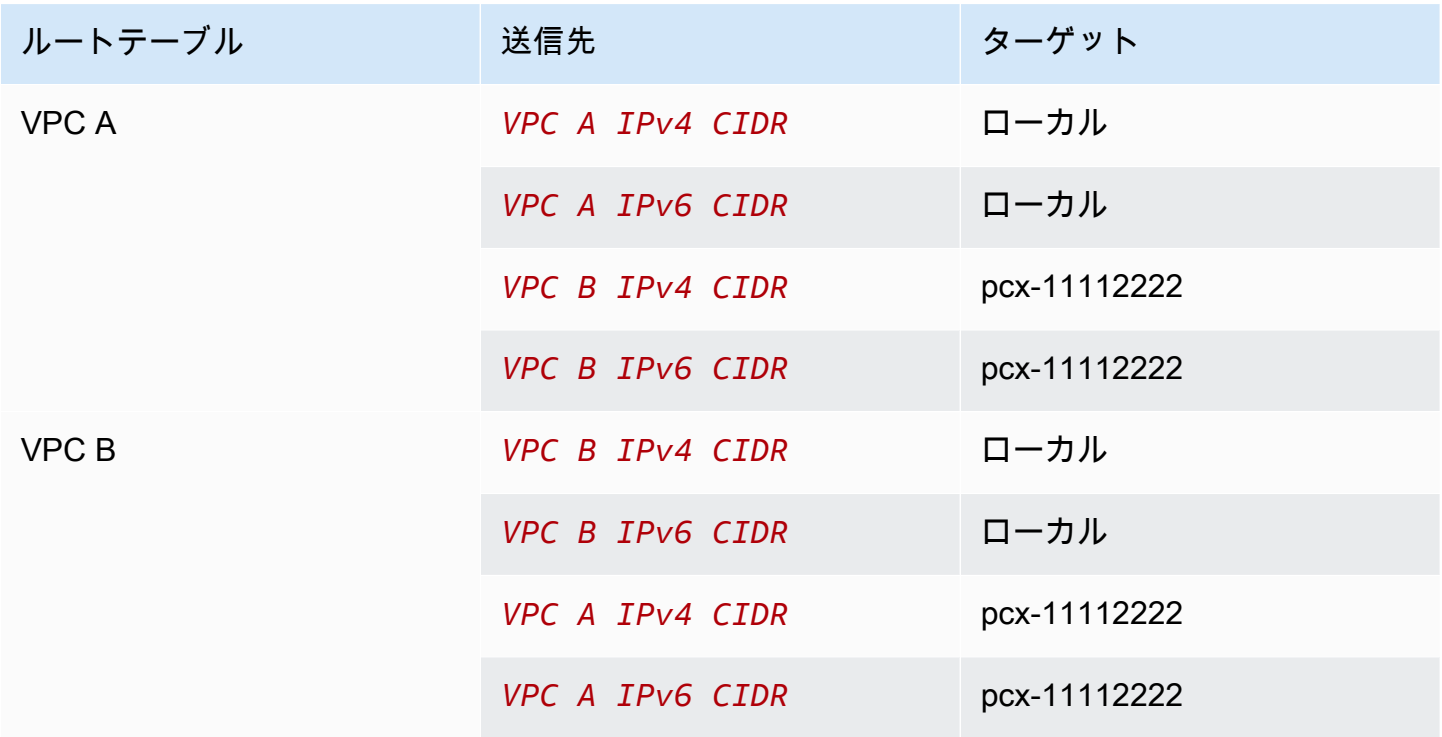

<span id="page-31-0"></span>1 つの VPC が 2 つの VPC とピアリング接続

この設定では、中央 VPC (VPC A)、VPC A と VPC B との間のピアリング接続 (pcx-12121212)、VPC A と VPC C との間のピアリング接続 (pcx-23232323) があります。これ ら 3 つの VPC は同じ AWS アカウント に存在し、CIDR ブロックは重複していません。

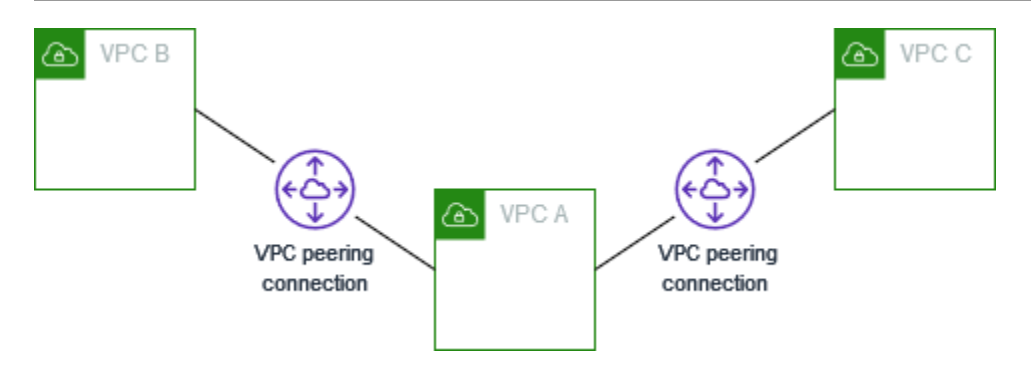

VPC ピアリングは推移的なピアリングをサポートしていないため、VPC B と VPC C は VPC A を経 由して相互に直接トラフィックを送信することはできません。「[3 つの VPC が相互にピアリング接](#page-35-0) [続](#page-35-0)」に示すように、VPC B と VPC C の間に VPC ピアリング接続を作成できます。サポートされな いピアリング接続のシナリオの詳細については、「[the section called "VPC ピアリングの制限事項"」](#page-9-0) を参照してください。

サービスのリポジトリのように、他の VPC がアクセスする必要のあるリソースが中央 VPC に存在 する場合に、この設定を使用することがあります。他の VPC は、互いのリソースにアクセスする必 要がありません。中央 VPC のリソースに対するアクセスのみが必要です。

VPC ごとに 1 つの CIDR ブロックを使用してこの設定を実装するには、各 VPC のルートテーブル を次のように更新します。

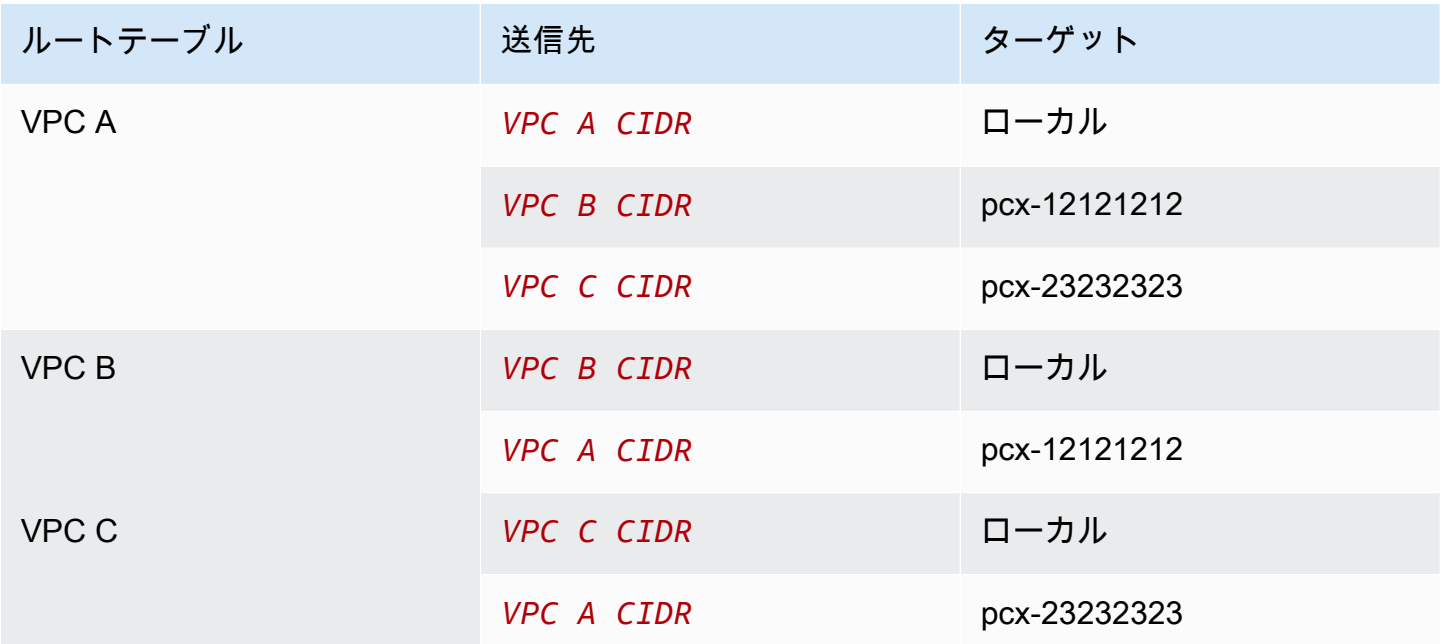

この設定は追加の VPC に拡張できます。例えば、VPC A は、IPv4 CIDR と IPv6 CIDR の両方を使 用して VPC B~VPC G とピアリング接続していますが、他の VPC は相互にピアリング接続してい ません。この図では、線は VPC ピアリング接続を表しています。

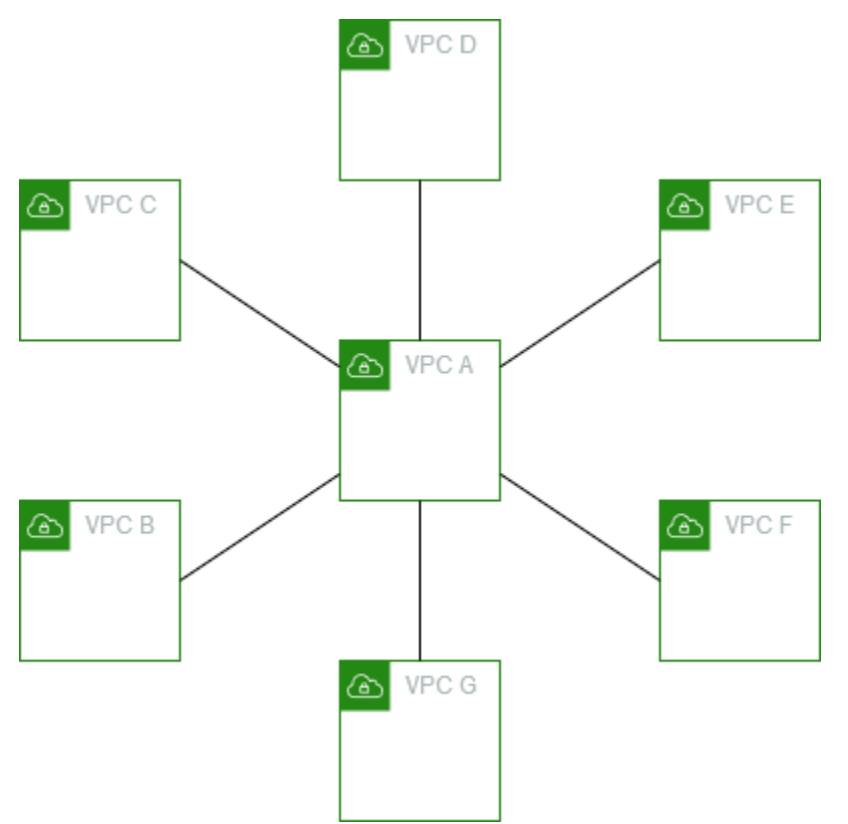

次のようにルートテーブルを更新します。

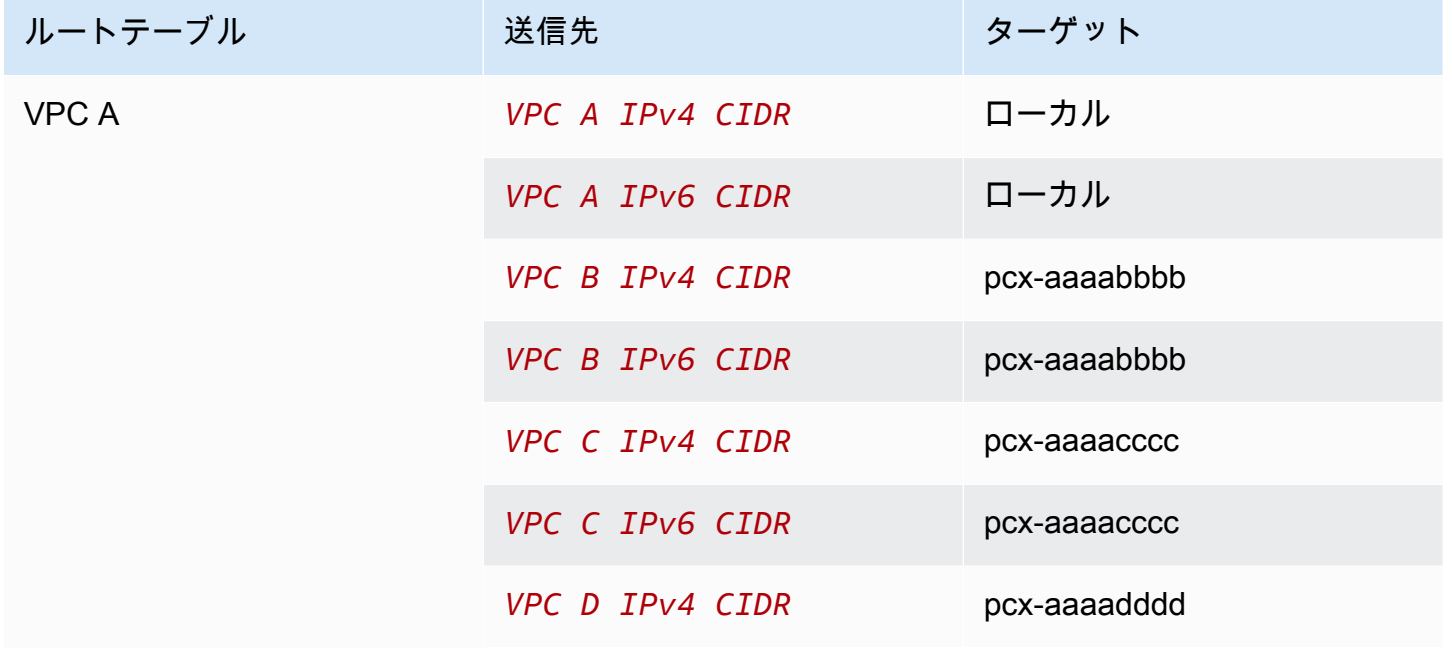

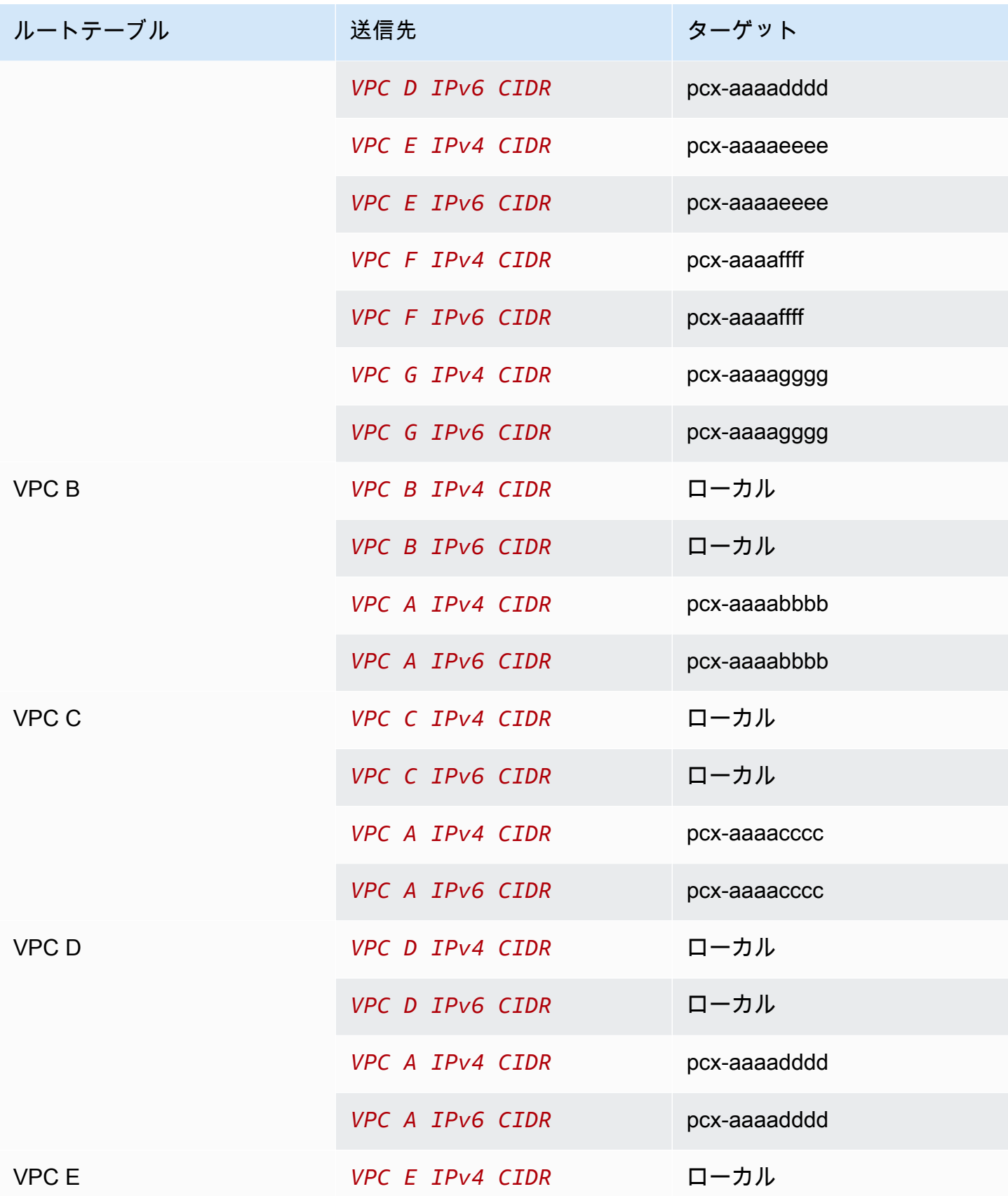

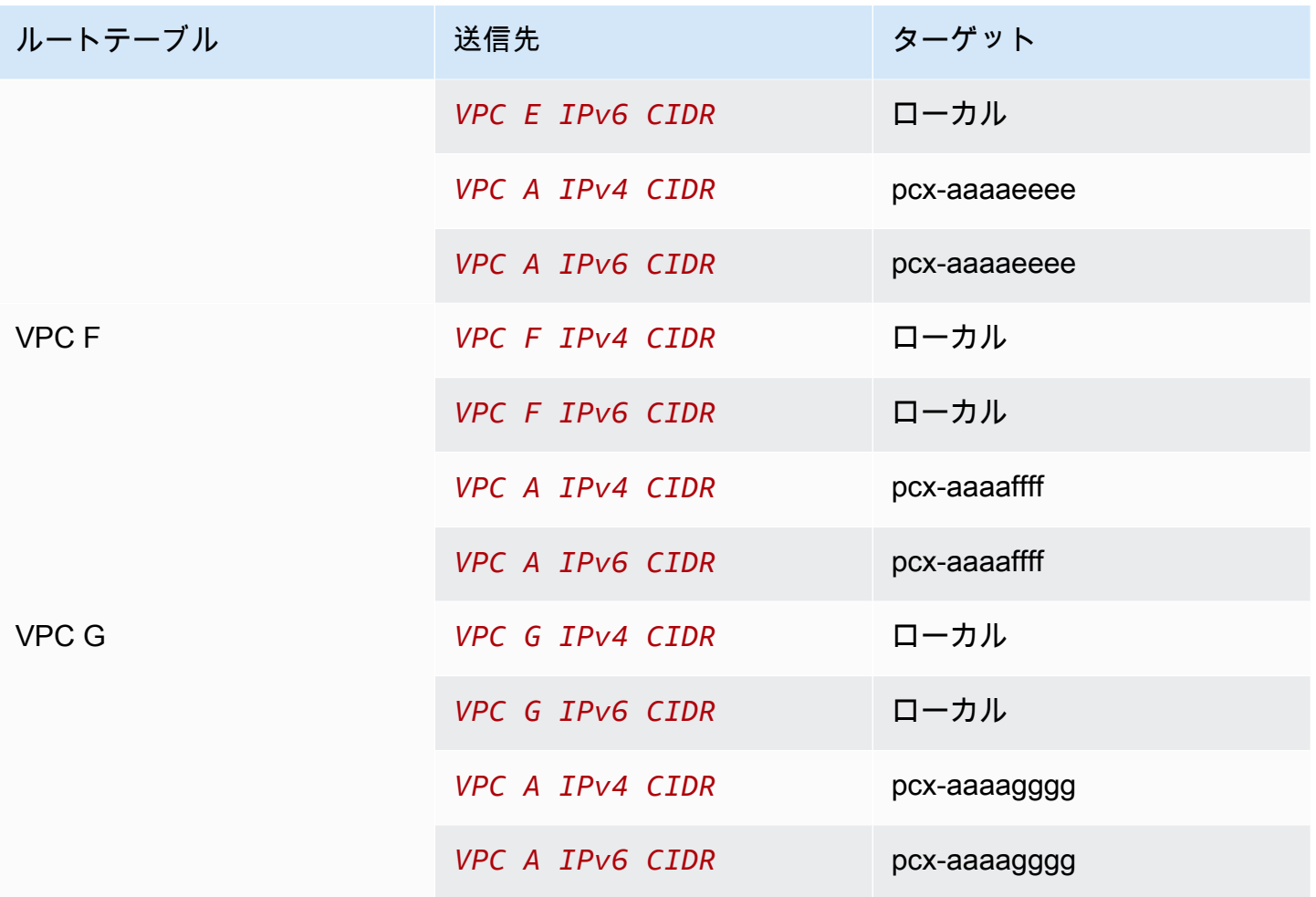

### <span id="page-35-0"></span>3 つの VPC が相互にピアリング接続

この設定では、同じ AWS アカウント 内に 3 つの VPC があり、CIDR ブロックは重複していませ ん。VPC は次のようにフルメッシュでピアリングされます。

- VPC A は VPC ピアリング接続 pcx-aaaabbbb により VPC B にピアリング接続しています。
- VPC A は VPC ピアリング接続 pcx-aaaacccc により VPC C にピアリング接続しています。
- VPC B は VPC ピアリング接続 pcx-bbbbcccc により VPC C にピアリング接続しています。
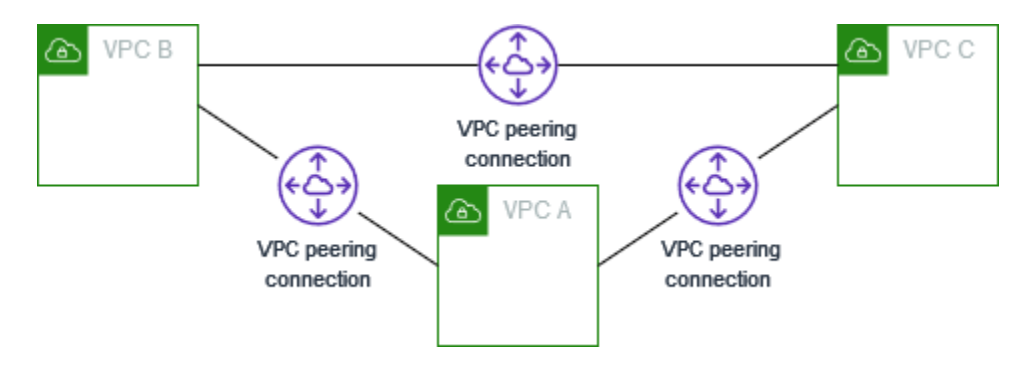

この設定は、VPC 間で制限なしで相互にリソースを共有する必要がある場合に使用できます。例え ば、ファイル共有システムの場合です。

この設定を実装するには、各 VPC のルートテーブルを次のように更新します。

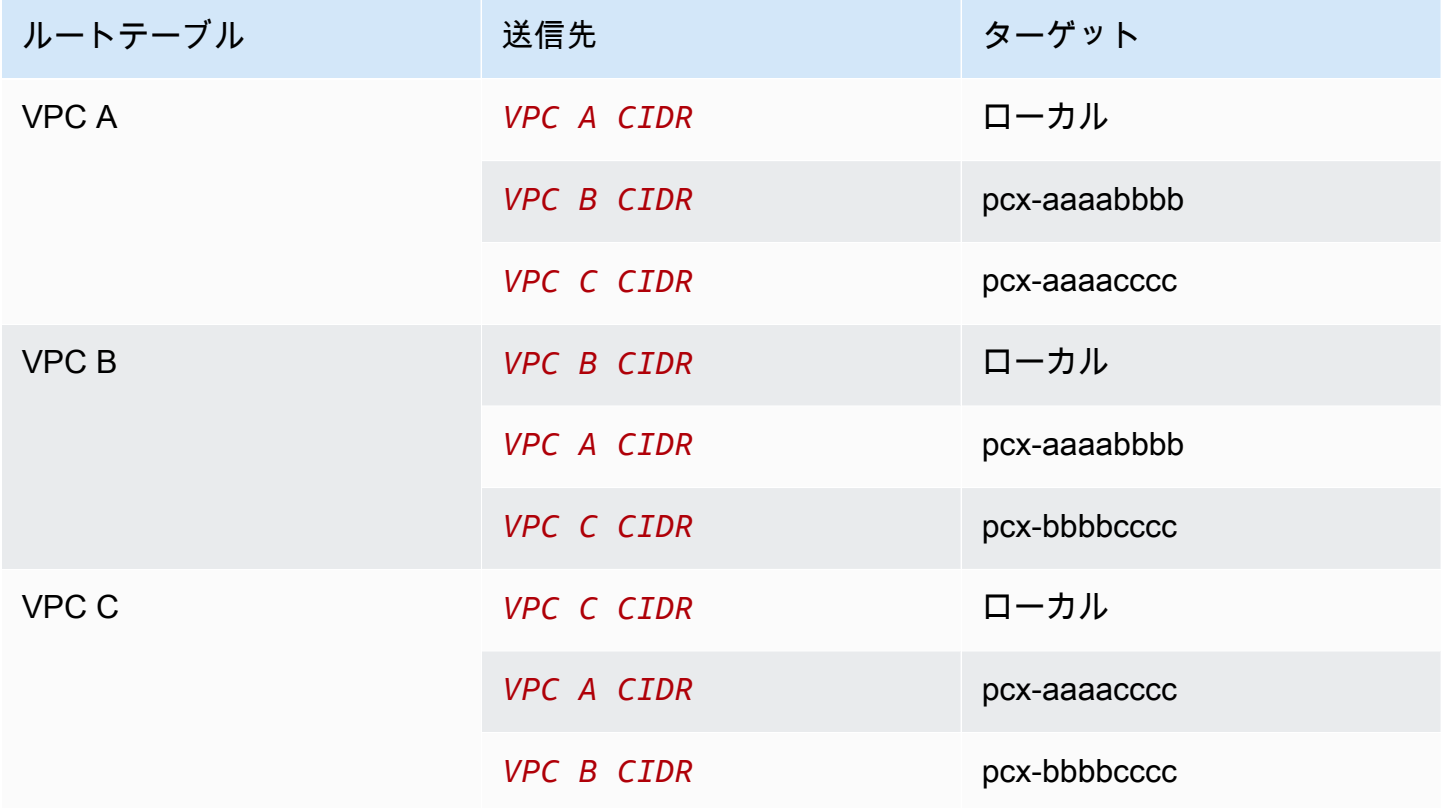

VPC A と VPC B に IPv4 CIDR ブロックと IPv6 CIDR ブロックの両方があっても、VPC C には IPv6 CIDR ブロックがない場合は、次のようにルートテーブルを更新します。VPC A と VPC B のリソー スは、VPC ピアリング接続を介して IPv6 経由で通信できます。ただし VPC C は、IPv6 を経由して も、VPC A または VPC B のいずれとも通信できません。

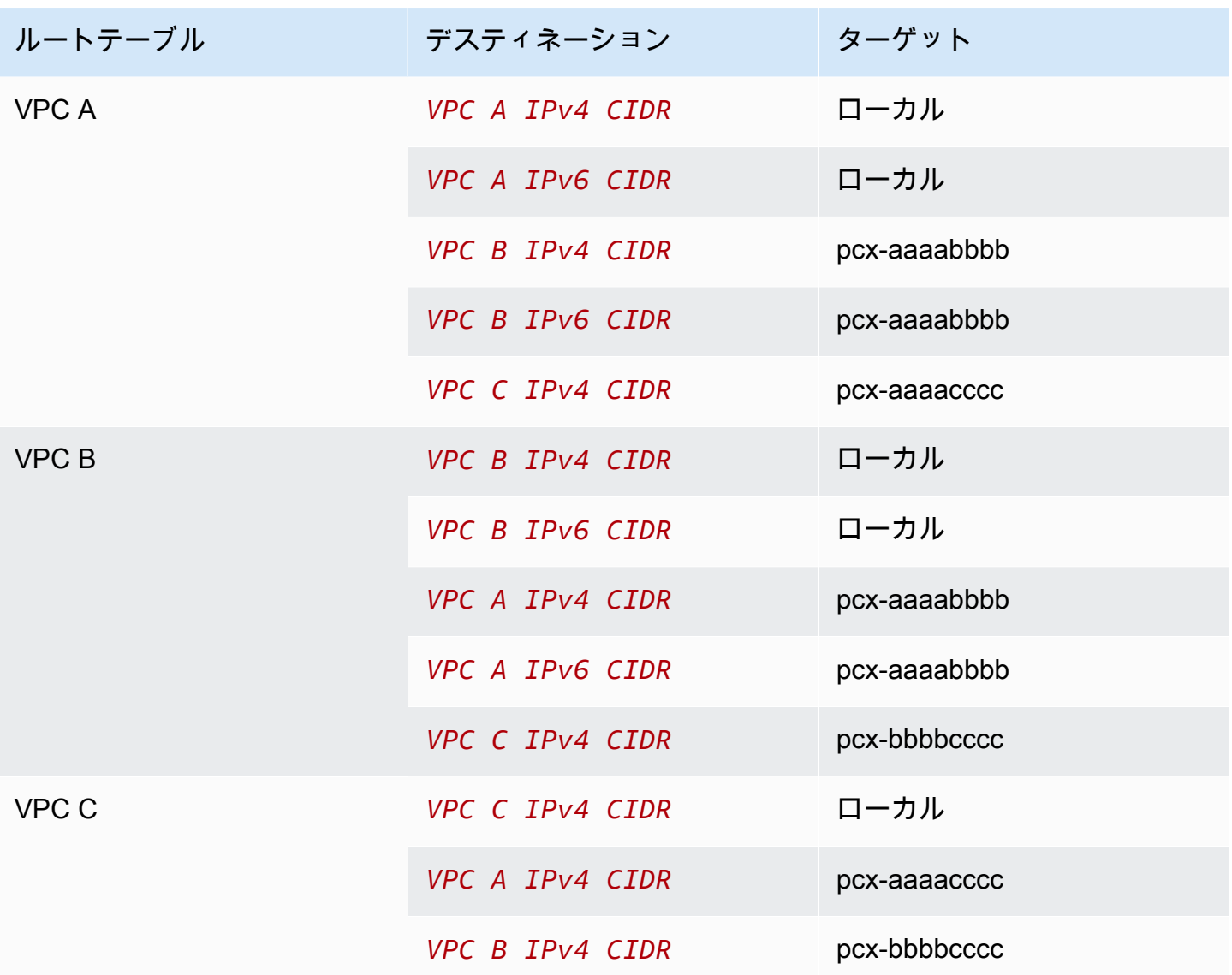

## <span id="page-37-0"></span>多数の VPC が相互にピアリング接続

この設定では、フルメッシュ設定で 7 つの VPC がピアリング接続されています。VPC は、同じ AWS アカウント に存在し、CIDR ブロックは重複していません。

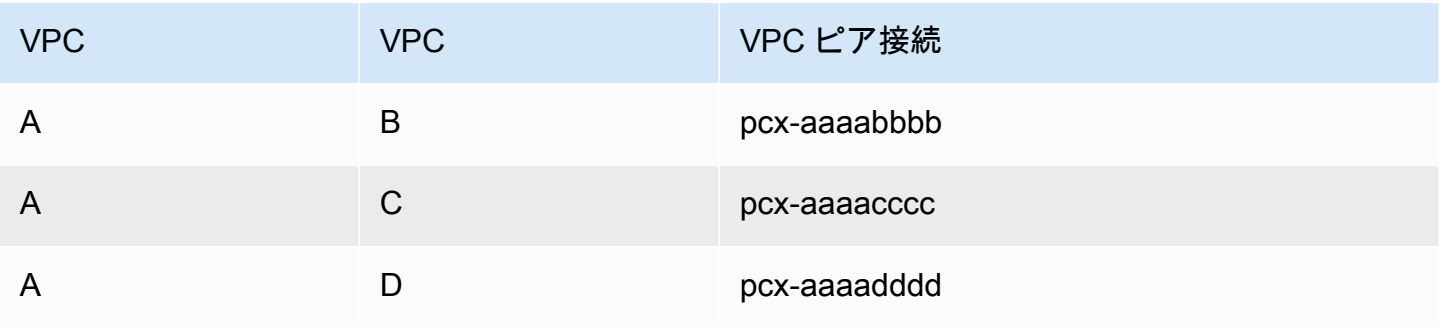

Amazon Virtual Private Cloud Communication Amazon VPC ピアリング接続

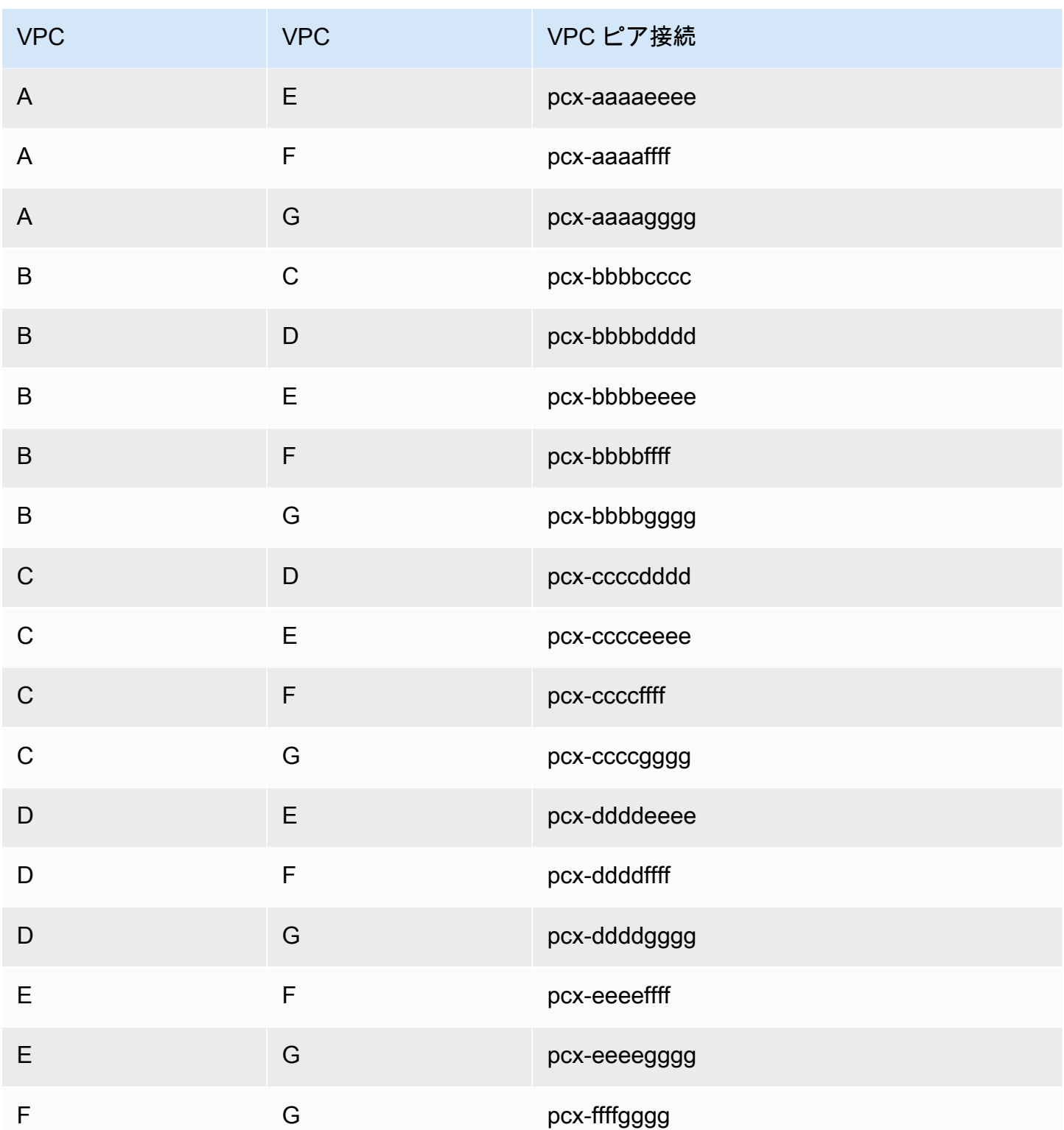

この設定は、制限なしで相互のリソースにアクセスする必要のある VPC が複数ある場合に使用でき ます。例えば、ファイル共有ネットワークの場合です。この図では、線は VPC ピアリング接続を表 しています。

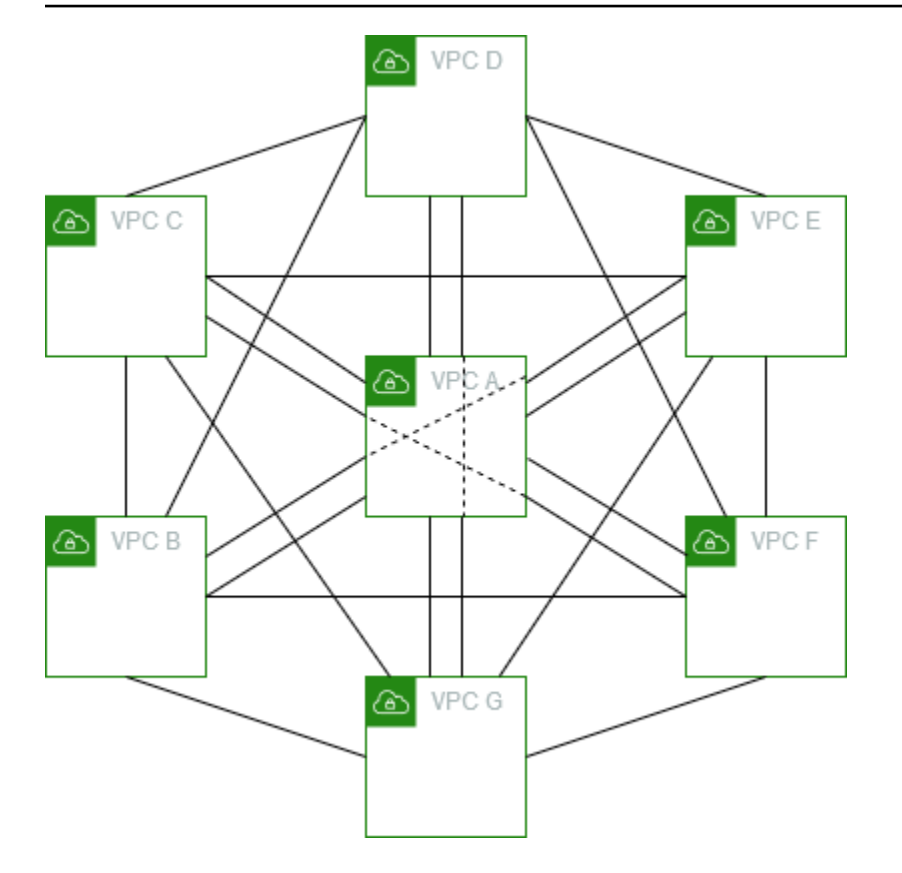

この設定を実装するには、各 VPC のルートテーブルを次のように更新します。

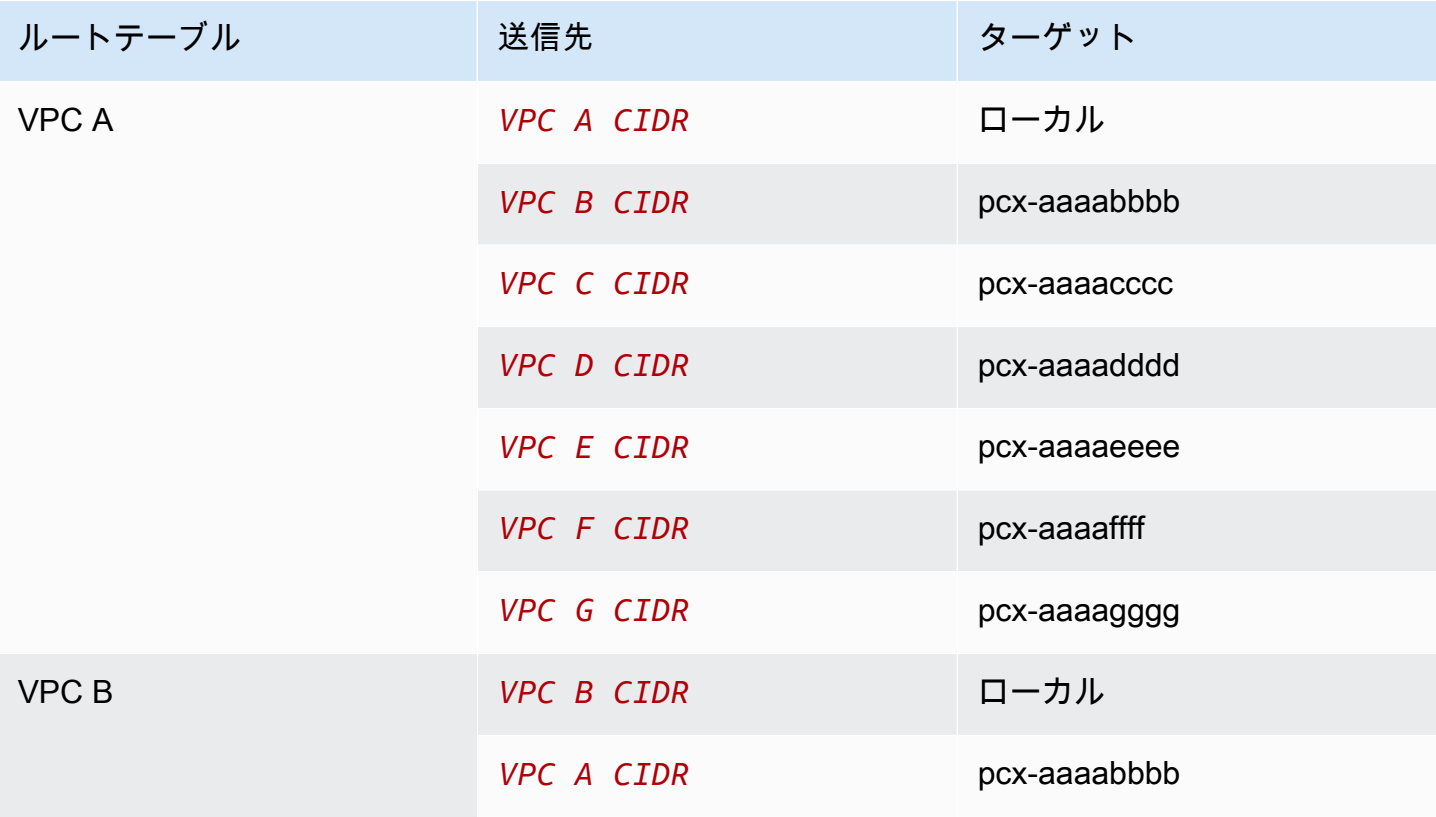

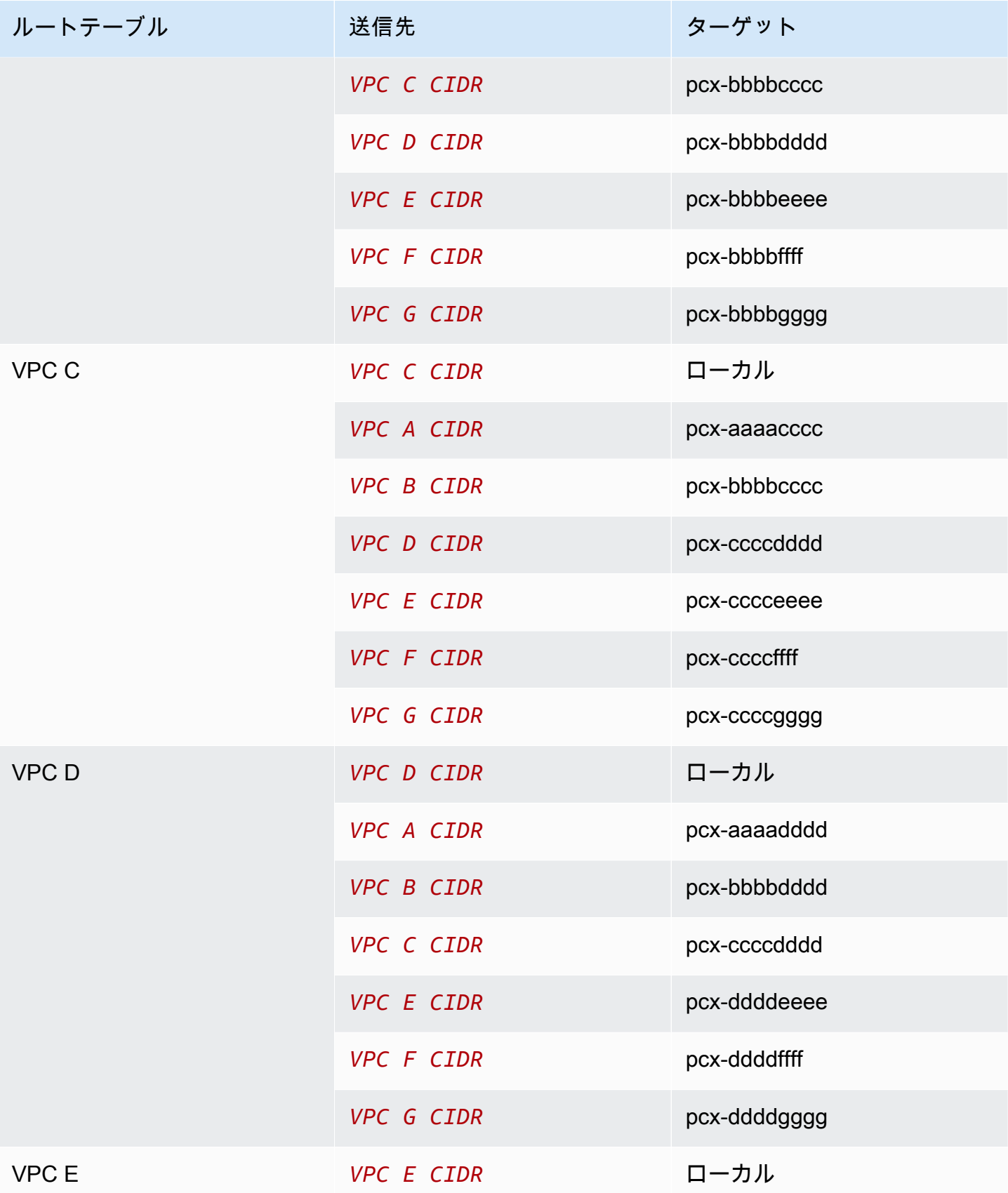

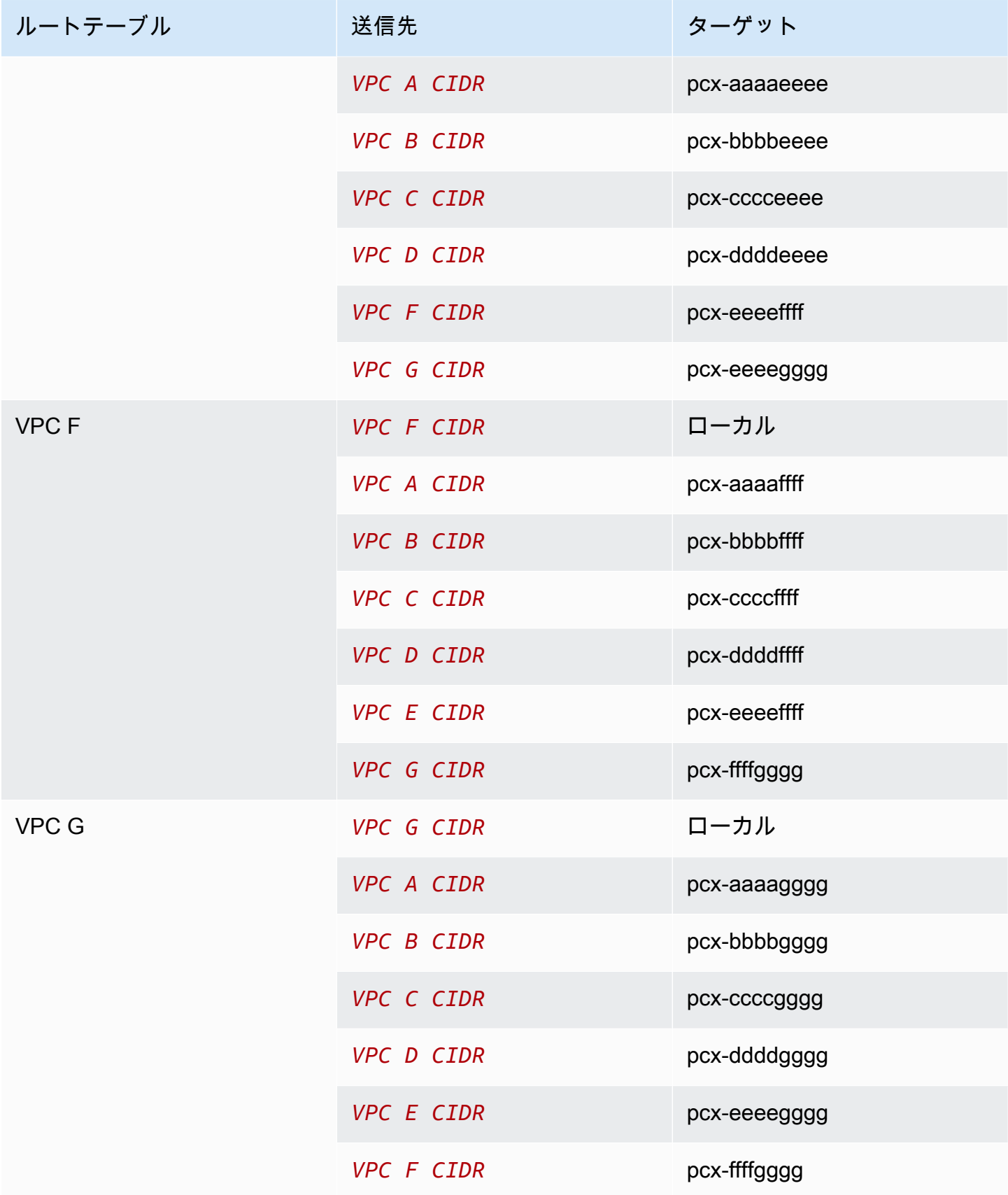

すべての VPC が IPv6 CIDR ブロックと関連付けられている場合は、次のようにルートテーブルを更 新します。

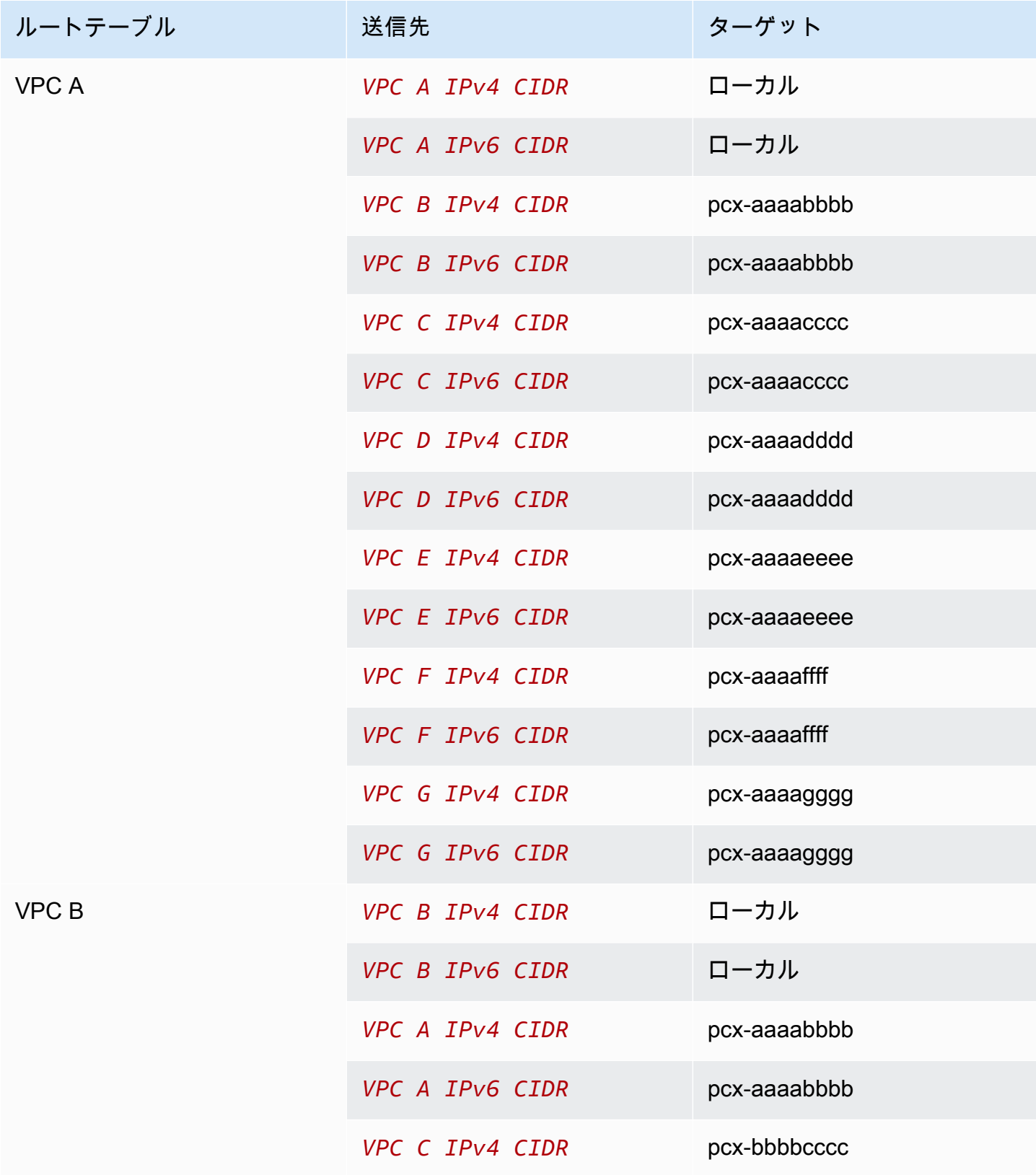

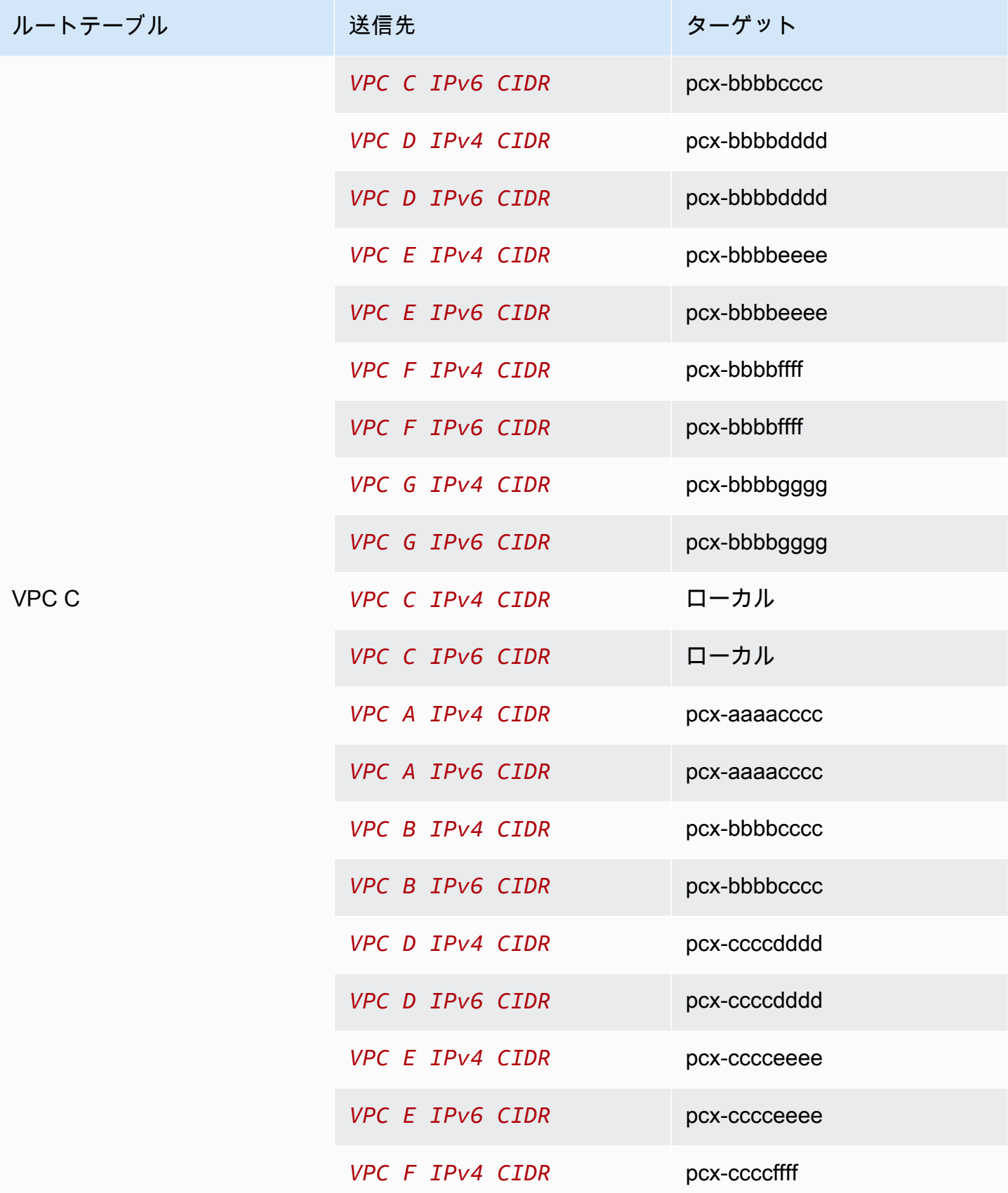

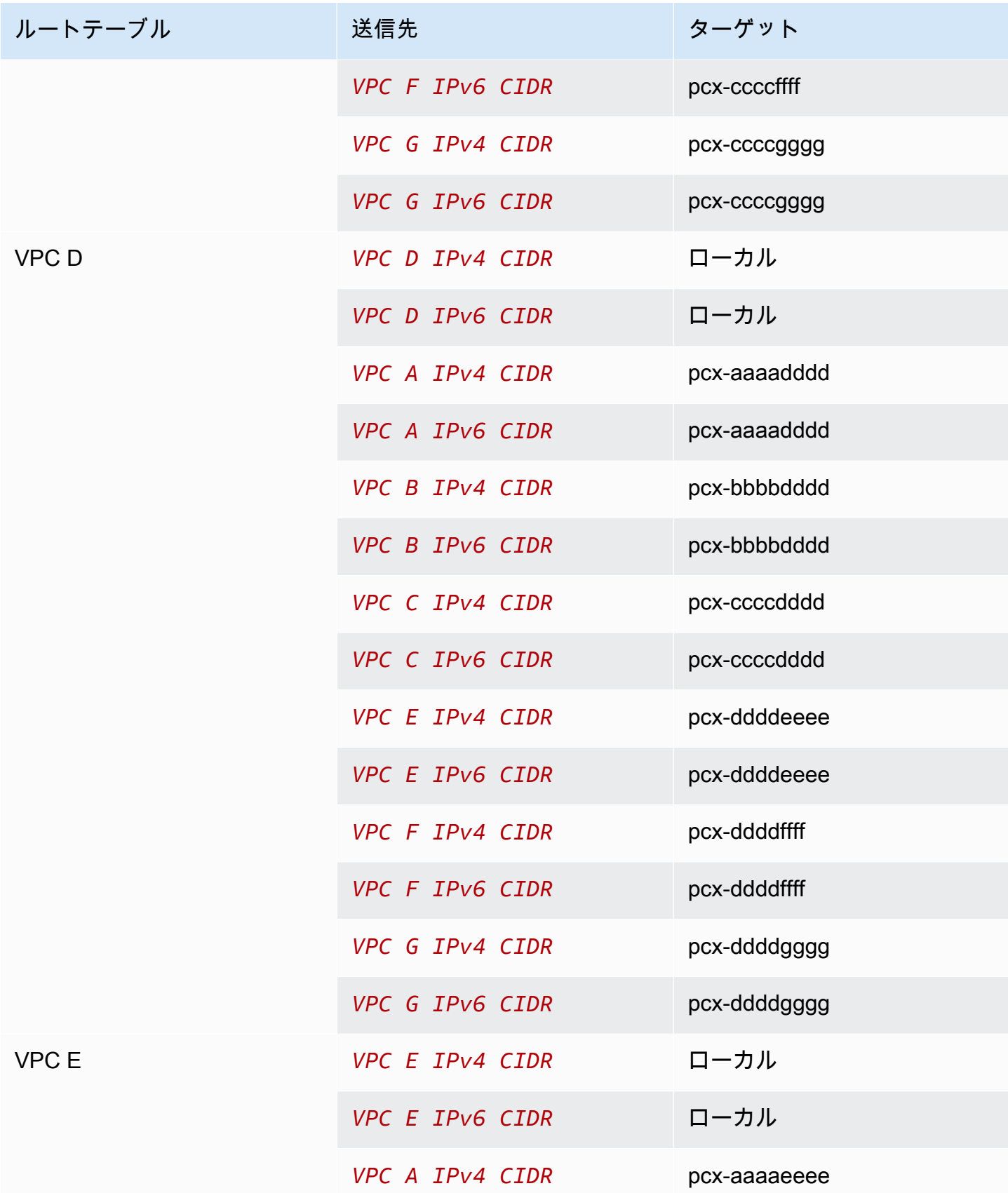

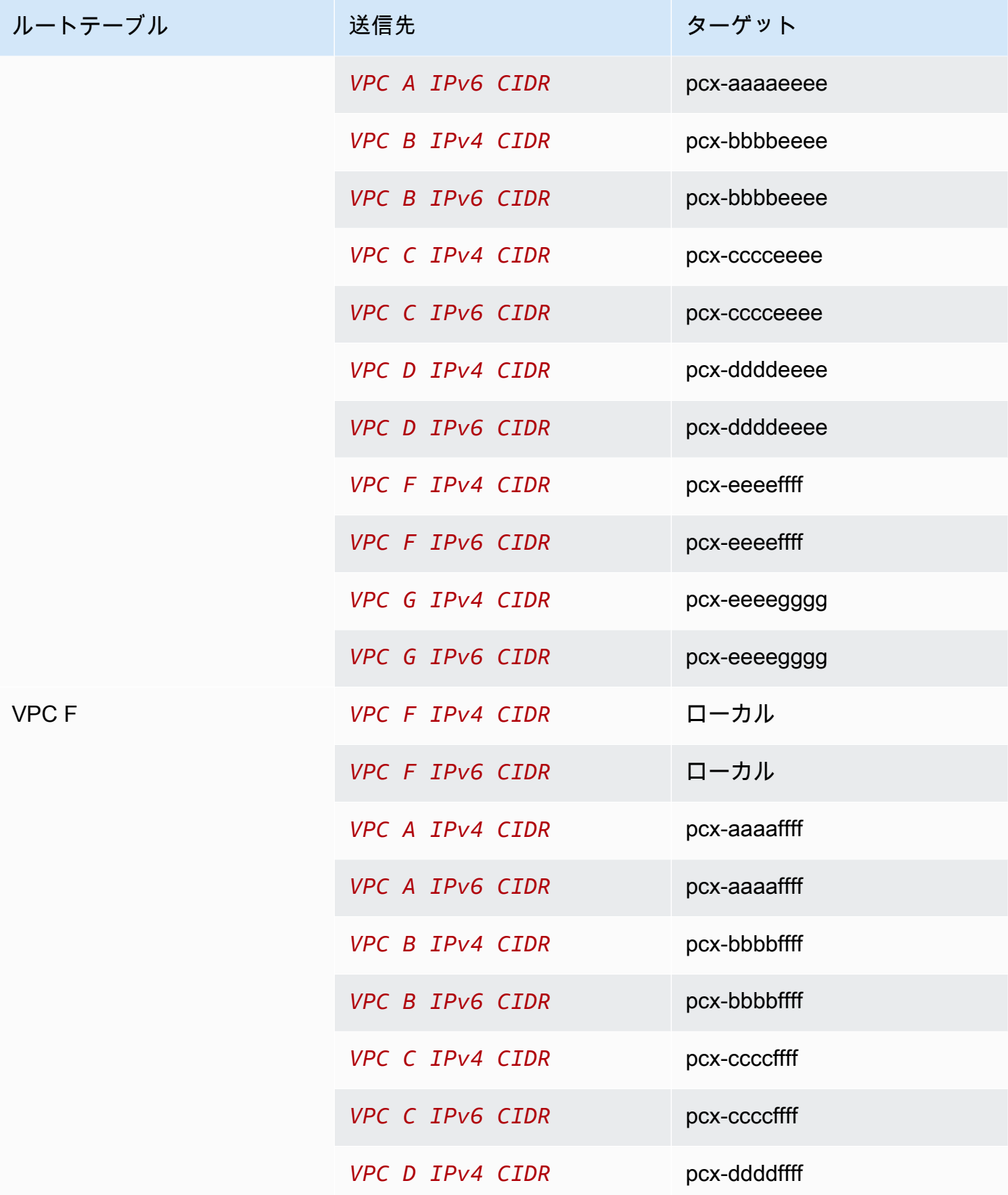

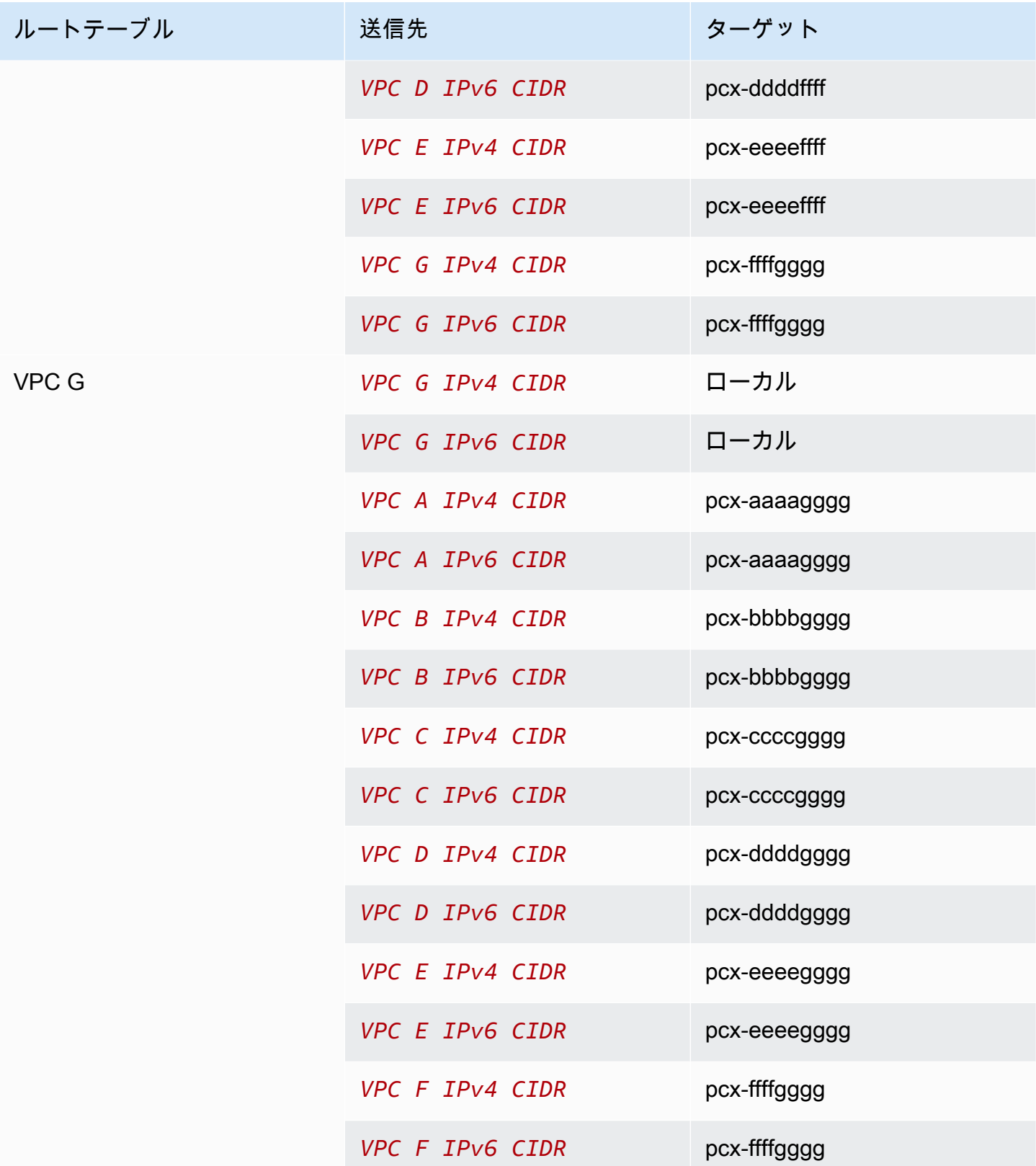

## 特定のルートを使用する VPC ピアリング設定

VPC ピアリング接続のルートテーブルは、サブネット CIDR ブロック、特定の CIDR ブロック (VPC に複数の CIDR ブロックがある場合)、またはピア VPC 内に存在する特定のリソースへのアクセスを 制限するように設定できます。この例では、中央 VPC は重複した CIDR ブロックがある少なくとも 2 つの VPC にピアリング接続されます。

特定の VPC ピアリング接続設定が必要になる可能性があるシナリオの例については、[「VPC ピアリ](#page-61-0) [ング接続のシナリオ](#page-61-0)」を参照してください。VPC ピアリング接続の操作方法については、「[VPC ピ](#page-12-0) [ア接続を操作する](#page-12-0)」を参照してください。ルートテーブルの更新の詳細については、「[VPC ピアリ](#page-18-0) [ング接続のルートテーブルを更新する](#page-18-0)」を参照してください。

**Configurations** 

- [1 つの VPC にある特定のサブネットにアクセスする 2 つの VPC](#page-47-0)
- [1 つの VPC にある特定の CIDR ブロックにアクセスする 2 つの VPC](#page-50-0)
- [2 つの VPC にある特定のサブネットにアクセスする 1 つの VPC](#page-51-0)
- [2 つの VPC にある特定のインスタンスにアクセスする、1 つの VPC にあるインスタンス](#page-54-0)
- [最長のプレフィックスの一致を使用して 2 つの VPC にアクセスする 1 つの VPC](#page-55-0)
- [多重 VPC 設定](#page-57-0)

### <span id="page-47-0"></span>1 つの VPC にある特定のサブネットにアクセスする 2 つの VPC

この設定では、2 つのサブネットを持つ中央 VPC (VPC A)、VPC A と VPC B との間の VPC ピアリ ング接続 (pcx-aaaabbbb)、VPC A と VPC C との間のピアリング接続 (pcx-aaaacccc) がありま す。各 VPC は VPC A 内の 1 つのサブネット内のリソースにのみアクセスする必要があります。

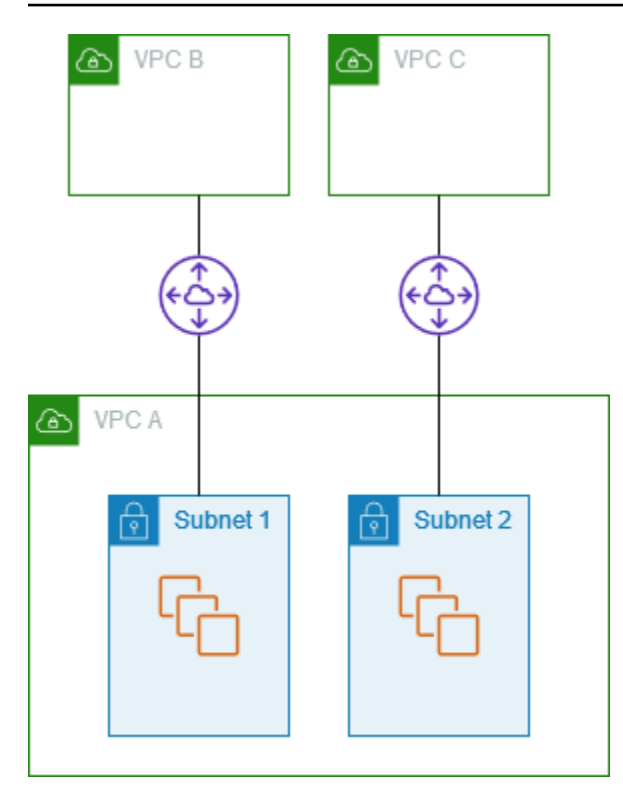

サブネット 1 のルートテーブルは、VPC ピアリング接続 pcx-aaaabbbb を使用して VPC B の CIDR ブロック全体にアクセスします。VPC B のルートテーブルは、pcx-aaaabbbb を使用して VPC A にあるサブネット 1 の CIDR ブロックにアクセスします。サブネット 2 のルートテーブル は、VPC ピアリング接続 pcx-aaaacccc を使用して VPC C の CIDR ブロック全体にアクセスしま す。VPC C のルートテーブルは、pcx-aaaacccc を使用して VPC A にあるサブネット 2 の CIDR ブロックにアクセスします。

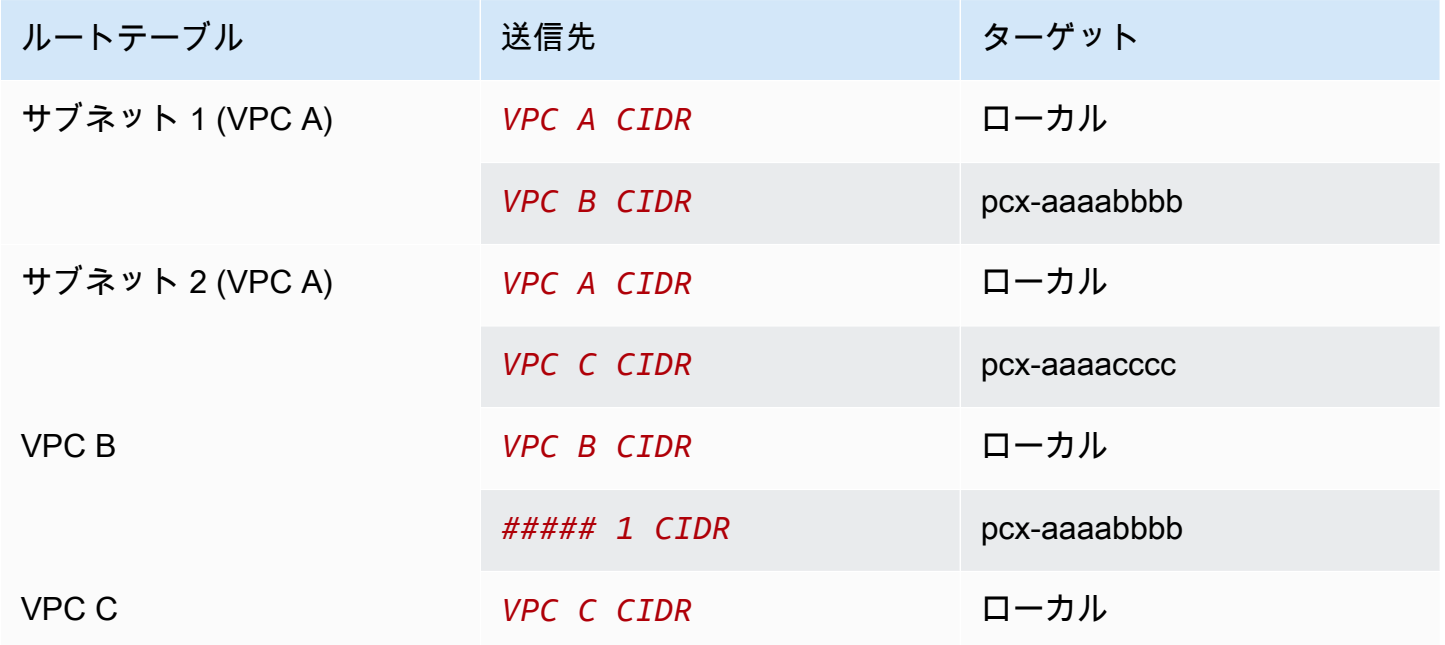

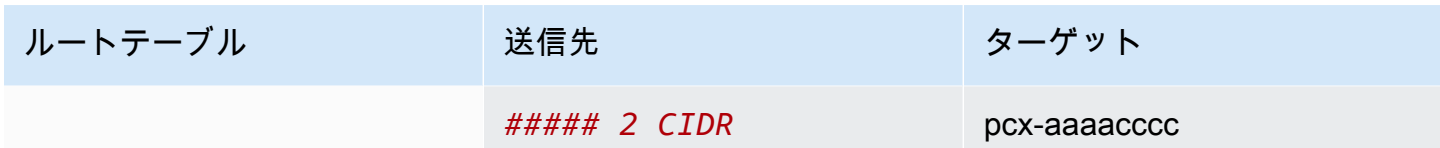

この設定は複数の CIDR ブロックに拡張できます。VPC A と VPC BB に IPv4 CIDR ブロックと IPv6 CIDR ブロックの両方があり、サブネット 1 には IPv6 CIDR ブロックが関連付けられていると します。VPC ピアリング接続を使用して、IPv6 を介して VPC A のサブネット 1 と VPC B との通信 を有効にできます。これを行うには、VPC A のルートテーブルに VPC B の IPv6 CIDR ブロックの 宛先ルートを追加し、VPC B のルートテーブルに VPC A のサブネット 1 の IPv6 CIDR の宛先ルー トを追加します。

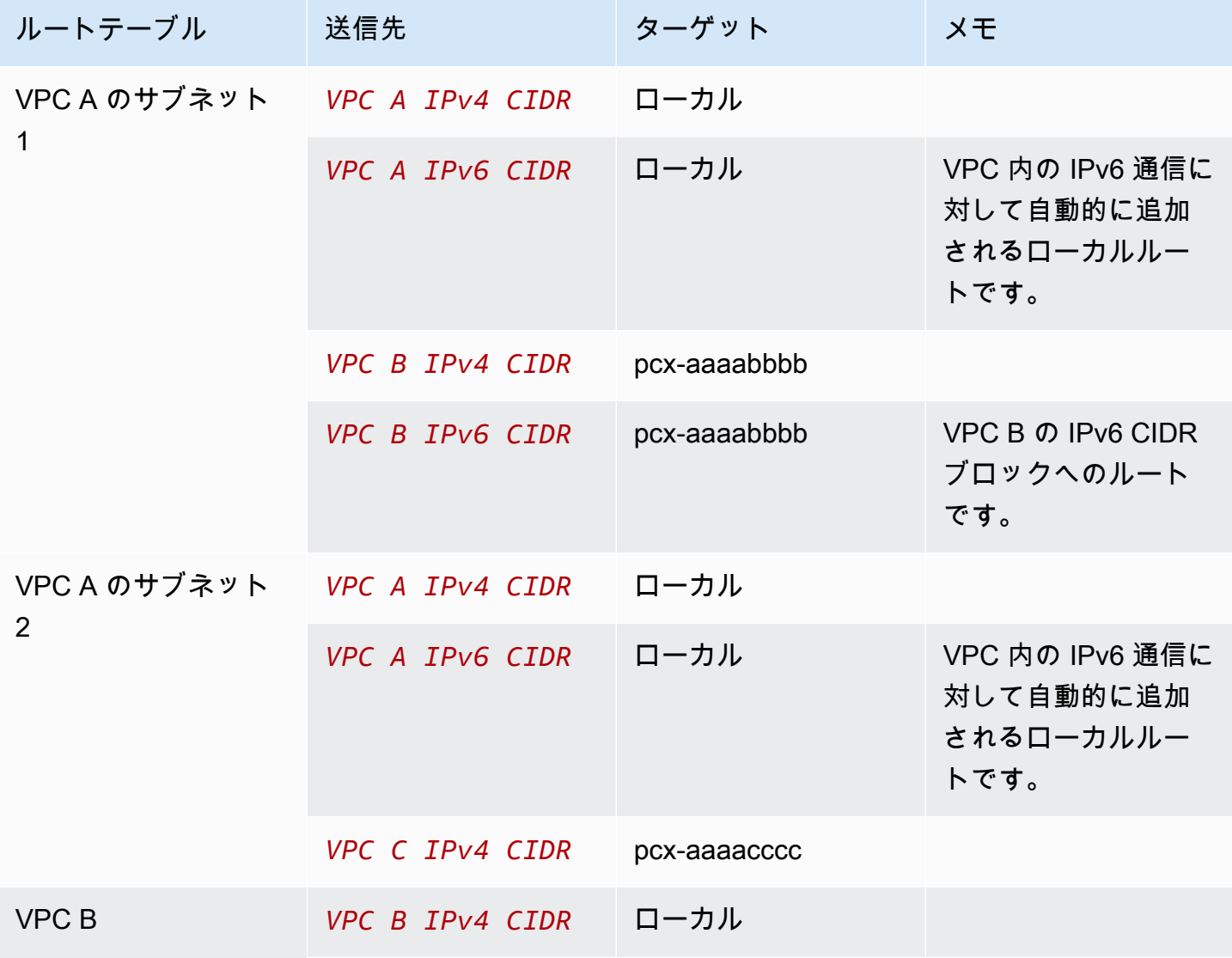

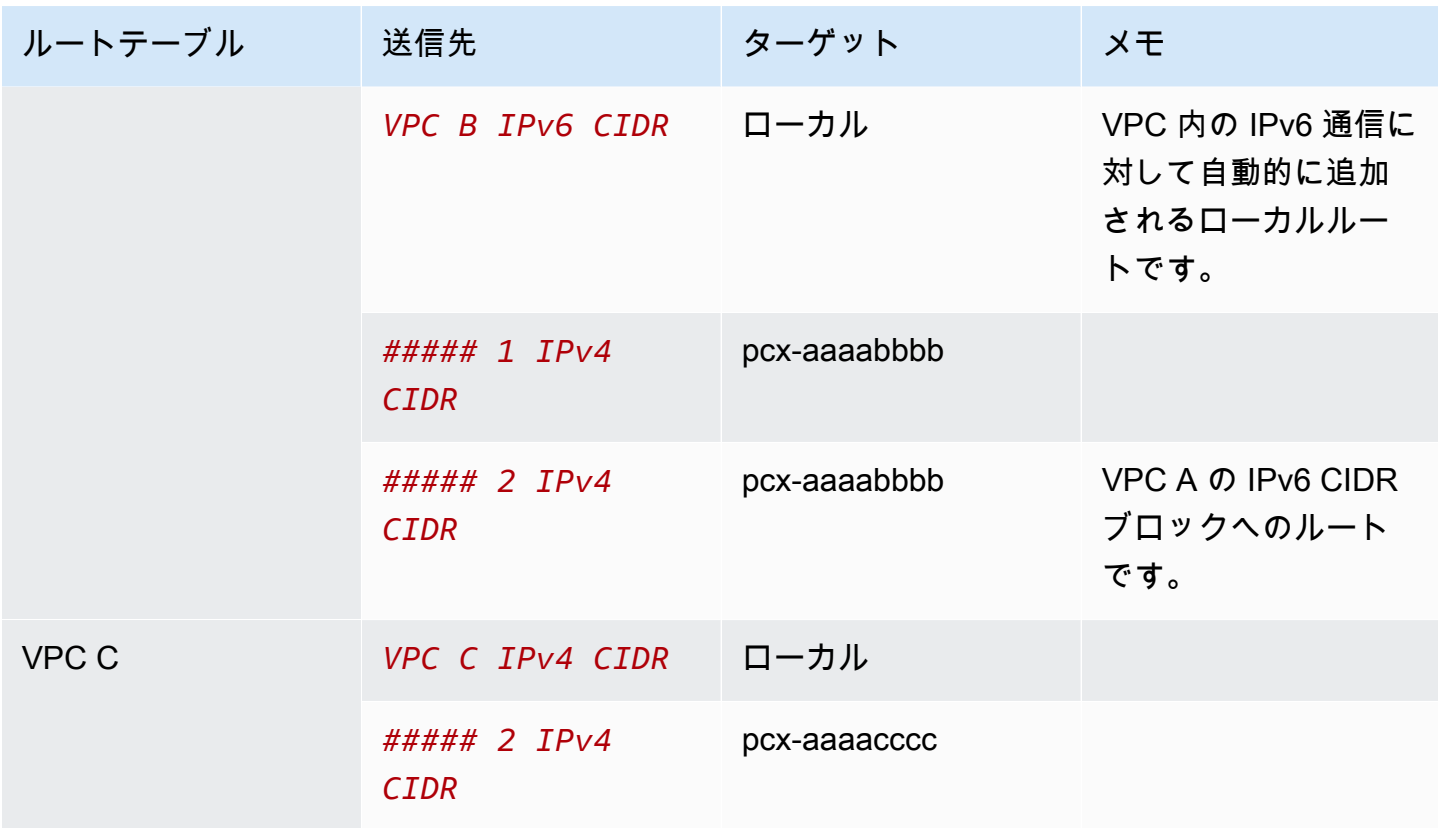

<span id="page-50-0"></span>1 つの VPC にある特定の CIDR ブロックにアクセスする 2 つの VPC

この設定では、中央 VPC (VPC A)、VPC A と VPC B との間のピアリング接続 (pcxaaaabbbb)、VPC A と VPC C との間のピアリング接続 (pcx-aaaacccc) があります。VPC A は、 ピアリング接続ごとに CIDR ブロックを 1 つ持ちます。

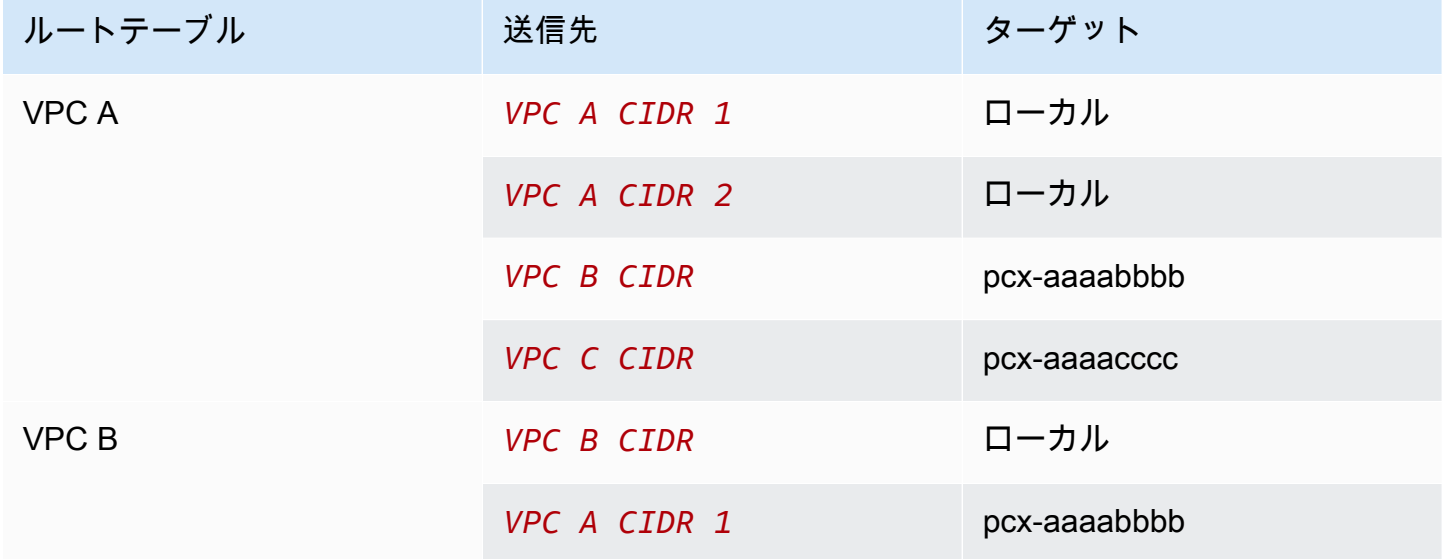

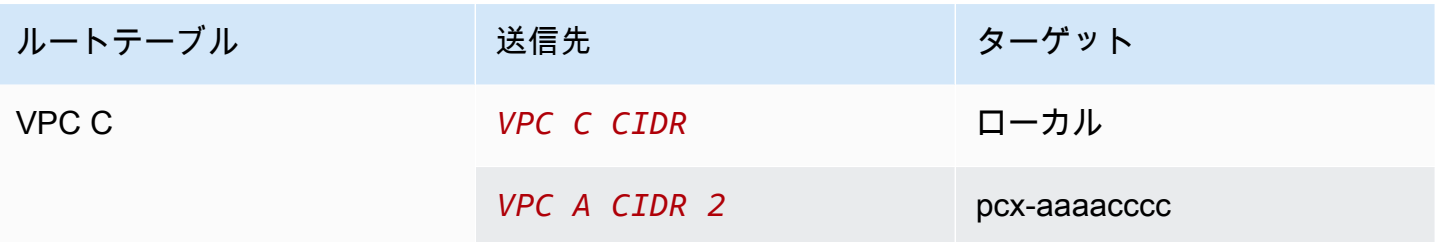

### <span id="page-51-0"></span>2 つの VPC にある特定のサブネットにアクセスする 1 つの VPC

この設定では、1 つのサブネットを持つ中央 VPC (VPC A)、VPC A と VPC B との間のピアリン グ接続 (pcx-aaaabbbb)、VPC A と VPC C との間のピアリング接続 (pcx-aaaacccc) がありま す。VPC B と VPC C には、それぞれ 2 つのサブネットがあります。VPC A と VPC B との間のピア リング接続では、VPC B 内にあるサブネットのうち 1 つだけを使用します。VPC A と VPC C との 間のピアリング接続では、VPC C 内にあるサブネットのうち 1 つだけを使用します。

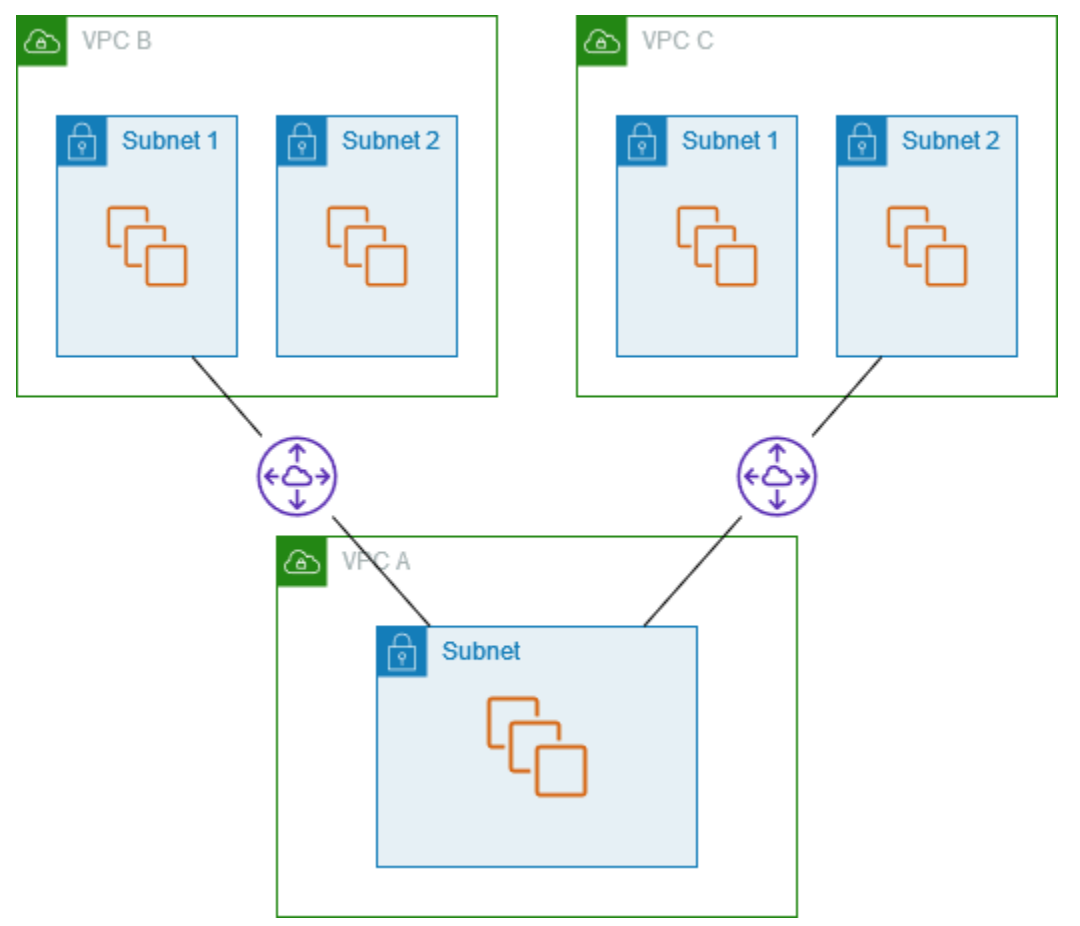

Active Directory サービスなど、他の VPC がアクセスする必要のある単一のリソースセットを持つ中 央 VPC がある場合に、この設定を使用します。中央 VPC は、ピアリング接続された VPC にフルア クセスする必要はありません。

VPC A のルートテーブルは、ピアリング接続を使用して、ピアリング接続された VPC 内の特定のサ ブネットにのみアクセスします。サブネット 1 のルートテーブルは VPC A とのピアリング接続を使 用して VPC A 内のサブネットにアクセスします。サブネット 2 のルートテーブルは VPC A とのピ アリング接続を使用して VPC A 内サブネットにアクセスします。

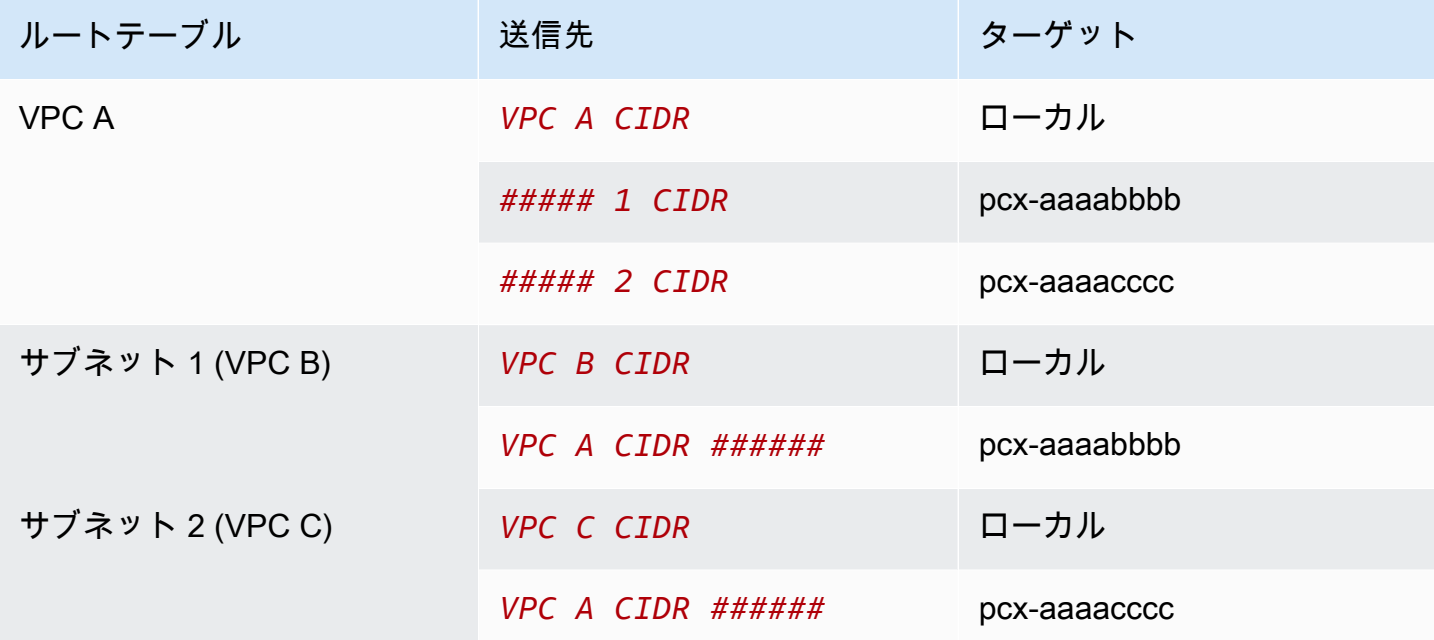

<span id="page-52-0"></span>レスポンストラフィックのルーティング

CIDR ブロックが重複または一致している複数の VPC にピアリング接続された VPC がある場合は、 ルートテーブルが VPC からのレスポンストラフィックを間違った VPC に送信しないように設定さ れていることを確認します。AWS の VPC ピアリング接続では、パケットのソース IP を確認してリ プライパケットをソースにルーティングするユニキャストリバースパス転送をサポートしていませ ん。

たとえば、VPC A は VPC B と VPC C にピアリング接続されます。VPC B と VPC C は CIDR ブ ロックが一致し、そのサブネットは CIDR ブロックが一致しています。VPC B のサブネット 2 の ルートテーブルは、VPC A のサブネットにアクセスする VPC ピアリング接続 pcx-aaaabbbb を指します。VPC A のルートテーブルは、VPC CIDR 宛のトラフィックをピアリング接続 pcxaaaaccccc に送信するように設定されています。

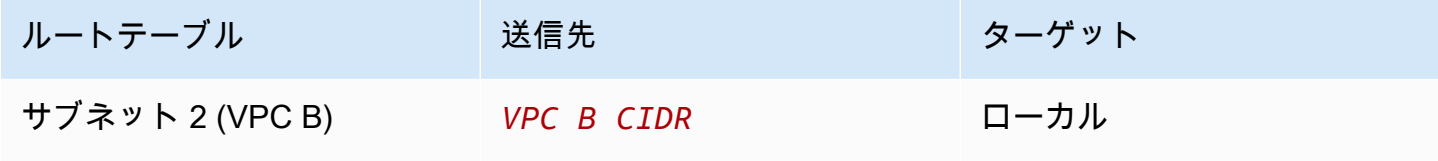

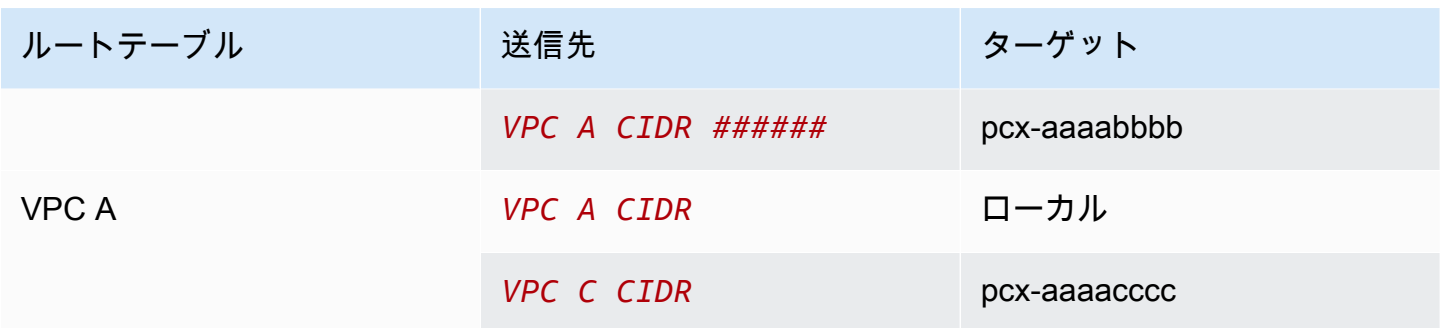

VPC B のサブネット 2 のインスタンスが、VPC ピアリング接続 pcx-aaaabbbb を使用して VPC A の Active Directory サーバーにトラフィックを送信するとします。VPC A はレスポンストラフィック を Active Directory サーバーに送信します。ただし、VPC A ルートテーブルは、VPC CIDR 範囲内 のすべてのトラフィックを、VPC ピアリング接続 pcx-aaaacccc に送信するよう設定されていま す。VPC C のサブネット 2 に VPC B のサブネット 2 内のインスタンスと同じ IP アドレスを持つイ ンスタンスがある場合、VPC A からレスポンストラフィックを受信します。VPC B のサブネット 2 は、VPC A へのリクエストに対するレスポンスを受信しません。

これを防ぐには、送信先を VPC B のサブネット 2 の CIDR、ターゲットを pcx-aaaabbbb として 特定のルートを VPC A のルートテーブルに追加できます。新しいルートはより具体的であるため、 サブネット 2 CIDR 宛のトラフィックは VPC ピアリング接続 pcx-aaaabbbb にルーティングされ ます。

または、次の例で、VPC A ルートテーブルには、各 VPC ピアリング接続の各サブネット用のルート があります。VPC A は、VPC B のサブネット B および VPC C のサブネット A と通信できます。こ のシナリオは、VPC B および VPC C と同じアドレス範囲内にある、別のサブネットとの別の VPC ピアリング接続を追加する必要があるときに便利です。その特定のサブネット用に別のルートを追加 するだけです。

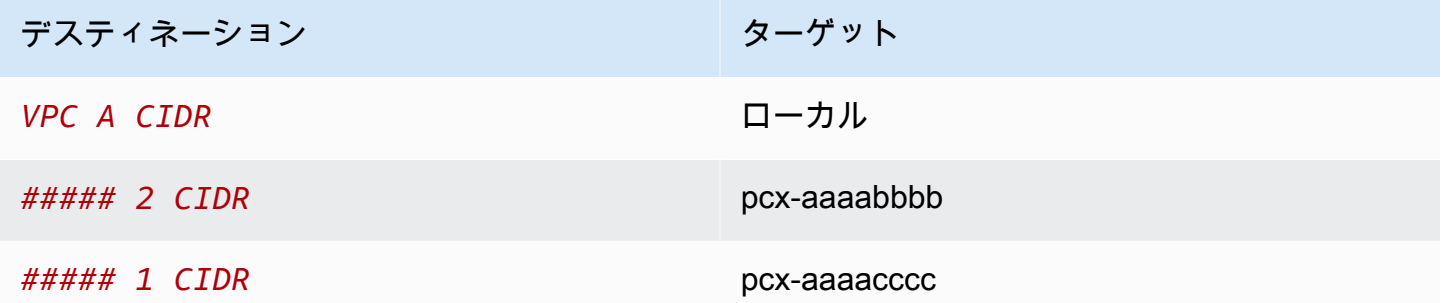

または、ユースケースに応じて、VPC B の特定の IP アドレスへのルートを作成して、トラフィック が正しいサーバーに戻されるようにします (ルートテーブルでは、プレフィックス最長一致を使用し て、ルートの優先順位が決定されます)。

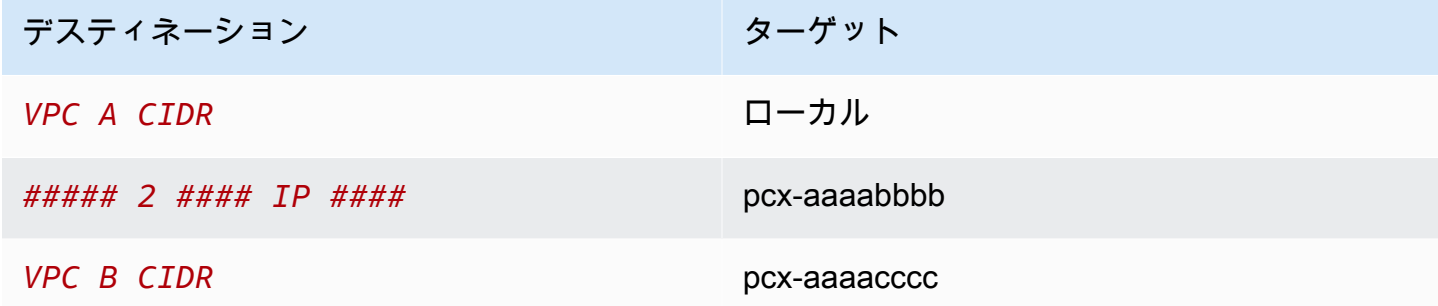

## <span id="page-54-0"></span>2 つの VPC にある特定のインスタンスにアクセスする、1 つの VPC にあ るインスタンス

この設定では、1 つのサブネットを持つ中央 VPC (VPC A)、VPC A と VPC B との間のピアリン グ接続 (pcx-aaaabbbb)、VPC A と VPC C との間のピアリング接続 (pcx-aaaacccc) がありま す。VPC A には、ピアリング接続ごとに 1 つのインスタンスを持つサブネットがあります。特定の インスタンスに対するピアトラフィックを制限する場合に、この設定を使用できます。

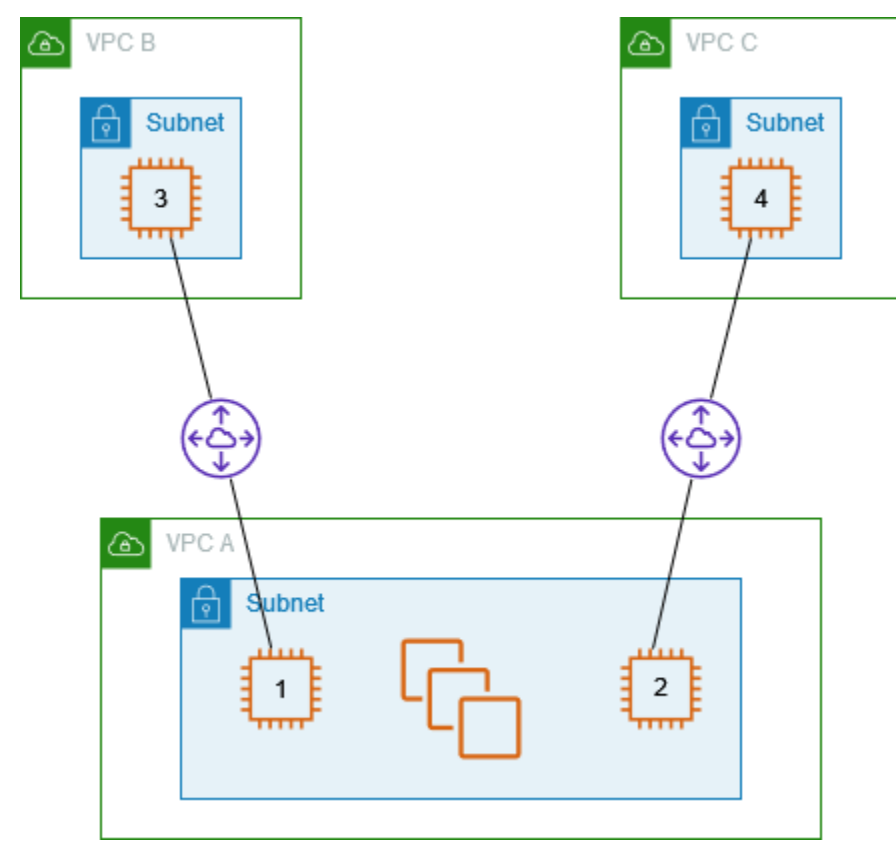

各 VPC のルートテーブルは、ピア VPC の単一の IP アドレス (つまり特定のインスタンス) にアクセ スする該当する VPC ピアリング接続を指します。

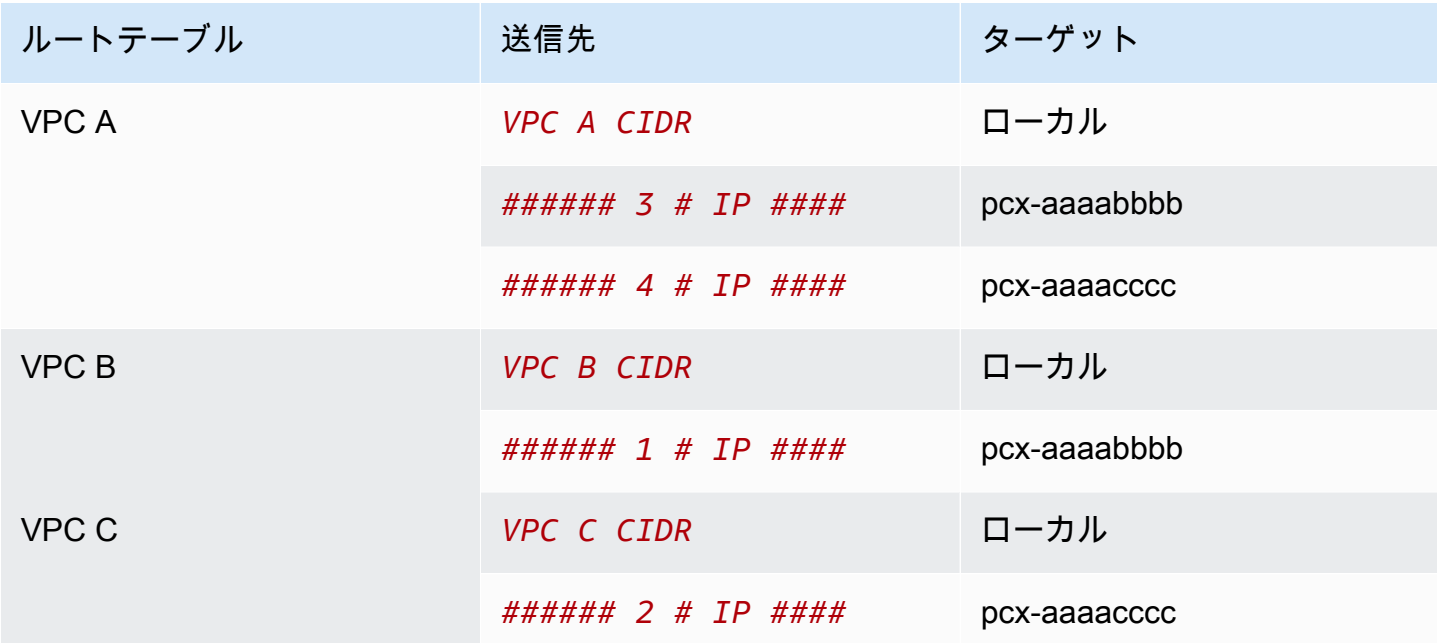

<span id="page-55-0"></span>最長のプレフィックスの一致を使用して 2 つの VPC にアクセスする 1 つ の VPC

この設定では、1 つのサブネットを持つ中央 VPC (VPC A)、VPC A と VPC B との間のピアリ ング接続 (pcx-aaaabbbb)、VPC A と VPC C との間のピアリング接続 (pcx-aaaacccc) があ ります。VPC B および VPC C の CIDR ブロックが一致しています。VPC ピアリング接続 pcxaaaabbbb を使用して VPC A と VPC B 内に存在する特定のインスタンスとの間におけるトラ フィックをルーティングします。VPC B と VPC C によって共有される CIDR アドレス範囲に送信 されるその他のトラフィックはすべて、pcx-aaaacccc を経由して VPC C にルーティングされま す。

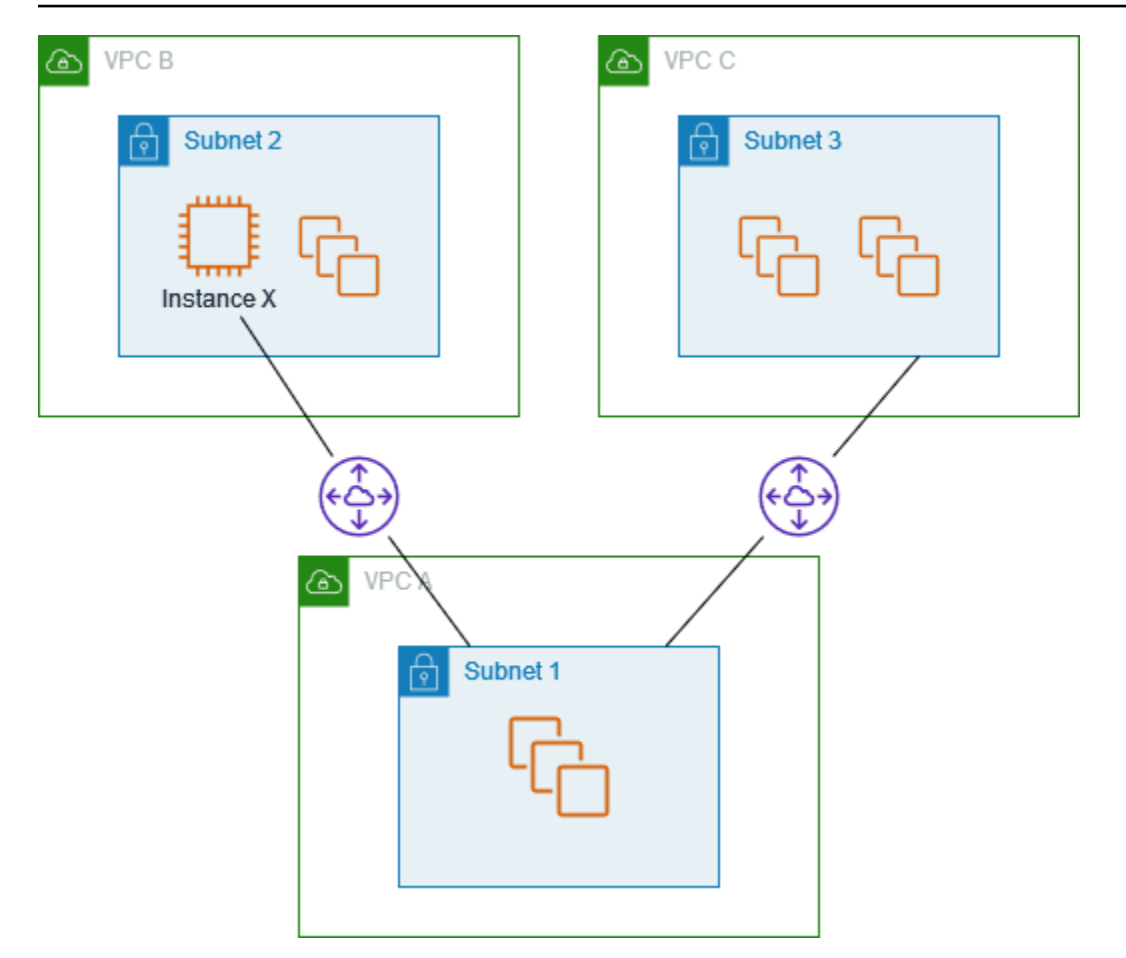

VPC のルートテーブルは、プレフィックス最長一致を使用して、目的の VPC ピアリング接続で最も 具体的なルートを選択します。その他のすべてのトラフィックは、次に一致するルート、今回の場合 は VPC ピアリング接続 pcx-aaaacccc を経由してルーティングします。

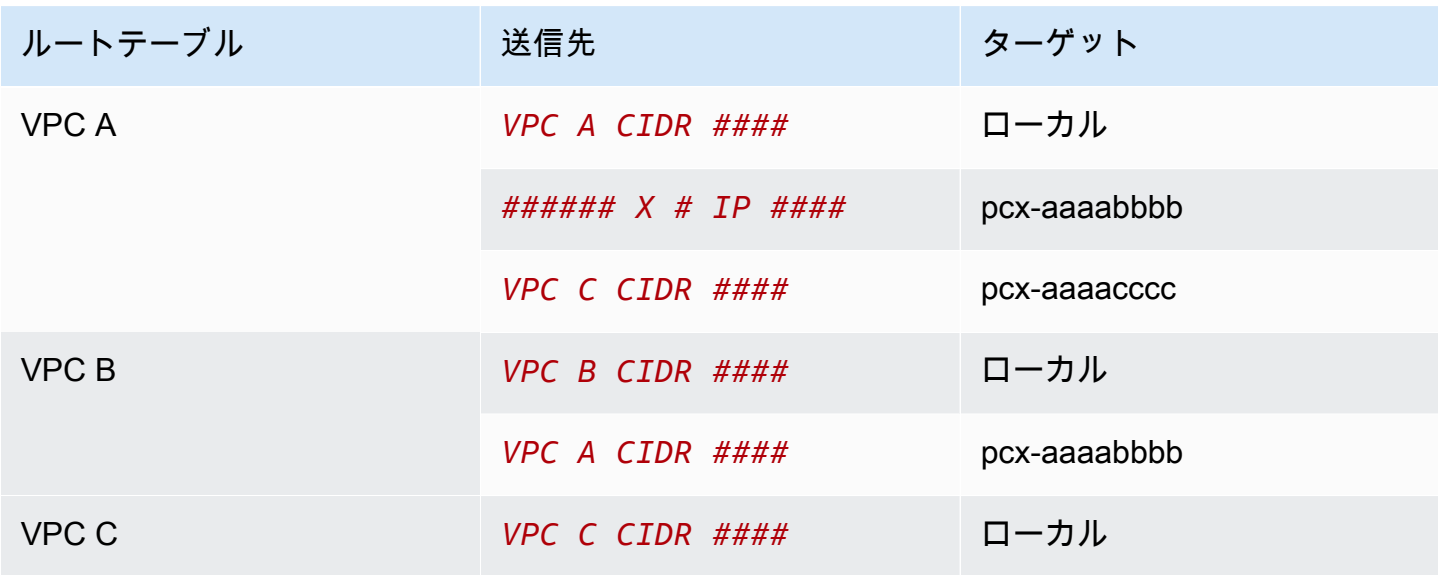

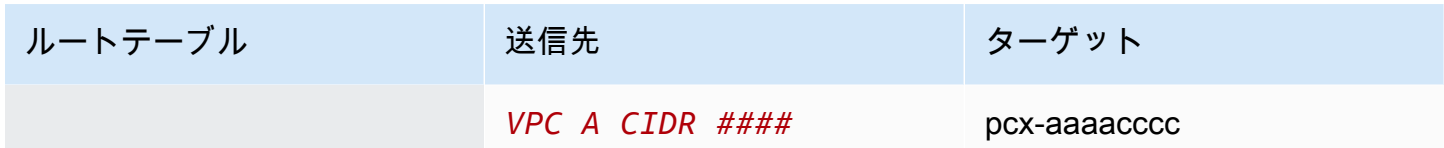

#### **A** Important

VPC B 内のインスタンス X 以外のインスタンスが VPC A にトラフィックを送信すると、レ スポンストラフィックが VPC B の代わりに VPC C にルーティングされる可能性がありま す。詳細については、「[レスポンストラフィックのルーティング](#page-52-0)」を参照してください。

## <span id="page-57-0"></span>多重 VPC 設定

この設定では、中央 VPC (VPC A) がスポーク設定で複数の VPC とピアリング接続されています。 また、3 つの VPC (VPC X、Y、Z) がフルメッシュ設定でピアリング接続されています。

VPC D には、VPC X との VPC ピアリング接続も設定されています (pcx-ddddxxxx)。VPC A と VPC X は CIDR ブロックが重複しています。これは、VPC A と VPC D との間のピアリングトラ フィックが VPC D 内の特定のサブネット (サブネット 1) に制限されていることを意味します。これ により、VPC D が VPC A または VPC X からリクエストを受け取った場合、正しい VPC にレスポ ンストラフィックが返されます。AWS の VPC ピアリング接続では、パケットのソース IP を確認し てリプライパケットをソースにルーティングするユニキャストリバースパス転送をサポートしていま せん。詳細については、「[レスポンストラフィックのルーティング](#page-52-0)」を参照してください。

同様に、VPC D と VPC Z は CIDR ブロックが重複しています。VPC D と VPC X の間のピアトラ フィックは VPC D のサブネット 2 に制限され、VPC X と VPC Z の間のピアトラフィックは VPC Z のサブネット 1 に制限されます。これは、VPC X が VPC D または VPC Z からピアトラフィックを 受け取った場合に、正しい VPC にレスポンストラフィックを送り返すようにするためです。

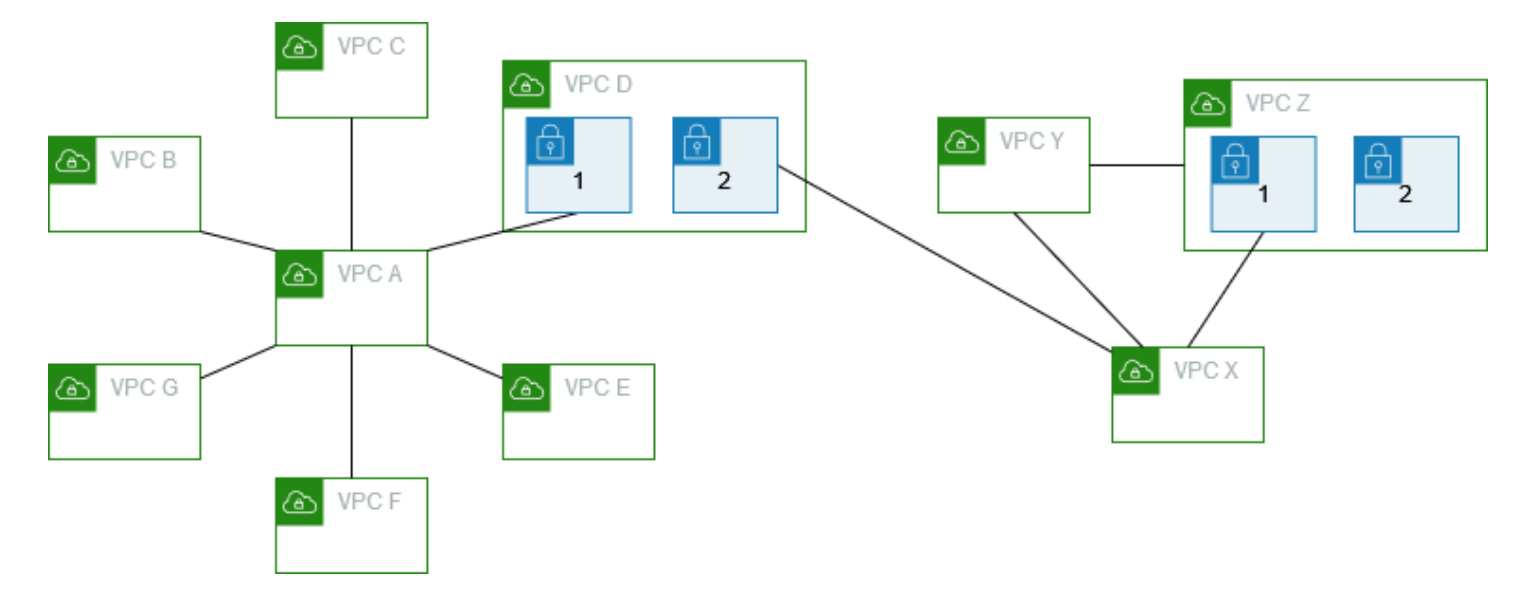

VPC B、C、E、F、G のルートテーブルは、VPC A の CIDR ブロック全体にアクセスする該当する ピアリング接続を指します。VPC A のルートテーブルは、VPC B、C、E、F、G それぞれの CIDR ブロック全体にアクセスする該当するピアリング接続を指します。ピアリング接続 pcx-aaaadddd の場合、VPC A のルートテーブルは VPC D のサブネット 1 に対するトラフィックのみをルーティン グし、VPC D のサブネット 1 のルートテーブルは VPC A の CIDR ブロック全体を指します。

VPC Y のルートテーブルは VPC X と VPC Z の CIDR ブロック全体にアクセスする該当するピアリ ング接続を指し、VPC Z のルートテーブルは VPC Y の CIDR ブロック全体にアクセスする該当する ピアリング接続を指します。VPC Z のサブネット 1 のルートテーブルは VPC Y の CIDR ブロック全 体にアクセスする該当するピアリング接続を指します。VPC X のルートテーブルは VPC D のサブ ネット 2 と VPC Z のサブネット 1 にアクセスする該当するピアリング接続を指します。

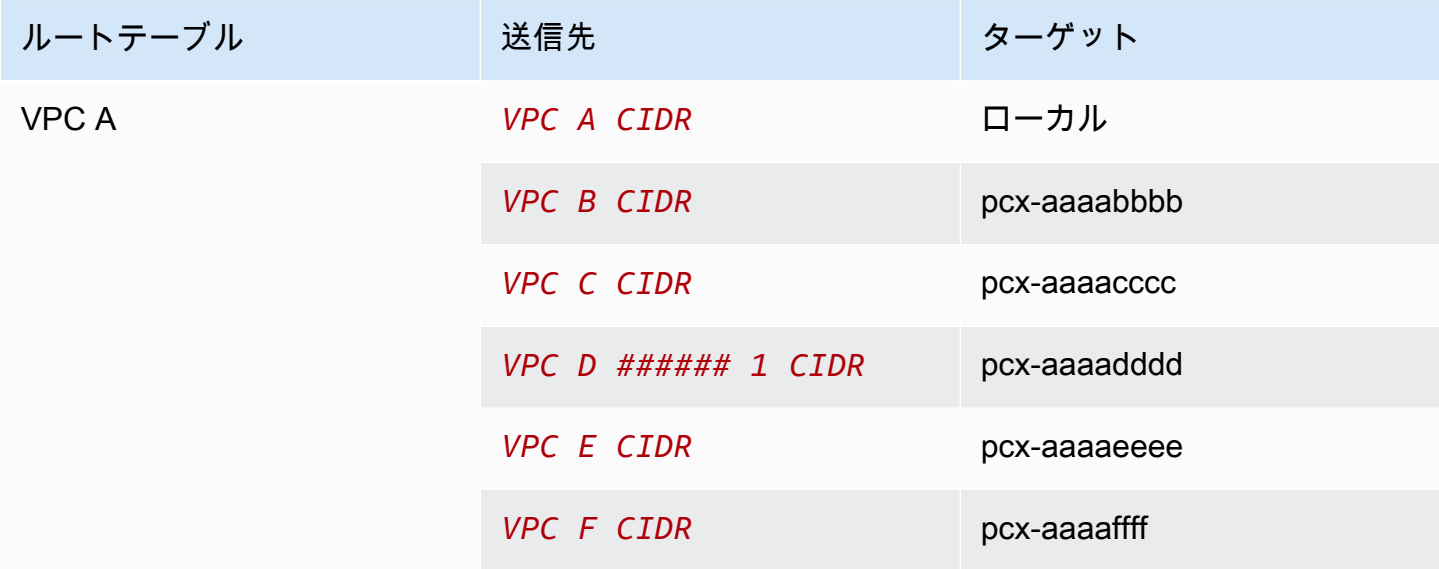

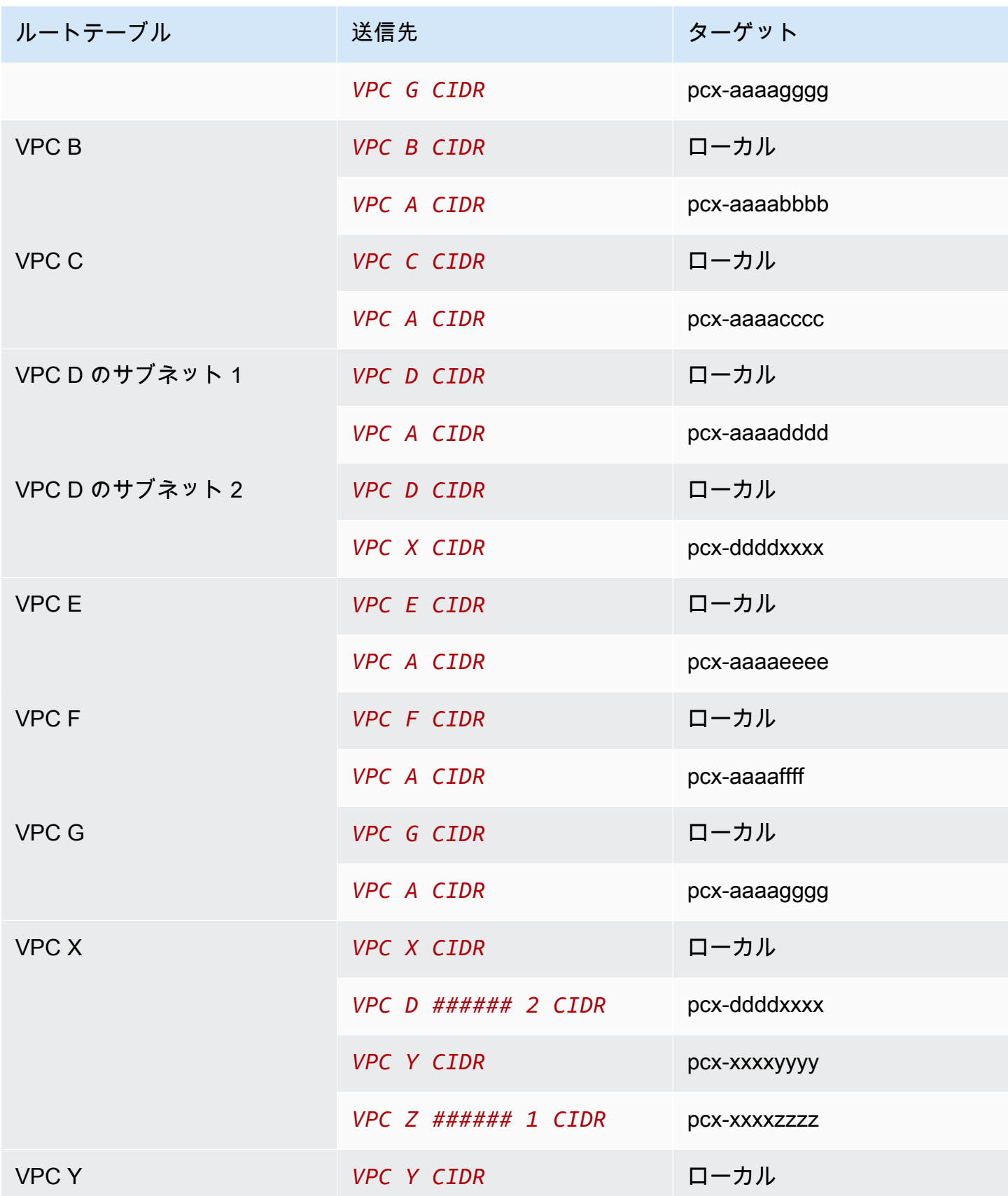

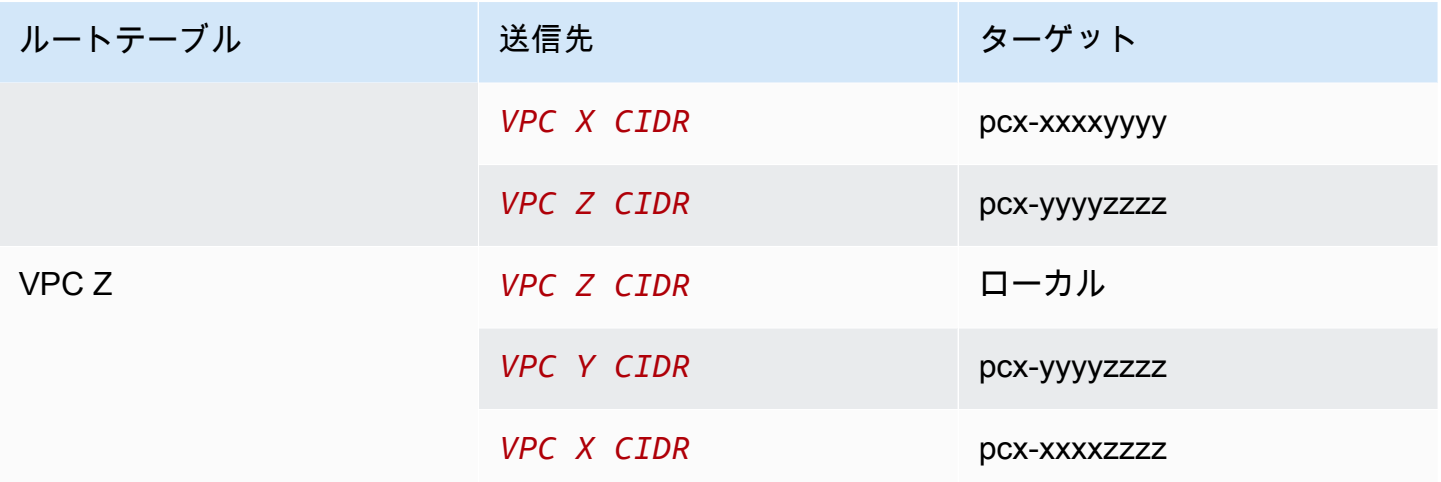

## <span id="page-61-0"></span>VPC ピアリング接続のシナリオ

いくつかの理由で、お客様の VPC の間に、またはお客様の所有する VPC と別の AWS アカウント の VPC との間に VPC ピアリング接続を設定することが必要になる場合があります。以下のシナリ オは、どの設定がネットワーク要件に最適か判断するのに役立ちます。

シナリオ

- [複数の VPC をピアリング接続してリソースにフルアクセスする](#page-61-1)
- [1 つの VPC にピアリング接続して一元管理されているリソースにアクセスする](#page-62-0)

## <span id="page-61-1"></span>複数の VPC をピアリング接続してリソースにフルアクセスする

このシナリオでは、ピアリング接続してすべての VPC 間でリソースを完全に共有できるようにした い VPC が複数あります。次に例をいくつか示します。

- 会社で財務部門用の VPC と、会計部門用の別の VPC を利用しています。財務部門は会計部門に あるすべてのリソースにアクセスする必要があり、会計部門は財務部門にあるすべてのリソースに アクセスする必要があります。
- 会社に IT 部門が複数あり、それぞれが独自の VPC を所有しています。同じ AWS アカウントに配 置されている VPC もあれば、異なる AWS アカウントに配置されている VPC もあります。すべ ての VPC をピアリング接続して、各 IT 部門が互いのリソースにフルアクセスできるようにする 必要があります。

このシナリオ用に VPC ピア接続とルートテーブルを設定する方法の詳細については、以下のドキュ メントを参照してください。

- [2 つの VPC が相互にピアリング接続](#page-29-0)
- [3 つの VPC が相互にピアリング接続](#page-35-0)
- [多数の VPC が相互にピアリング接続](#page-37-0)

Amazon VPC コンソールで VPC ピアリング接続を作成して作業する方法の詳細については、「[VPC](#page-12-0) [ピア接続を操作する](#page-12-0)」を参照してください。

# <span id="page-62-0"></span>1 つの VPC にピアリング接続して一元管理されているリソースに アクセスする

このシナリオでは、他の VPC と共有するリソースを持つ中央 VPC が存在しています。中央 VPC は ピア VPC に対するフルアクセスまたは部分アクセスを必要とし、同様に、ピア VPC は中央 VPC に 対するフルアクセスまたは部分アクセスを必要とします。次に例をいくつか示します。

- 会社の IT 部門がファイル共有用の VPC を保持しています。その中央 VPC に他の VPC をピアリ ング接続する必要がありますが、他の VPC が相互にトラフィックを送信する必要はありません。
- 会社の VPC を顧客と共有しています。顧客はそれぞれ会社の VPC との VPC ピアリング接続を作 成できますが、ピアリング接続されている他の VPC にトラフィックをルーティングすることはで きず、他の顧客のルートも認識しません。
- 中央 VPC を Active Directory サービスで使用しています。ピア VPC の特定のインスタンスが Active Directory サーバーにリクエストを送信し、中央 VPC に対するフルアクセスを必要としてい ます。中央 VPC はピア VPC に対するフルアクセスを必要としません。特定のインスタンスにレ スポンストラフィックをルーティングする必要があるだけです。

Amazon VPC コンソールで VPC ピアリング接続を作成して作業する方法の詳細については、「[VPC](#page-12-0) [ピア接続を操作する](#page-12-0)」を参照してください。

# VPC ピアリングの Identity and Access Management

デフォルトでは、 ユーザーは VPC ピア接続を作成または変更することはできません。VPC ピアリ ングリソースへのアクセス許可を付与するには、IAM アイデンティティ (ロールなど) に IAM ポリ シーをアタッチします。

#### 例

- [例: VPC ピアリング接続の作成](#page-63-0)
- [例: VPC ピアリング接続の承認](#page-64-0)
- [例: VPC ピアリング接続の削除](#page-66-0)
- [例: 特定のアカウントでの操作](#page-66-1)
- [例: コンソールを使用した VPC ピアリング接続の管理](#page-67-0)

Amazon VPC アクションのリストと、各アクションでサポートされているリソースと条件キーに ついては、「サービス認証リファレンス」の「[Amazon EC2 のアクション、リソース、および条件](https://docs.aws.amazon.com/service-authorization/latest/reference/list_amazonec2.html) [キー](https://docs.aws.amazon.com/service-authorization/latest/reference/list_amazonec2.html)」を参照してください。

## <span id="page-63-0"></span>例: VPC ピアリング接続の作成

次のポリシーでは、Purpose=Peering というタグが付いている VPC のみを使用して VPC ピアリング接続リクエストを作成するアクセス許可をユーザーに付与しています。最 初のステートメントでは、条件キー (ec2:ResourceTag) が VPC リソースに適用されま す。CreateVpcPeeringConnection アクションの VPC リソースは、常にリクエスタ VPC であ ることに注意してください。

2 番目のステートメントでは、VPC ピアリング接続リソースを作成するためのアクセス許可をユー ザーに与えます。このため、特定のリソース ID の代わりにワイルドカード \* が使用されます。

```
{ 
   "Version": "2012-10-17", 
   "Statement":[ 
     { 
       "Effect":"Allow", 
        "Action": "ec2:CreateVpcPeeringConnection", 
       "Resource": "arn:aws:ec2:region:account-id:vpc/*", 
        "Condition": { 
          "StringEquals": {
```

```
 "ec2:ResourceTag/Purpose": "Peering" 
          } 
       } 
     }, 
    \mathcal{L} "Effect": "Allow", 
        "Action": "ec2:CreateVpcPeeringConnection", 
        "Resource": "arn:aws:ec2:region:account-id:vpc-peering-connection/*" 
     } 
   ]
}
```
次のポリシーでは、特定の AWS アカウントのユーザーに、特定のリージョン内の任意の VPC を使 用して VPC ピアリング接続を作成するアクセス許可を付与しています。ただし、ピアリング接続を 受け入れる VPC が指定されたアカウントの特定の VPC である場合に限ります。

```
{ 
   "Version": "2012-10-17", 
   "Statement": [ 
     { 
       "Effect":"Allow", 
       "Action": "ec2:CreateVpcPeeringConnection", 
       "Resource": "arn:aws:ec2:region:account-id-1:vpc/*" 
     }, 
     { 
       "Effect": "Allow", 
       "Action": "ec2:CreateVpcPeeringConnection", 
       "Resource": "arn:aws:ec2:region:account-id-1:vpc-peering-connection/*", 
       "Condition": { 
          "ArnEquals": { 
            "ec2:AccepterVpc": "arn:aws:ec2:region:account-id-2:vpc/vpc-id" 
         } 
       } 
     } 
   ]
}
```
## <span id="page-64-0"></span>例: VPC ピアリング接続の承認

次のポリシーでは、特定の AWS アカウントから VPC ピアリング接続リクエストを受け入れるア クセス許可をユーザーに付与しています。これにより、不明なアカウントから VPC ピア接続リ

### クエストを受け入れることを防ぐことができます。ステートメントでは、これを適用するために ec2:RequesterVpc 条件キーが使用されます。

```
{ 
   "Version": "2012-10-17", 
   "Statement":[ 
     { 
        "Effect":"Allow", 
        "Action": "ec2:AcceptVpcPeeringConnection", 
        "Resource": "arn:aws:ec2:region:account-id-1:vpc-peering-connection/*", 
        "Condition": { 
          "ArnEquals": { 
            "ec2:RequesterVpc": "arn:aws:ec2:region:account-id-2:vpc/*" 
          } 
       } 
     } 
   ]
}
```
次のポリシーでは、VPC に Purpose=Peering というタグが付いている場合に VPC ピアリクエス トを受け入れるアクセス許可をユーザーに与えます。

```
{ 
   "Version": "2012-10-17", 
   "Statement":[ 
     { 
        "Effect": "Allow", 
        "Action": "ec2:AcceptVpcPeeringConnection", 
        "Resource": "arn:aws:ec2:region:account-id:vpc/*", 
        "Condition": { 
          "StringEquals": { 
             "ec2:ResourceTag/Purpose": "Peering" 
          } 
        } 
     } 
  \mathbf{I}}
```
## <span id="page-66-0"></span>例: VPC ピアリング接続の削除

次のポリシーでは、特定のアカウントのユーザーに、同じアカウント内の指定された VPC を使用す る VPC ピアリング接続を除くすべての VPC ピアリング接続を削除するアクセス許可を付与してい ます。このポリシーでは、ec2:AccepterVpc 条件キーと ec2:RequesterVpc 条件キーの両方を 指定しています。これは、VPC がリクエスタ VPC であるか、元の VPC ピアリング接続リクエスト 内のピア VPC である可能性があるためです。

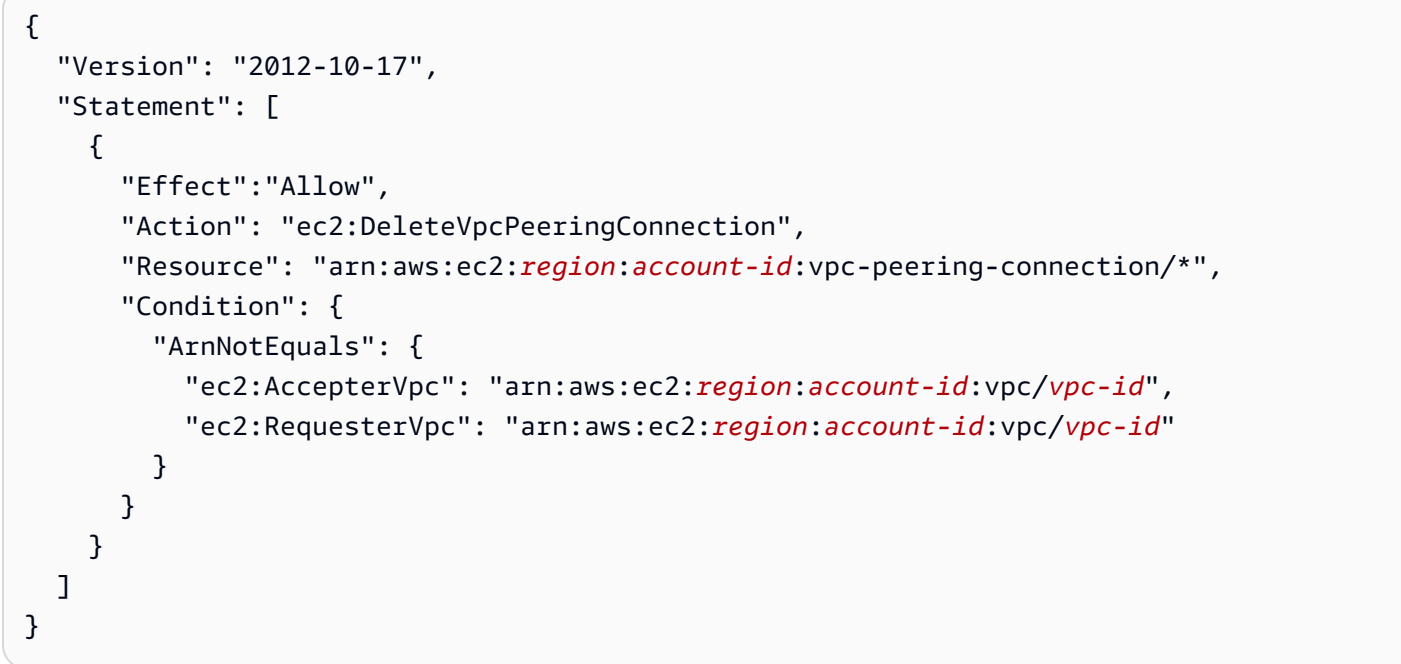

### <span id="page-66-1"></span>例: 特定のアカウントでの操作

次のポリシーでは、特定のアカウント内で VPC ピアリング接続を操作するアクセス許可をユーザー に付与しています。ユーザーは、VPC ピアリング接続の表示、作成、受け入れ、拒否、削除を実行 できます (それらの接続がすべて AWS アカウント内の接続である場合)。

最初のステートメントでは、すべての VPC ピアリング接続を表示するアクセス許可をユーザーに付 与しています。この場合、Resource エレメントではワイルドカード \* が必要になります。現時点 では、この API アクション (DescribeVpcPeeringConnections) が、リソースレベルのアクセス 権限をサポートしていないためです。

2 番目のステートメントでは、VPC ピアリング接続を作成し、必要であれば、特定のアカウント内 のすべての VPC へアクセスする許可をユーザーに付与しています。

3 番目のステートメントでは、すべての VPC ピアリング接続アクションの許可を付与するため に、Action エレメントの一部としてワイルドカード \* が使用されています。条件キーによって、ア カウントの一部である VPC を使用する VPC ピアリング接続に対してのみ、アクションを実行する ことができます。例えば、アクセプタ VPC またはリクエスタ VPC のどちらかが別のアカウントに 属する場合、ユーザーは VPC ピアリング接続を削除できません。ユーザーは、別のアカウントに属 する VPC を使用して VPC ピアリング接続を作成することはできません。

```
{ 
   "Version": "2012-10-17", 
   "Statement": [ 
    \{ "Effect": "Allow", 
       "Action": "ec2:DescribeVpcPeeringConnections", 
       "Resource": "*" 
     }, 
     { 
       "Effect": "Allow", 
       "Action": ["ec2:CreateVpcPeeringConnection","ec2:AcceptVpcPeeringConnection"], 
       "Resource": "arn:aws:ec2:*:account-id:vpc/*" 
     }, 
    \{ "Effect": "Allow", 
       "Action": "ec2:*VpcPeeringConnection", 
       "Resource": "arn:aws:ec2:*:account-id:vpc-peering-connection/*", 
       "Condition": { 
          "ArnEquals": { 
            "ec2:AccepterVpc": "arn:aws:ec2:*:account-id:vpc/*", 
            "ec2:RequesterVpc": "arn:aws:ec2:*:account-id:vpc/*" 
         } 
       } 
     } 
   ]
}
```
## <span id="page-67-0"></span>例: コンソールを使用した VPC ピアリング接続の管理

Amazon VPC コンソールへの VPC ピアリング接続を表示するには、ユーザーに ec2:DescribeVpcPeeringConnections アクションを使用するアクセス権限が必要で す。[Create Peering Connection (ピアリング接続の作成)] ページを使用するには、ユーザーは ec2:DescribeVpcs アクションを使用する許可が必要です。これにより、VPC を表示および選択 するためのアクセス許可が付与されます。ec2:DescribeVpcPeeringConnections を除くすべ ての ec2:\*PeeringConnection アクションに、リソースレベルのアクセス権限を適用できます。

次のポリシーでは、VPC ピアリング接続を表示し、[Create VPC Peering Connection] (VPC ピアリ ング接続の作成) ダイアログボックスで、特定のリクエスタの VPC のみを使用して VPC ピアリング 接続を作成するアクセス許可がユーザーに付与されます。ユーザーが別のリクエスト元の VPC を使 用して VPC ピア接続を作成しようとすると、リクエストは失敗します。

```
{ 
   "Version": "2012-10-17", 
   "Statement": [ 
     { 
        "Effect":"Allow", 
        "Action": [ 
          "ec2:DescribeVpcPeeringConnections", "ec2:DescribeVpcs" 
        ], 
        "Resource": "*" 
     }, 
     { 
        "Effect":"Allow", 
        "Action": "ec2:CreateVpcPeeringConnection", 
        "Resource": [ 
          "arn:aws:ec2:*:*:vpc/vpc-id", 
          "arn:aws:ec2:*:*:vpc-peering-connection/*" 
       \mathbf{I} } 
  \mathbf{I}}
```
# VPC ピアリング接続のクォータ

以下のテーブルは、AWS アカウントの VPC ピアリング接続のクォータ (以前は制限と呼ばれていた もの) の一覧を示しています。特に明記されていない限り、これらのクォータの引き上げをリクエス トできます。

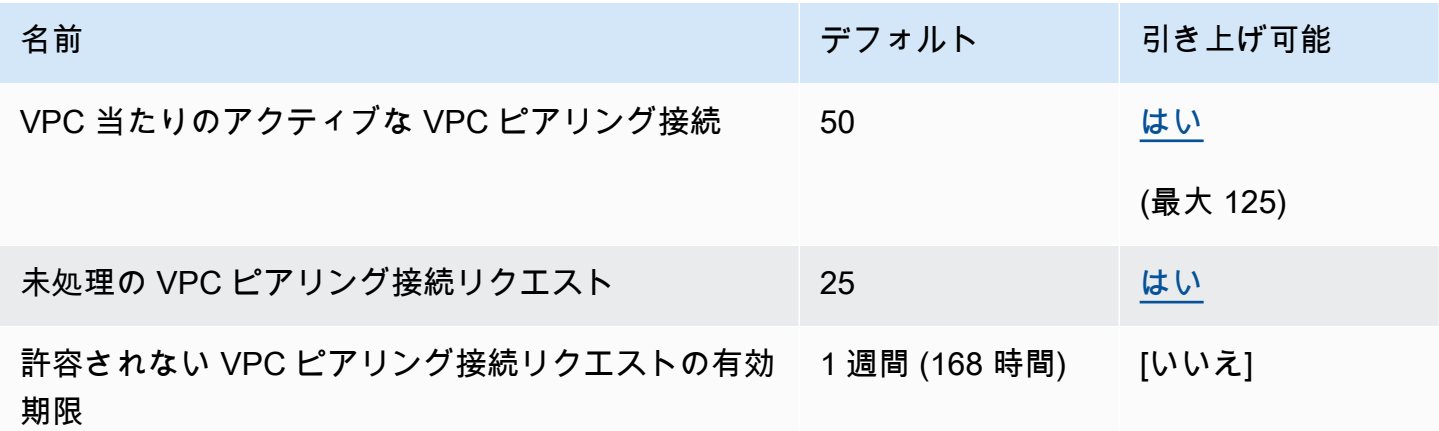

VPC ピアリング接続の使用に関するルールの詳細については、「[VPC ピアリングの制限事項」](#page-9-0)を参 照してください。

Amazon VPC のその他のクォータについては、「Amazon VPC ユーザーガイド」の「[Amazon VPC](https://docs.aws.amazon.com/vpc/latest/userguide/amazon-vpc-limits.html)  [クォータ](https://docs.aws.amazon.com/vpc/latest/userguide/amazon-vpc-limits.html)」を参照してください。

# <span id="page-70-0"></span>「Amazon VPC ピアリングガイド」のドキュメント履歴

以下の表は、「Amazon VPC ピアリングガイド」のドキュメントリリースを説明するものです。

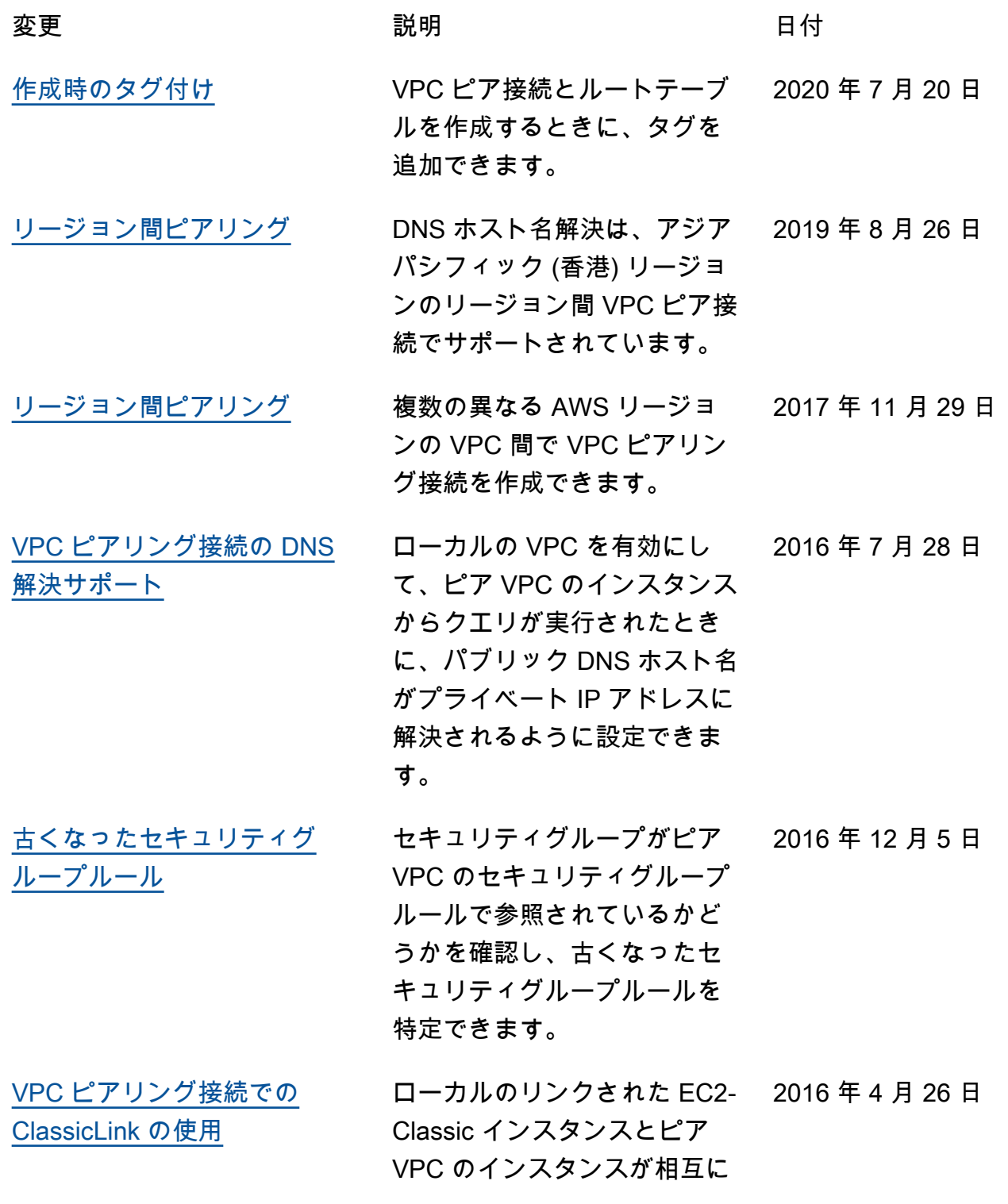

### 通信できるように、ピアリン グ接続を変更できます。

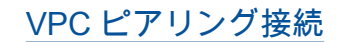

[VPC ピアリング接続](https://docs.aws.amazon.com/vpc/latest/peering/) 2 つの VPC 間で VPC ピアリ 2014 年 3 月 24 日 ング接続を作成して、いずれ かの VPC のインスタンスが、 プライベート IP アドレスを使 用して相互に通信できます